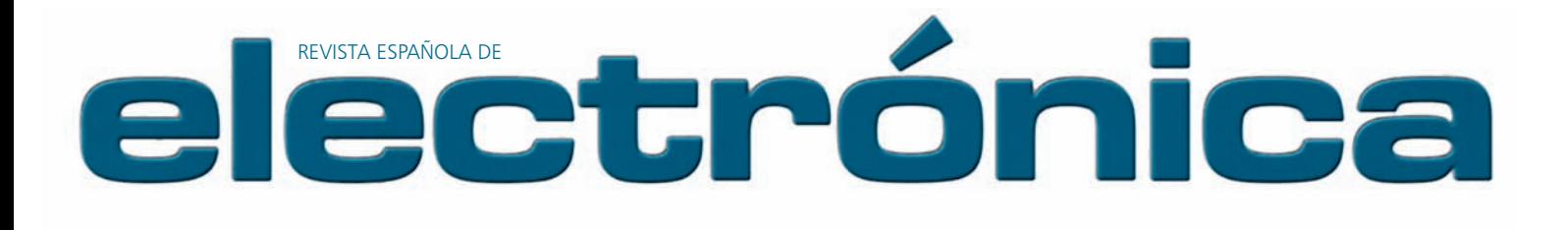

MÁS DE 57 AÑOS AL SERVICIO DEL SECTOR ELECTRÓNICO

Enero 2012 / número **686**

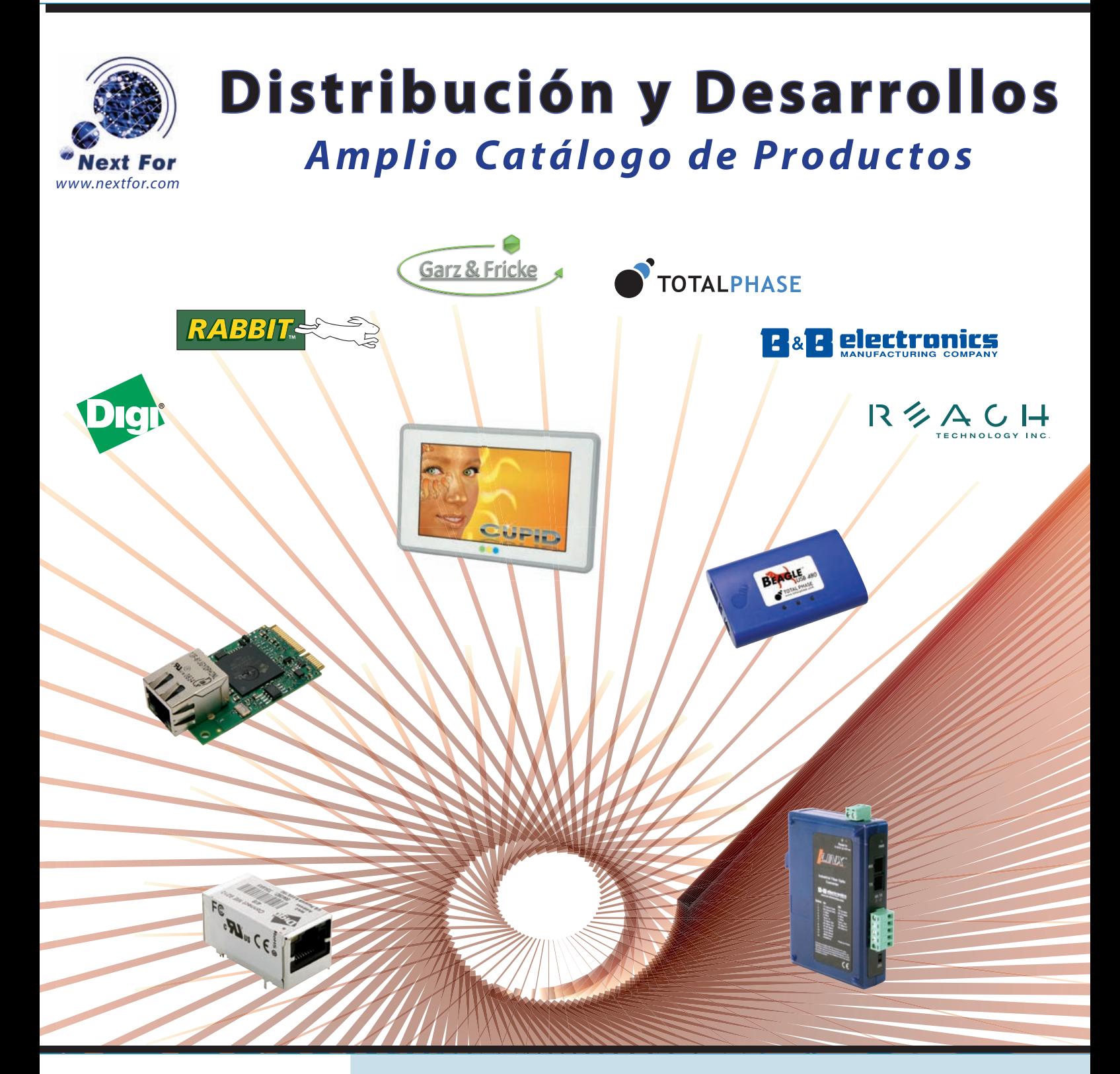

**Ediciones Técnicas REDE**

**La nueva era del test automatizado** Diseñando con µCs de consumo eficiente **Mejoras en la protección de la seguridad de los sistemas SCADA**

## *Controladores Programables*

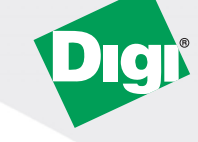

#### ConnectCore i.MX53/Wi-i.MX53

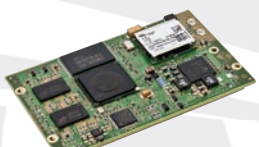

» Bus CAN  $\rightarrow$  USB, GPIO, UARTS, PWM, SD, I<sup>2</sup>C, etc.

» Solución Cortex-A8 a 1GHz

- 
- » Gráfi cos 2D/3D
- » Video a 1080p (MPEG-4, H.264, etc.)

» Ethernet - WiFi 802.11abgn - Bluetooth

#### ConnectCore i.MX51/Wi-i.MX51

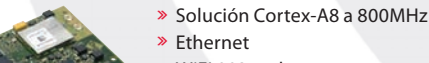

- 
- » WiFi 802.11abg
- $\gg$  USB, GPIO, UARTS, PWM, SD, I<sup>2</sup>C, etc.
- » Gráficos 2D/3D
- » Video a 720p (MPEG-4, H.264, etc.)

#### ConnectCore 9M/Wi-9M 2443

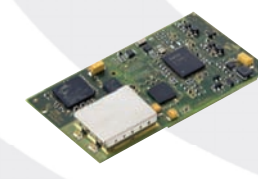

- » ARM9 a 533MHz
- » Ethernet
- » WiFi 802.11abg
- » USB, GPIO, UARTS, PWM, SD, I<sup>2</sup>C, etc.
- » Versiones Industrial y Comercial
- 

#### ConnectCore 9P/Wi-9P 9215

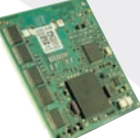

**Windows**<sup>®</sup><br>Embedded

- » ARM9 a 150MHz » Ethernet
- » WiFi 802.11abg
- $\rightarrow$  GPIO, UARTS, PWM, SD, l<sup>2</sup>C, etc.

**NET DOS** 

#### Digi Connect Wi-Me 9210

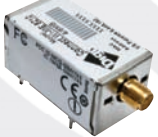

- » ARM9 a 75MHz » WiFi 802.11abg
- » GPIO, UARTS, PWM, SD, I<sup>2</sup>C, etc.

#### Digi Connect ME 9210

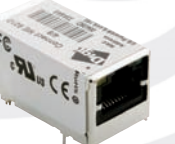

- » ARM9 a 75MHz
- » Ethernet
- » GPIO, UARTS, SPI, I<sup>2</sup>C, etc.
- PoE Power Pass-Through

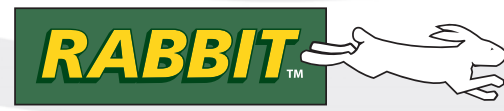

#### RCM6700

- » Formato Mini PCI Express
- » Rabbit® 6000 a 200 MHz
- » Ethernet 10/100
- » 6 puertos serie
- > 32 E/S, RTC, Timers, PWM, I<sup>2</sup>C, etc. » Disponible con y sin RJ-45

#### **BL4S100**

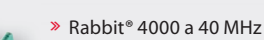

- » Ethernet y ZigBee PRO (802.15.4)
- » 20 E/S digitales
- » 8 Entradas analógicas
- » 3 Puertos serie

#### **BL4S200**

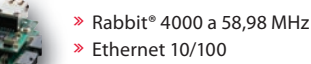

- » miniSD™
- » E/S digitales y analógicas
- » 5 Puertos serie y 2 RabbitNet

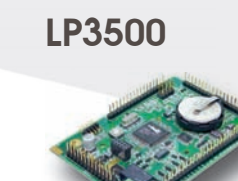

» Rabbit® 5000 a 73,73 MHz » WiFi 802.11b/g

» Formato Mini PCI Express » Rabbit® 5000 a 74 MHz » WiFi 802.11b/g » 6 puertos serie

> 32 E/S, RTC, Timers, PWM, I<sup>2</sup>C, etc.

- » E/S digitales y analógicas
- » 5 Puertos serie
- » 2 Puertos RabbitNet
- » 26 E/S industrializadas + 1 Relé
- » 6 Puertos serie
- » 8 Entradas analógicas
- » A máxima velocidad < 20mA
- » En modo sleep < 100 μA

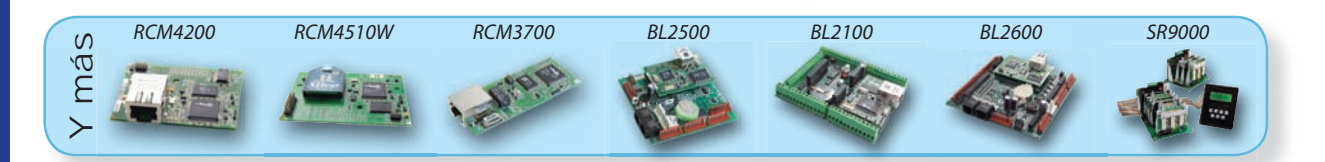

*[info@nextfor.com](mailto:info@nextfor.com) [www.nextfor.com](http://www.nextfor.com) [www.bb-elec.es](http://www.bb-elec.es) 91.504.02.01*

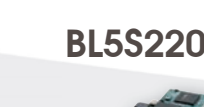

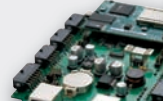

**RCM5600W** 

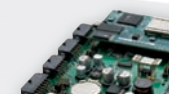

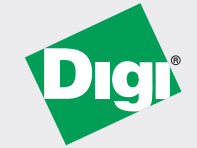

## *Conectividad RF, Móvil y Satélite*

#### $XBee$

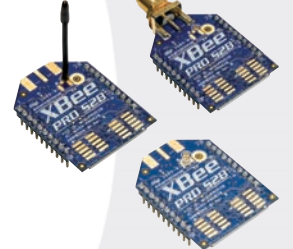

- » Protocolos: ZigBee, DigiMesh, 802.15.4, WiFi 802.11bgn
- » Topología: Punto a Punto, Estrella, Mesh
- » Antenas: Cerámica, Wire, PCB, RP-SMA, U.FL
- » Frecuencias: 2,4GHz, 868MHz, 900MHz
- » Footprint común
- » Programables y no programables
- » Comandos: API o AT, Locales o por el Aire
- » E/S digitales y E analógicas
- » Potencia regulable, modos de bajo consumo

#### Routers Empresariales, Concentradores VPN, Gateways

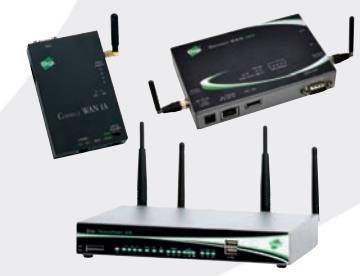

- » Reducidas dimensiones
- » Routers Celulares con VPN
- » Robusto diseño con opción para rango industrial
- » Opciones 2G, 2.5G, 3G y 4G
- » Gestión, Enrutado, VPN, Scripts propios
- » Interfaces Celulares: GSM, EDGE, HSPA, HSPA+, and CDMA 1xRTT, EV-DO
- » Ethernet 10/100
- » Serie: RS-232, RS-422, RS-485

#### Digi m10 Módem de Satélite

- » Cobertura Global de Satélites LEO
- » Sencillo interfaz serie
- » Ultracompacto
- » Bajo consumo en transmisión y recepción
- » Temperatura industrial
- » Soporte de choques y vibraciones

### *Conectividad Serie y USB*

#### **Servidores Serie: PortServer, ConnectPort, DigiOne**

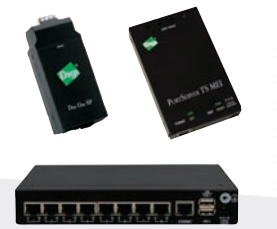

- » Ethernet, WiFi
- » RS-232, RS-422, RS-485
- » Múltiples puertos serie: 1, 2, 4, 8, 16
- » Conectores: DB9, RJ-45
- » SSHv2/SSL
- » TCP/UDP, DHCP, Telnet, Reverse Telnet, IPv4/IPv6

#### **EdgePort: USB a Serie**

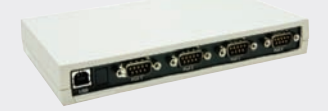

- » RS-232, RS-422 o RS-485, seleccionables por software » Múltiples puertos serie: 1, 2, 4, 8 ó 16
- » Conectores: DB9, DB25, RJ-45
- 
- » Modelos con aislamiento galvánico, industriales y compactos
- » Opción para instalar en Rack

#### **AnywhereUSB: USB a Ethernet**

- » Acceso y monitorización de dispositivos USB a través de TCP/IP
- » Ethernet 10/100
- » Funciona con puntos de venta existentes
- » Excelente en entornos virtualizados como VMware
- » Puertos USB: 2, 4, 5 ó 14
- » 500mA por puerto USB

*[info@nextfor.com](mailto:info@nextfor.com) [www.nextfor.com](http://www.nextfor.com) [www.bb-elec.es](http://www.bb-elec.es) 91.504.02.01*

### *HMI - Interfaz Hombre Máquina*

- » **Controladores Industriales**
- » **Interfaces Hombre-Máquina**
- » **Equipos de laboratorio**
- » **Puntos de venta**
- » **Aplicaciones automotrices**
- » **Máquinas Expendedoras**

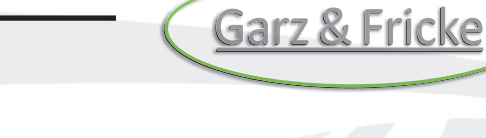

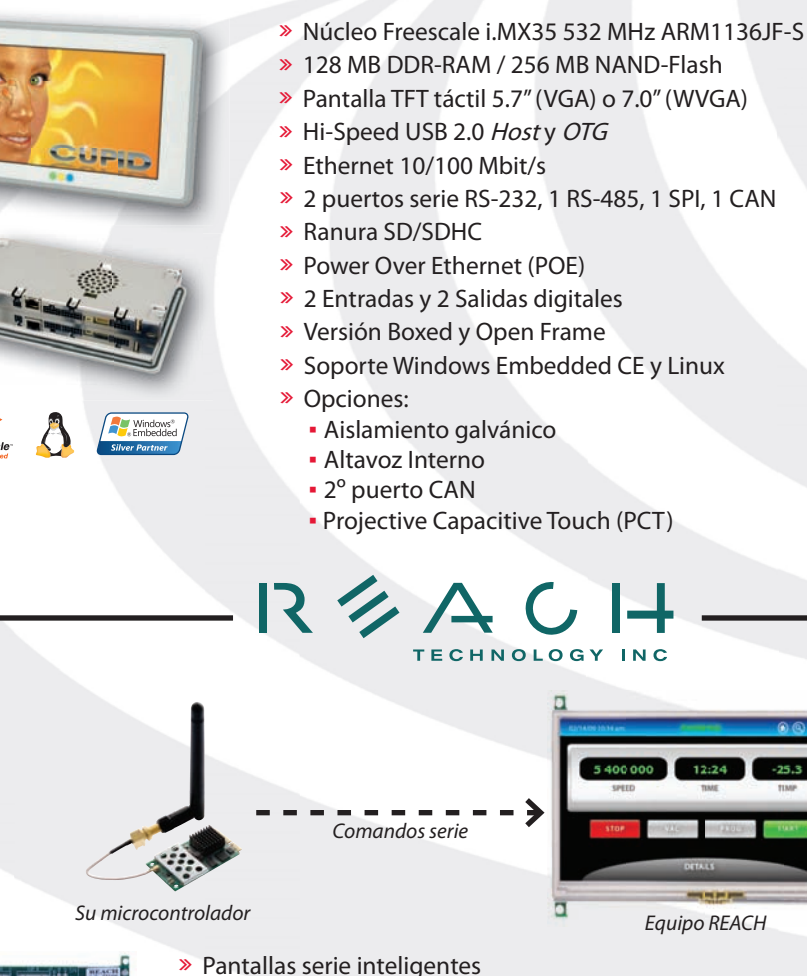

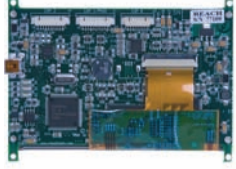

**&83,'**

- 
- 
- 
- 
- 
- » Pantallas serie inteligentes<br>» Variedad de tamaños: 4″ 4,3″ 5,7″ 7″ 8,4″<br>» Fácil desarrollo: no se necesita sistema operativo o librerías especiales<br>» Macros, imágenes, botones, *hotspots* y mucho más<br>» Memoria f

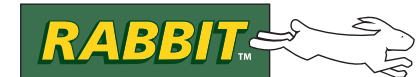

» Sin desarrollo hardware » Equipos robustos

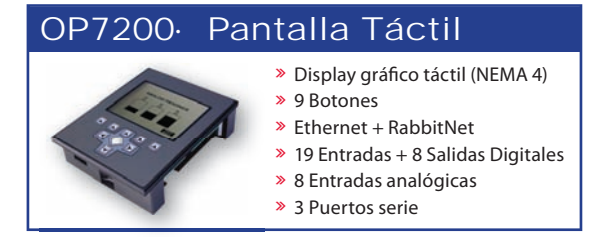

#### OP6800· LCD Gráfico

- » Display gráfico (NEMA 4)
- » 7 LEDs + 7 Botones
- » 24 E/S digitales » Ethernet
- » 4 Puertos serie

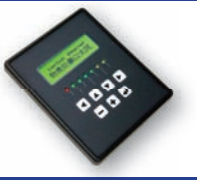

*[info@nextfor.com](mailto:info@nextfor.com) [www.nextfor.com](http://www.nextfor.com) [www.bb-elec.es](http://www.bb-elec.es) 91.504.02.01*

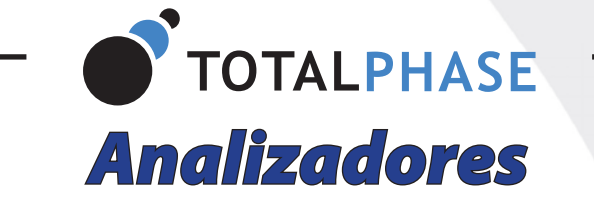

» Captura y presentación en tiempo real

- » Monitorización no intrusiva
- » Gran resolución
- » Multiplataforma: Windows Linux Mac OS X

**Beagle USB 12** Analizador USB 1.1

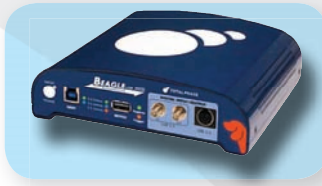

#### **Beagle USB 5000** Analizador USB 3.0

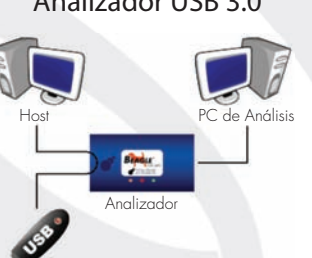

#### **Beagle USB 480** Analizador USB 2.0

- » Analizadores USB 3.0, USB 2.0 y USB 1.1
- » Decodificación de clases USB
- » Detección de chirp en USB high-speed
- » Detección de errores (CRC, timeout, secuencia de trama, transición de estado, etc)
- » Detección automática de velocidad
- » Filtrado de paquetes por hardware
- » E/S digitales para sincronización con lógica externa
- **Processitivo Construction Secure 2018 Detección de eventos suspend/resume/señales inesperadas**

#### **Komodo CAN DUO** Adaptador y Analizador CAN

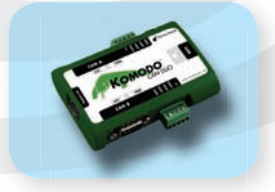

- » Doble interfaz de bus CAN
- » Configuración independiente de cada canal como Adaptador o como Analizador
- » Aislamiento galvánico independiente en cada canal
- » Tasa de transferencia hasta 1Mbps
- » Comunicación con cualquier red CAN: Desde automoción hasta controles industriales
- » Temperatura de funcionamiento de -40ºC hasta +85ºC

#### **Beagle I<sup>2</sup>C/SPI**  $C/SPI$  Analizador l<sup>2</sup>C/SPI/MDIO

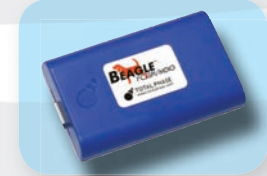

- » Analizador I²C, SPI y MDIO
- » Marcas de tiempos a nivel de bit
- $\gg$  I<sup>2</sup>C hasta 4MH
- » SPI hasta 24MHz
- » MDIO hasta 20MHz (Cláusula 22 y 45)

### *Interfaz USB a I2C / SPI*

#### **Aardvark l<sup>2</sup>C/SPI** Interfaz l<sup>2</sup>C/SPI

- $-12C -$ » Transmisión/Recepción como Maestro
- » Transmisión/Recepción asíncronas como Esclavo
- » Soporte multi-master
- » Compatible con: DDC/SMBus/TWI
- » Soporte de *stretching* entre bits y entre bytes
- » Modos estándar (100-400kHz)
- » Modos no estándar (1-800kHz)
- » Resistencias *pull-up* configurables por software
- » Compatible con DDC, SMBus y TWI
- » Monitorización no intrusiva hasta 125kHz

#### **Cheetah SPI** Interfaz SPI Alta Velocidad

- » Idóneo para desarrollar, depurar y programar sistemas SPI
- » Señalización SPI como Maestro hasta 40MHz
- 

#### $-$  SPI  $-$

- » Opera como Maestro y como Esclavo
- » Hasta 8Mbps (Maestro) y 4Mbps (Esclavo)
- » Transmisión/Recepción Full Duplex como Maestro
- » Transmisión/Recepción Asíncrona como Esclavo
- » Polaridad Slave Select configurable por software » Pines de alimentación configurables por software

- 
- » Cola de transacciones para máximo Throughput
- 

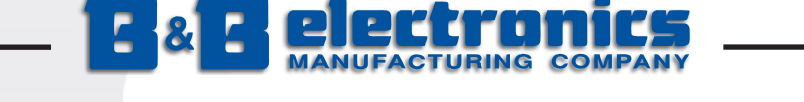

### *Comunicación y Control Industrial [www.bb-elec.es](http://www.bb-elec.es)*

#### CONECTIVIDAD ETHERNET

- 
- » Servidores Serie a Ethernet (1-4 puertos)
- » Servidores PoE Serie a Ethernet
- » Pasarelas Modbus Ethernet a Serie » Prolongadores (hasta 1,9Km)
- 
- Convertidores de Medio: A fibra óptica » Switches gestionados y no gestionados
- » Switches GigaBit y PoE
- » Protectores contra sobretensión

#### CONECTIVIDAD SERIE

- » Convertidores TTL/RS232/422/485
- » Convertidores de bucle de corriente
- » Convertidores de baudrate
- » Convertidores serie a paralelo
- » Convertidores serie a fibra
- » Aisladores y Repetidores
- » Protectores contra sobretensión
- » Combinadores, Conmutadores y Separadores » Repetidores CAN y Convertidores CAN a fibra

#### ADQUISICIÓN DE DATOS

ACCESORIOS

- » Sistemas RS485 Modbus modulares de E/S
- » E/S digitales y analógicas por RS-485
- » E/S digitales y analógicas por USB
- » E/S digitales y analógicas por Ethernet
- » E/S digitales y analógicas por WiFi

#### CONECTIVIDAD INALÁMBRICA

- » Radio módems serie en 868MHz (hasta 40,2Km)
- » Radio módems serie en 2,4GHz (hasta 4,8Km)
- » Radio módems serie en 900MHz (hasta 11,3Km)
- » Radio módems USB en 2,4GHz
- » Radio módems Ethernet en 2,4GHz
- » Punto de Acceso Ethernet a WiFi
- » Servidor Serie a WiFi y Ethernet (1-4 puertos)
- » Pasarelas Celulares a Ethernet y Serie

#### AUTOMATIZACIÓN INDUSTRIAL

- » PLCs (Programmable Logic Controllers)
- » PLRs (Programmable Logic Relays)
- » Paneles táctiles
- » Paneles gráficos
- » Paneles táctiles PC
- » Paneles de texto
- » PCs industriales
- » Pantallas industriales

» Bloques de terminal » Carril DIN » Canalización de cable » Cables serie » Cables USB

» Cables de fibra óptica

#### CONECTIVIDAD USB

- » Pasarelas USB a Ethernet
- » Convertidores USB a RS232 (hasta 16 puertos)
- » Convertidores USB a RS422/RS485 (hasta 8 puertos)
- » Prolongadores por Fibra (hasta 10Km)
- » Prolongadores por cable UTP (hasta 100m)
- » Prolongadores inalámbricos (hasta 30m)
- » Protectores contra sobretensión » Hubs con aislamiento óptico
- » Cables USB

#### ALIMENTACIÓN Y PROTECCIÓN

- » Fuentes de alimentación para Carril DIN (hasta 480W)
- » Transformadores de pared
- » Fuentes de alimentación redundantes
- » Sistemas de control de baterías
- » SAIs Hasta 2880VA/2700W
- » Protectores de sobretensión (TVSS, AGSVL)
- » Fusibles y magnetotérmicos miniaturizados
- » Fuentes de alimentación para Carril DIN (hasta 480W)
- » Protectores de sobretensión en RS232, RS485, RS422, USB, Eth.

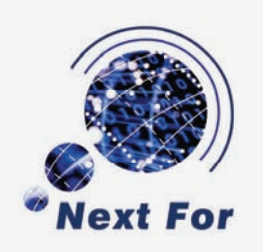

» Cables industriales de Ethernet

» Patch Cords y adaptadores para fibra óptica

#### Next-For S.A.

[info@nextfor.com](mailto:info@nextfor.com) [www.nextfor.com](http://www.nextfor.com) [www.bb-elec.es](http://www.bb-elec.es)

> Teléfono: +34 91 504 02 01 Fax: +34 91 504 00 69

c/ Doce de Octubre 38, 1º Izq 28009 Madrid - España

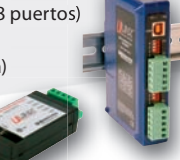

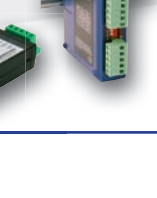

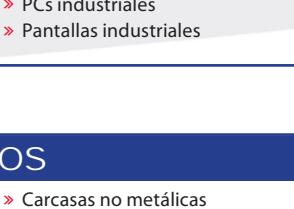

## Compre rápido sin esperas a través de nuestra web

# www.ariston.es

(Más de 35.000 artículos en stock) Consiga sus pedidos en 24 horas (península y Baleares)

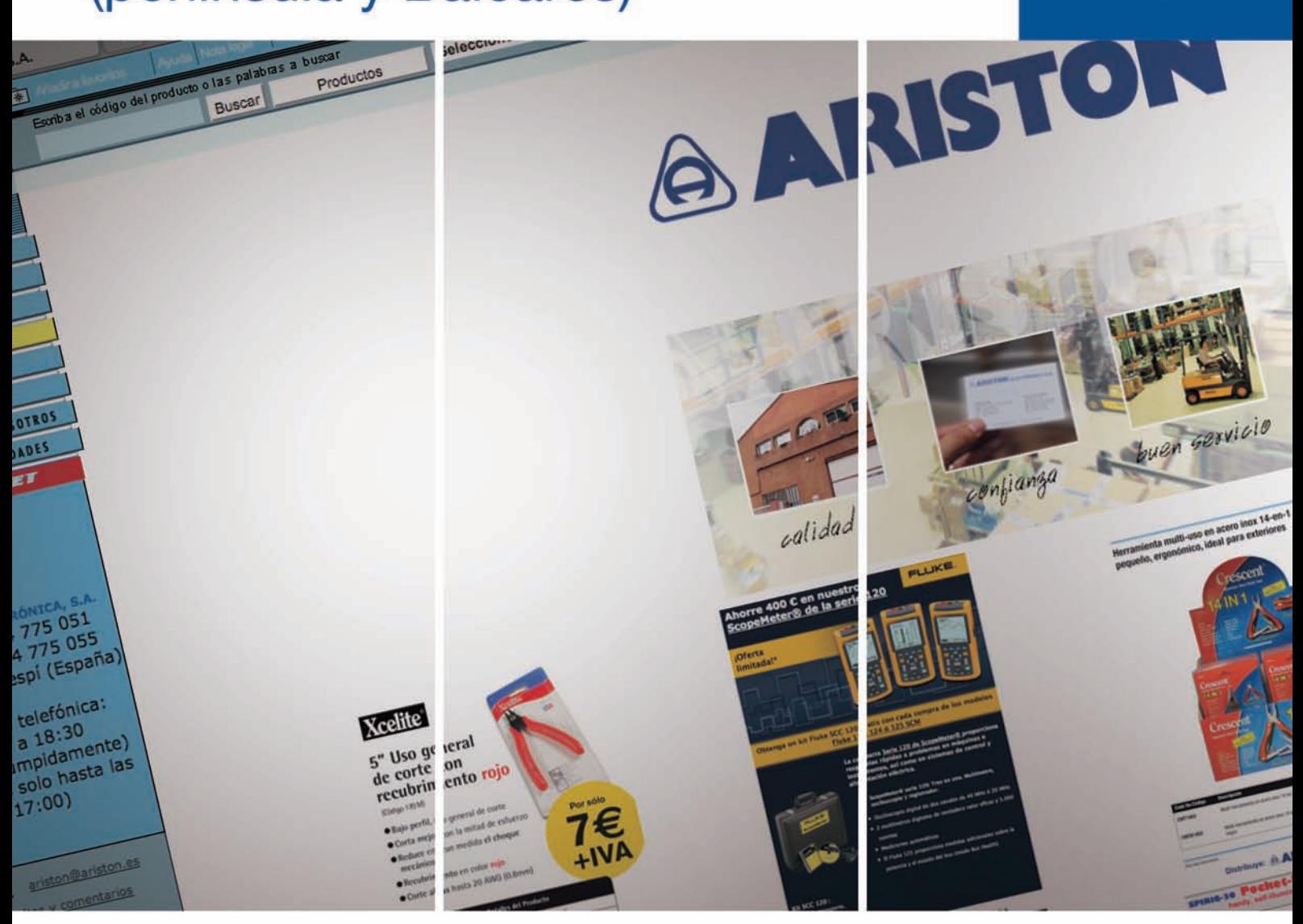

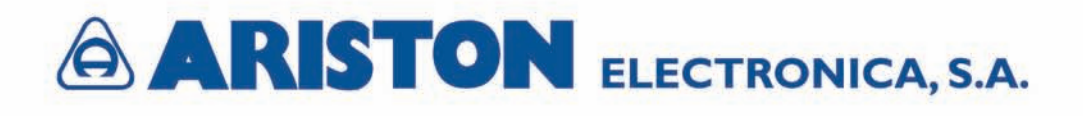

#### **Revista Española de**

## **electrónica** 686

#### **Noticias**

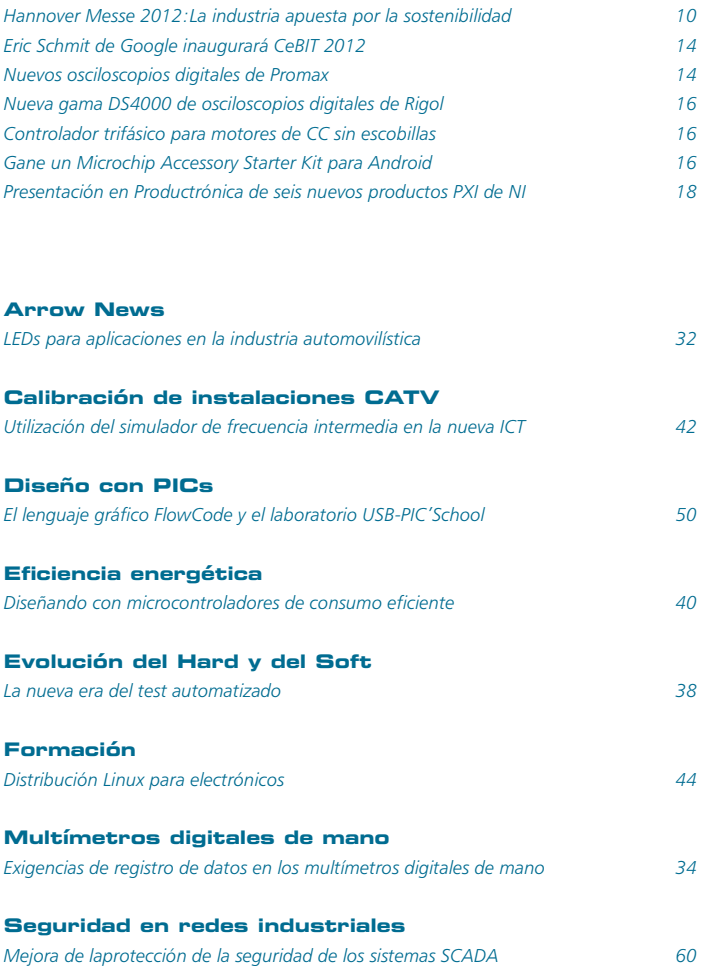

#### **Empresas citadas en este número**

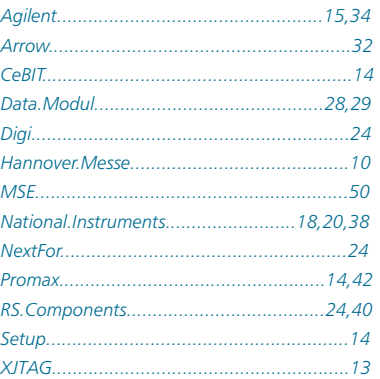

## **686**

#### *FUNDADOR Pascual Gómez Aparicio*

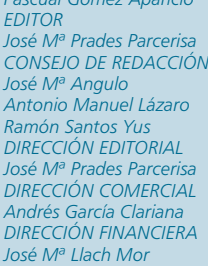

*Revista Española de Electrónica es una Publicación de Ediciones Técnicas REDE S.L. Ecuador, 91 - 08029 Barcelona Tel. +34 93 430 2872 Fax.+34 93 439 2813 e-mail: [electronica@procesos.com](mailto:electronica@procesos.com) Web:<http://www.redeweb.com>*

*Los trabajos publicados representan únicamente la opinión de sus autores y la Revista y su Editorial no se hacen responsables y su publicación no constituye renuncia por parte de aquellos a derecho alguno derivado de patente o Propiedad Intelectual.* 

*Queda prohibida totalmente, la reproducción por cualquier medio de los artículos de autor salvo expreso permiso por parte de los mismos, si el objetivo de la misma tuviese el lucro como objetivo principal.*

*ISSN 0482 -6396 Depósito Legal B 2133-1958*

*Imprenta Grinver Avda. Generalitat, 39 Sant Joan Despí Barcelona*

#### **INDICE ANUNCIANTES**

**@rateck, 36 Adler, 25** Aeroflex, **Agilent, 15 Ariston, 7 Arrow, 72 B&B, 6 Comelit, 33 Data Modul, 28,29 TotalPhase, 5 Digi, 2,3 Ditecom, 71 Elec. 21, 26,27 EBV, 17 Emeco, 25 Fadisel, 22,23,30,31 FCI, 21 Fluke, 37 Garz&Fricke, 4 Kemet, 27 MSE, 49 NI, 19 Next-For, 1 a 6 Omicron, 37 Rabbit, 2 Reach, 4 RC Micro, 21 Rohde&Schwarz, 9,11 Sprint Tronica,12 Vicor, 72 XJTAG, 13**

## A su pregunta: ¿Qué es lo más importante en una sonda diferencial?

#### **Nuestra respuesta: Alta fiabilidad de la señal y características excelentes.**

Con una impedancia de entrada de 1 M $\Omega$  y una capacidad de entrada de 0.6 pF, las sondas R&S®RT-ZD garantizan la minima carga en el punto operativo de la fuente de la señal. El micro botón ubicado en la punta de la sonda para el control del equipo y el R&S®ProbeMeter, que proporciona medidas de DC tanto en modo diferencial como común, representan dos funciones innovadoras. Una amplia gama de accesorios adicionales ofrecen un alta flexibilidad para acceder al punto de medida.

Más información en: [www.scope-of-the-art.es](http://www.scope-of-the-art.es)

See for yourself [www.scope-of-the-art.com](http://www.scope-of-the-art.com)

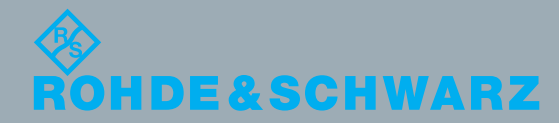

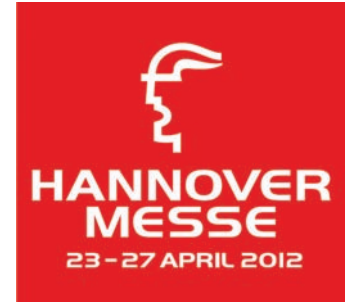

<http://www.hannovermesse.de/en/>

#### **HANNOVER MESSE 2012: La industria apuesta por la sostenibilidad**

*-El tema clave "greentelligence" se extiende por todas las secciones feriales* 

*-Nueva feria clave "IndustrialGreenTec"* 

*-El País Asociado de HANNOVER MESSE 2012 es la República Popular de China* 

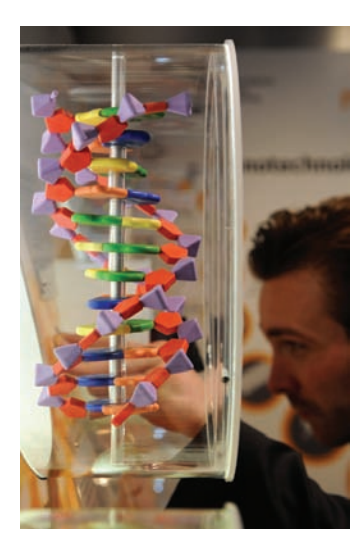

Con el tema clave "greentelligence", HANNOVER MESSE 2012 pone a las tecnologías verdes en el punto de mira de la próxima edición de la feria como sector de crecimiento central. La industria tiene que afrontar enormes desafíos: Para ser competitivos a largo plazo en el mercado mundial, los productos y procesos deben ser sostenibles, ecológicos y eficientes. Del 23 al 27 de abril HANNOVER MESSE 2012 retoma esta tendencia ofreciendo a un público internacional una plataforma única en la que se presentan prácticas sostenibles y empresariales

basadas en soluciones industriales e innovadoras. Y esta tendencia se refleja en todas las secciones feriales: automatización, energía, subcontratación y servicios industriales, así como investigación y desarrollo.

"El tema clave , greentelligence' se extiende por todas las secciones de oferta de HANNOVER MESSE 2012. La industria ha comprendido que la competitividad en la producción industrial está indisolublemente ligada a una combinación inteligente de procedimientos eficientes, materiales ecológicos y productos sostenibles," dice Wolfram von Fritsch, presidente de la junta directiva de Deutsche Messe AG.

 La nueva feria clave Industrial-GreenTec celebra su estreno en HANNOVER MESSE 2012, presentándose como plataforma para todas las tecnologías medioambientales de la cadena de creación de valor industrial. Las principales secciones de oferta de IndustrialGreenTec serán la economía de reciclaje y eliminación de residuos, las soluciones tecnológicas de protección de agua, suelos y contaminación acústica, los procedimientos de reducción de polución atmosférica, el uso eficiente de materiales y recursos, así como los servicios de todo tipo, desde el asesoramiento hasta la certificación.

 La sección de oferta de Metropolitan Solutions, estrenada con gran éxito en HANNOVER MESSE 2011 y acogida con fuerte aprobación por parte de los expositores y visitantes, se ampliará en la próxima edición de la feria. La globalización, el cambio climático y la creciente urbanización constituyen enormes desafíos para las ciudades

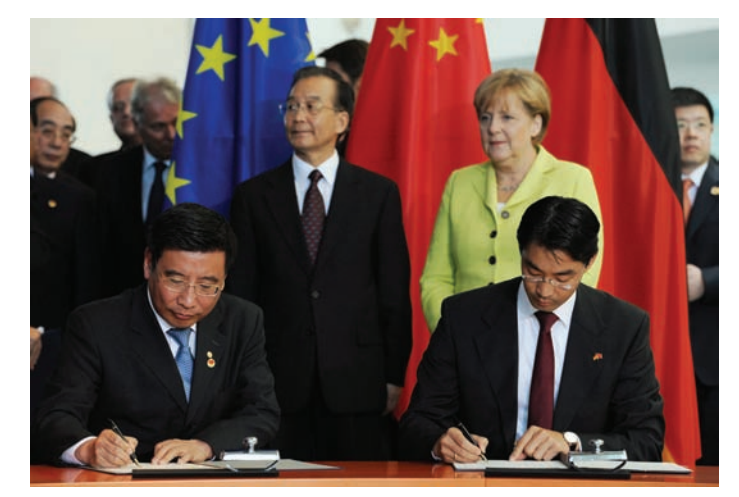

y aglomeraciones urbanas a nivel mundial. La clave para afrontar los problemas relacionados con esta evolución reside en la ampliación y la modernización de las infraestructuras. Según los expertos, las áreas de mayor urgencia son las infraestructuras del sector energético, abastecimiento y eliminación de agua, movilidad y protección climática. Las soluciones presentadas por los expositores de Metropolitan Solutions están dirigidas justamente hacia estos desafíos.

 En términos generales HAN-NOVER MESSE 2012, con sus ocho ferias clave, destaca por un internacionalismo y una representación sectorial únicos a nivel mundial. Los visitantes profesionales acuden a la feria de todas las partes del mundo. Más de 100 delegaciones internacio-nales de alto rango procedentes del mundo de la política y la economía se dan cita cada año en Hannóver para informarse acerca de las últimas tendencias y soluciones. "En HANNOVER MESSE se habla sobre el futuro de la industria mun-

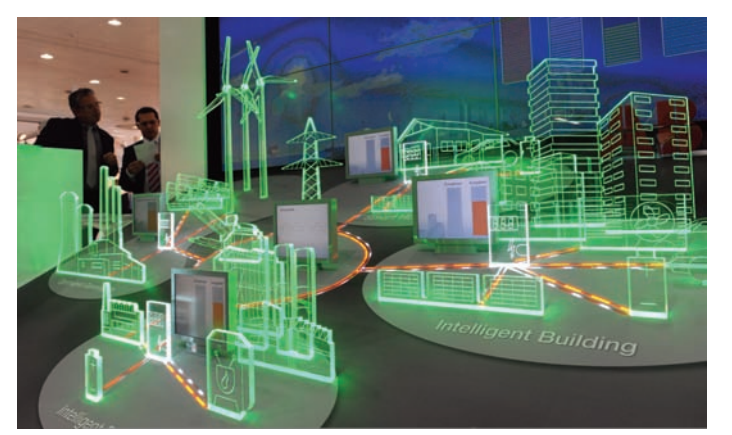

dial. No existe otro lugar donde se presenten tantas novedades mundiales y soluciones integrales como aquí", subraya von Fritsch.

 El País Asociado de HANNOVER MESSE 2012 es la República Popular de China. En verano de este año, el ministro federal de economía, Philipp Rösler, y el ministro chino de industria y tecnologías de la información, Miao Wie, se reunieron en Berlín para firmar el acuerdo correspondiente en el marco de la cooperación intergubernamental entre China y Alemania. "Es para nosotros una gran satisfacción dar la bienvenida a China como País Asociado HANNOVER MESSE 2012. Estamos convencidos de que esta cooperación proporcionará fuertes impulsos a las relaciones económicas entre nuestros países y que ejercerá una gran atracción sobre los expositores y visitantes profesionales del mundo entero. Todos los participantes en la feria tendrán la oportunidad de intensificar sus relaciones comerciales con China, tanto en el ámbito de la importación como la exportación, al tiempo que podrán profundizar sus contactos económicos y científicos," añade von Fritsch.

 El Gobierno chino ha anunciado la presentación en HANNOVER MESSE 2012 de varios proyectos de investigación estatales en el área de la eficiencia energética. El País Asociado quiere poner especial énfasis en los temas de la producción energética, las redes y sistemas de energía inteligentes, así como las soluciones de movilidad ecológicas.

## Cualquiera sea su dipositivo bajo prueba, ellos lo caracterizarán.

Los Analizadores de Redes de Rohde & Schwarz destacan en tecnología y facilidad de manejo, en todas las clases y aplicaciones. Exigentes

R&SZVA y R&SZVT: Analizadores de redes avanzados para medidas exigentes en mezcladores y amplificadores. Hasta 500 GHz, 8 puertos de medida y 4 generadores independientes.

Universales R&SZVL: Analizador de espectro y redes en uno, funciona con batería, 50 Ω o 75 Ω.

R&SZNB y R&SZNC: Equipos de alta velocidad de medida y amplio rango dinámico, ideales para laboratorio y producción. La mayor pantalla táctil del mercado para un manejo sencillo e intuitivo.

EEC

a - Ta

**Eficientes** 

#### Móviles

R&SZVH: Analizadores de cables y antenas para uso en campo. Especialmente diseñados para la instalación y mantenimiento de antenas.

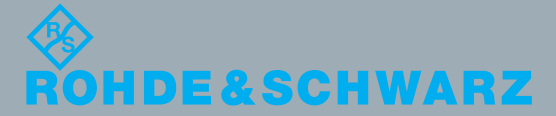

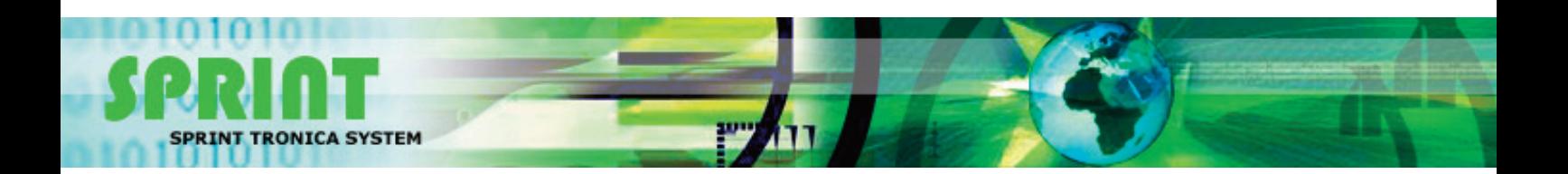

### **Sprint Tronica System**

Líder en programadores y sistemas de desarrollo Herramientas para laboratorio y producción

Sprint Tronica System le ofrece herramientas de alta calidad que se integran en el entorno de test y le permiten crear tests para placas de circuito impreso de forma rápida y sencilla. Nuestras herramientas son utilizadas por líderes de la industria en todo el mundo para mejorar la cobertura de test y reducir los tiempos totales de test.

#### **BPM Microsystems**

Programadores Universales Para laboratorio y automáticos para producción [www.bpmicro.com](http://www.bpmicro.com)

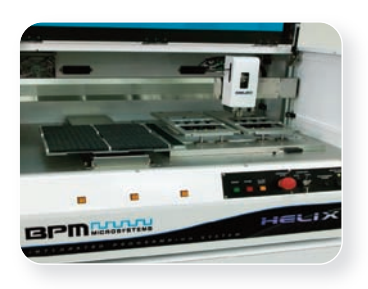

**XJTAG** – Sistemas de Test Boundary Scan Para diseño, desarrollo y tests de producción, en el laboratorio y en el campo [www.xjtag.com](http://www.xjtag.com)

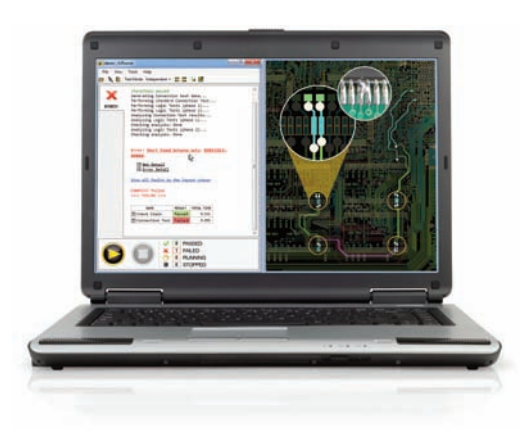

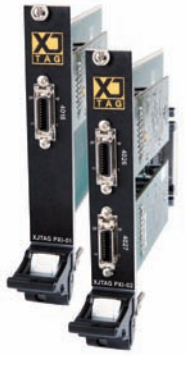

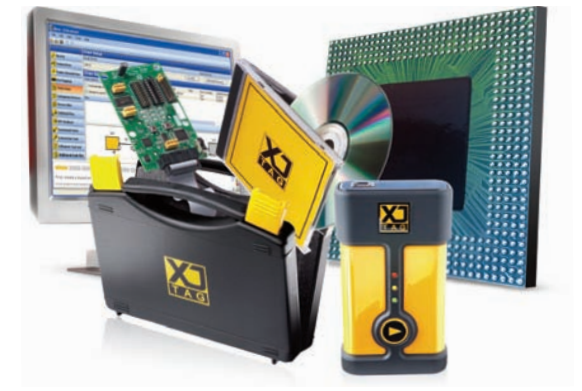

Para hablar con un ingeniero acerca de nuestros productos, llámenos al **91.3194697**

**SPRINT TRONICA SYSTEM, S.L.** Mejía Lequerica, 1 - 28004 Madrid

email: [sprint@iies.es](mailto:sprint@iies.es) tel. 91.3194697 **[www.sprint-tronica.com](http://www.sprint-tronica.com)**

### SUPSI-DTI

#### **Worldwide University Programme**

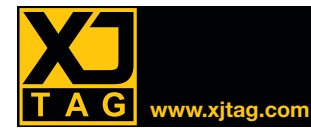

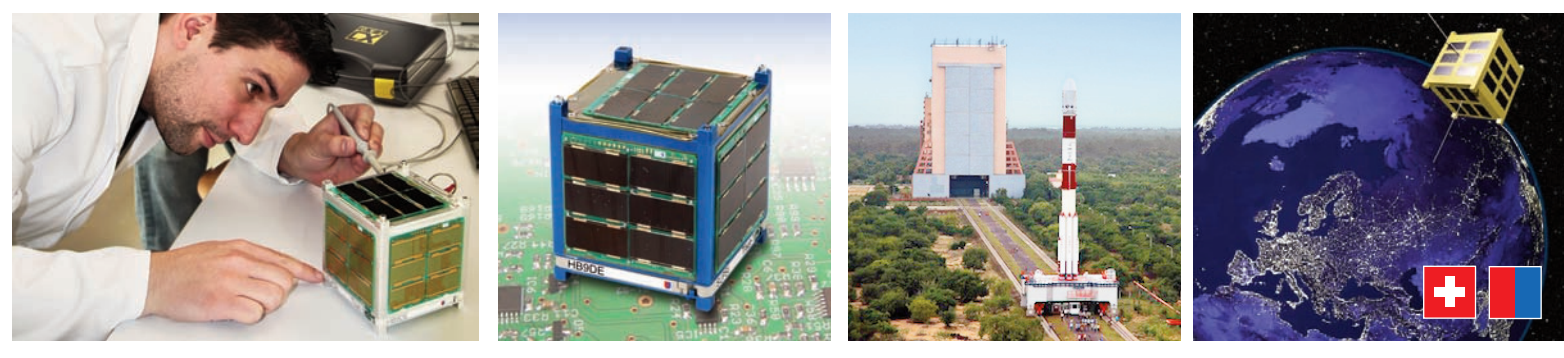

El 'Programa Mundial Universitario' de XJTAG para "boundary scan" proporciona un 'Salto Cuantitativo' en la experiencia de aprendizaje de los estudiantes de SUPSI DTI

" **el desarrollo científico, la educación y las aplicaciones del mundo real. Esta es una aproximación práctica al Con sede en Suiza, la Universidad de Ciencias Aplicadas SUPSI-DTI se enorgullece de eliminar la brecha entre aprendizaje por lo que la universidad estaba interesada en trabajar con un proveedor líder en boundary scan.** "

> SUPSI seleccionó XJTAG para dar soporte a su plan de estudios regulares y cursos de educación continua. XJTAG, que ahora se está utilizando tanto para demostraciones prácticas como

**El "Programa Mundial Universitario" de XJTAG da a las universidades e instituciones académicas el acceso pleno al sistema de desarrollo XJTAG a precios con descuento muy especial. Su objetivo es ayudar a enseñar a los estudiantes el boundary scan JTAG, IEEE 1149.X mediante las herramientas de boundary scan de última generación de XJTAG. El programa proporciona sistemas de desarrollo completos, exactamente iguales a los que se suministran a las empresas, para las instituciones que acreditan fines educativos.**

Paolo Ceppi, director de Proyecto de 'SpaceLab' en SUPSI-DTI, explica: "SUPSI seleccionó XJTAG para su plan de estudios regulares y cursos de ampliación e estudios". Y añade: "XJTAG que ahora se está impartiendo, tanto en emostraciones prácticas como en ejercicios de laboratorio, ha dado a nuestros estudiantes de pregrado y posgrado un 'salto cuantitativo' en su mejorada experiencia de aprendizaje.

"Nos pusimos en contacto con XJTAG en Embedded World 2011 en Nuremberg", dice Paolo. "La persona en el stand fue muy servicial y dispuesto a conseguir que nuestra universidad pudiera experimentar con las herramientas." Así que aquí estamos con XJTAG y ciertamente apreciamos el apoyo continuo y rápido de la compañía, y su enfoque profesional."

Paolo dice que la universidad, que ahora está utilizando XJTAG en sus cursos prácticos de microelectrónica para enseñar a los estudiantes boundary scan, está muy impresionado por el interfaz de usuario fácil de usar de XJTAG, con su sencilla configuración y resultados claros.

El sistema de desarrollo de XJTAG se puede utilizar directamente como recurso didáctico, ya que se suministra con el hardware de demostración, tutoriales, documentación completa y soporte on-line.

XJTAG puede alcanzar un alto nivel de cobertura de test en ambos componentes JTAG y no-JTAG. Las FPGA, SDRAM, los controladores de Ethernet, interfaces de video, memorias Flash y microprocesadores son algunos ejemplos de los tipos de componentes que pueden ser testeados.

XJTAG se suministra con una biblioteca extensa que contiene los tests de miles de componentes. Estos tests están escritos en XJEase, un lenguaje de descripción de test de alto nivel que hace que sean fácil de escribir o modificar las rutinas de test. Los tests están escritos desde la perspectiva del componente y se

para ejercicios de laboratorio, ha dado a nuestros estudiantes de pregrado y posgrado un 'salto cuantitativo' en su experiencia de

**OINIÓN** Paolo Ceppin<br>
Partamente Departamente

Desde el punto de vista técnico, nos quedamos impresionados positivamente por la interfaz de fácil uso de la herramienta.<sup>J</sup>

aprendizaje.<sup>"</sup>

pueden reutilizar en cualquier circuito sin trabajo adicional.

SUPSI-DTI tiene previsto utilizar XJTAG para enseñar a los estudiantes cómo escribir y adaptar los tests de placas PCB que contienen microcontroladores, FPGA, sensores y transductores de RF. Paolo también considera que XJTAG será particularmente beneficioso cuando el departamento de SpaceLab se aproxime a su siguiente misión espacial.

"Nuestros estudiantes y el personal de SUPSI-SpaceLab construyó una pequeña nave espacial, llamada TIsat-1 HB9DE, que fue lanzada con éxito al espacio el 12 de julio de 2010. El sistema incluye activadores, sensores, control de potencia y las secciones de regulación de alimentación, memoria, componentes de radiofrecuencia, etc. Y se construyó en torno a algunos microcontroladores incorporados con una arquitectura redundante. Una interfaz con un test funcional personalizado y procedimientos tuvieron que ser diseñados con el fin de evaluar el estado de

**Director de Proyectos, SpaceLab Departamento de Tecnología e Innovación, SUPSI**

WORLDWIDE UNIVERSITY PROGRAMME

**TAG** 

salud de los subsistemas dentro de la nave después de la vibración y el estrés del vacío térmico sin tener toda esta parte separada. XJTAG habría sido de gran ayuda entonces y sin duda lo será en la próxima misión espacial que tengamos."

Paolo agregó: "Gracias al Programa Mundial Universitario de XJTAG, la formación práctica de laboratorio de boundary scan se ofrece ahora en SUPSI con los sistemas de XJTAG. Para ayudar a desarrollar los conocimientos locales en la tecnología, XJTAG también está apoyando proyectos de los estudiantes."

"Nuestros socios industriales provienen de muchos sectores de la

industria. DFT y el test boundary scan todavía no son muy bien conocidos y esperamos que nuestros socios

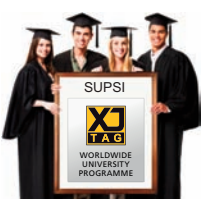

aprecien las ventajas de XJTAG en futuros proyectos."

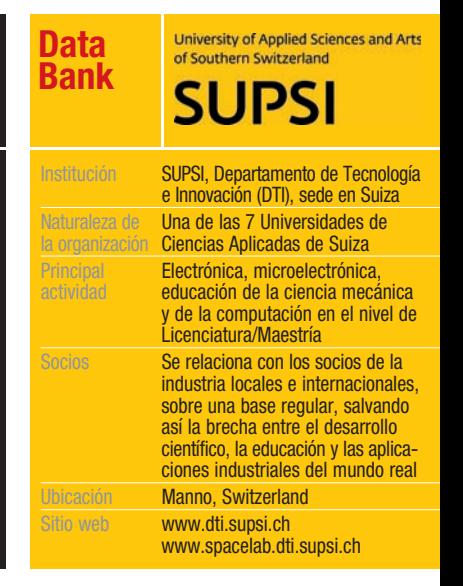

#### [www.xjtag.com](http://www.xjtag.com)

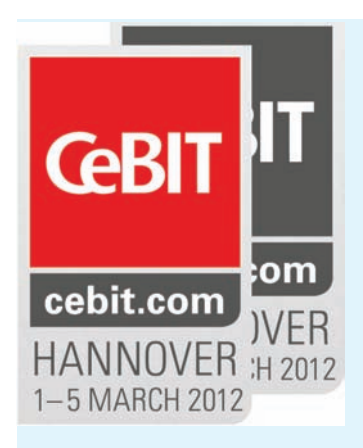

#### **Eric Schmidt de Google inaugura CeBIT 2012**

El 5 de marzo de 2012, Eric

Schmidt, presidente del consejo de administración de Google, inaugurará junto con la canciller alemana Angela Merkel, el primer ministro de Baja Sajonia David Mc Allister y el presidente de BITKOM, el profesor Dieter Kempf, la feria CeBIT de Hannóver. También está anunciada la presencia de la presidenta brasileña, Dilma Rousseff, en la

ceremonia de inauguración del evento mundial más importante de la economía digital. "Nos alegramos mucho de contar con Eric Schmidt como ponente estelar en la ceremonia de inauguración de CeBIT 2012. Como presidente del consejo de administración

2012.

de Google, Schmidt es uno de los actores de mayor influencia en el sector TIC internacional. Bajo su liderazgo, Google pasó de ser un ambicioso proyecto universitario a ser un consorcio mundial. Sus visiones del futuro de la economía digital y de la sociedad de redes despiertan grandes expectativas entre los 2000 invitados", afirma Frank Pörschmann, jefe de división de CeBIT en Deutsche Messe AG. Además Google se presentará en varias secciones feriales de CeBIT

Eric Schmidt fue colocado en 2001 en la dirección de Google por los fundadores de la empresa,

Larry Page y Sergey Brin. El 4 de abril de 2011 Schmidt pasó al consejo de administración del grupo. Sigue desempeñando su función de asesor y representante de la empresa hacia el exterior hasta la actualidad. Ref. Nº 1201700

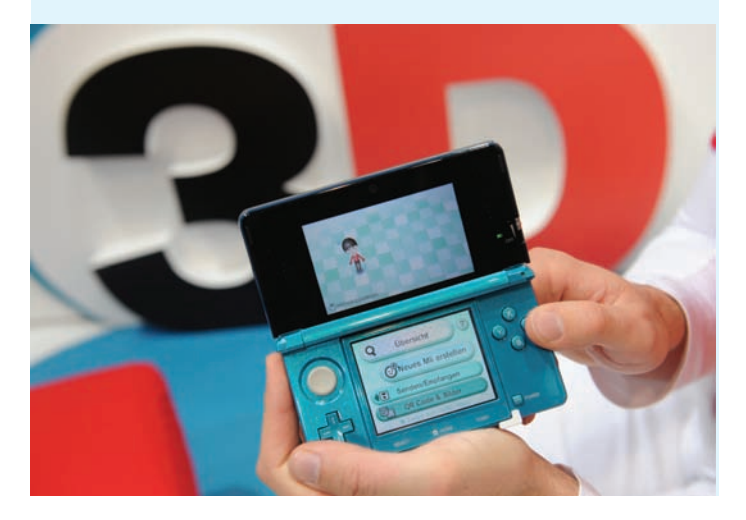

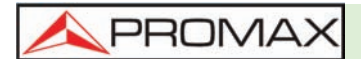

**Nuevos Osciloscopios Digitales Económicos de Promax** 

ancho de banda se ha doblado hasta alcanzar los 50 MHz frente a los 25 MHz de su antecesor. El modelo superior, el OD 410B de 100 MHz, ha reducido su precio algo más de un 35 %. Todos ellos con pantalla color

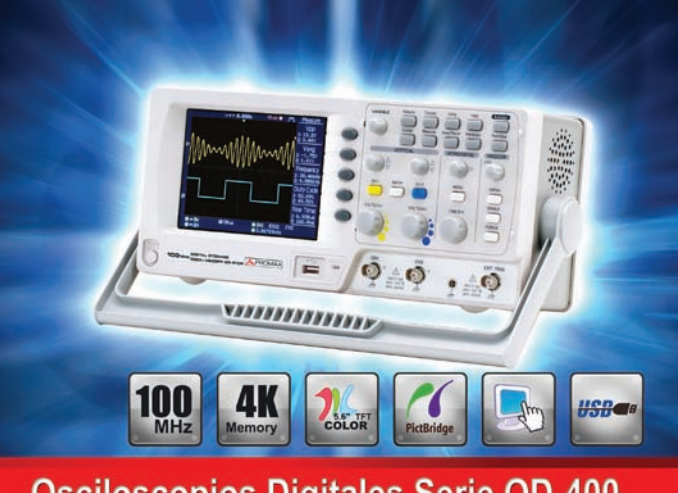

**Osciloscopios Digitales Serie OD-400** 

Promax Electrónica acaba de renovar su gama de osciloscopios digitales económicos dándoles muchas más prestaciones y reduciendo su precio. Los nuevos equipos además de la conexión USB para control remoto, también incorpora una conexión USB para grabación de las pantallas y los datos obtenidos. El precio del modelo básico OD 405 se mantiene a pesar de que su nuevo

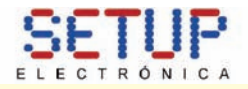

#### **Nueva Gama DS 4000 de Osciloscopios digitales Rigol**

La Serie DS4000 incorpora la

nueva e innovadora tecnología UltraVision de Rigol para aprovechar al máximo los 140Mpts de memoria estándar del osciloscopio..

*Princpales Características*

- •Ancho de Banda de 100MHz,2 00MHz, 350MHz y 500MHz
- •Máxima Velocidad de muestreo de 4G Sa/s
- •Memoria estándar de 140Mpts
- •2 o 4 canales (DS40X2, DS40X4)
- •Tecnología "UltraVision"

de 5,6" y con función de analizador de espectros.

Estos equipos gozan de gran popularidad en centros de formación y talleres electrónicos debido a su excelente relación calidad/precio y su gran robustez, demostrada en los miles de puestos de trabajos que hay instalados en todo el mundo funcionando a pleno rendimiento. Ref. Nº 1201509

•Registro de señales y análisis con replay de la captura.

•Set complete de trigger y funciones de decodificación de bus serie. •Pantalla color de alta resolución WVGA de 9" y gradiente de visualización de 256 colores.

•Mínimo ruido de fondo con sensiblidad vertical de 1mV/div.

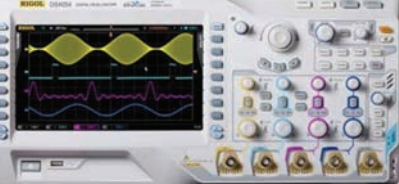

•Interfaces estándar de conectividad (LAN,USB,VGA ...) y software de control remoto.

•Ligero, compacto y fácil de usar. Memoria para configuraciones de Setup.. Ref. Nº 1201950

## **Medición de señales de audio digital a niveles lógicos bajos**

Los reproductores de música portátiles han pasado de ser dispositivos autónomos a formar parte de las características estándares de prácticamente todos los dispositivos portátiles, desde teléfonos móviles y smartphones hasta tablets. En todos los casos, se ha reducido el tamaño de la circuitería y, por tanto, también ha sido necesario disminuir la geometría de los circuitos integrados correspondientes. Para mantener las características de funcionamiento básicas de los transistores miniaturizados, ha habido que restringir las tensiones de funcionamiento. Los dispositivos de hoy en día pueden utilizar baterías con tensiones de salida inferiores a 3,7 V, y los hay que pueden funcionar incluso con 1,5 V.

Durante el desarrollo de los productos, estos niveles de tensión bajos pueden ocasionar dificultades a la hora de llevar a cabo las pruebas de las señales de audio digital, puesto que los equipos de prueba más habituales disponibles actualmente todavía no ofrecen niveles tan bajos. En el analizador de audio de la Serie U8903A de Agilent Technologies se ha introducido hace poco una función que admite varias interfaces estándares del sector y un rango de niveles lógicos, entre los que se incluyen los especificados por el JEDEC (Consejo de Ingeniería de Dispositivos Electrónicos Asociados).

#### Gestión de niveles lógicos típicos

El componente clave de un reproductor de música digital es el convertidor de digital a analógico (DAC). Para realizar unas pruebas y una caracterización precisas de los datos de entrada al chip del DAC o al módulo de audio de un dispositivo de audio, es necesario poder medir y generar un rango de tensiones lógicas de nivel bajo. Los valores reales varían de un dispositivo a otro, tal y como se muestra en la tabla siguiente:

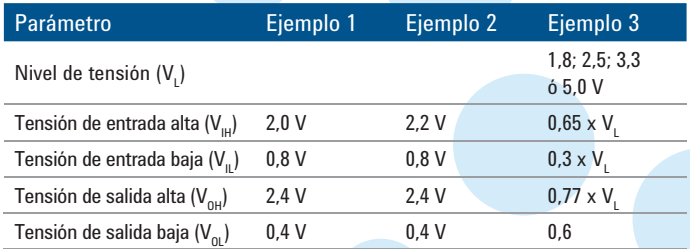

Algunos dispositivos de audio digital cumplen la norma 8-14A-01 del JEDEC, que se publicó en 2007. Esa norma define las tensiones de nivel lógico de funcionamiento recomendadas para circuitos integrados digitales no terminados de rango normal (Tabla A) y circuitos integrados digitales no terminados de rango amplio (Tabla B). Esos niveles reflejan la tendencia hacia circuitos integrados más pequeños que funcionan con niveles lógicos más bajos.

#### *Tabla A:*

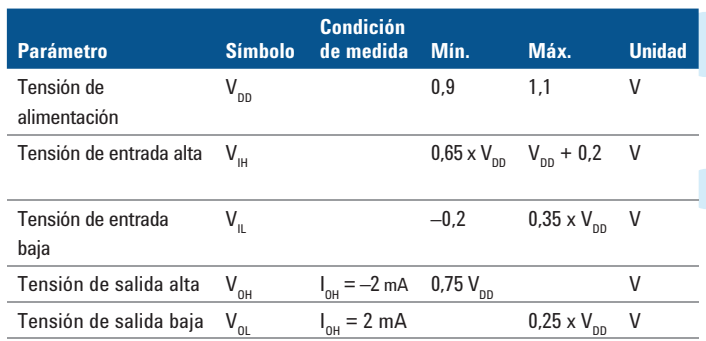

#### *Tabla B:*

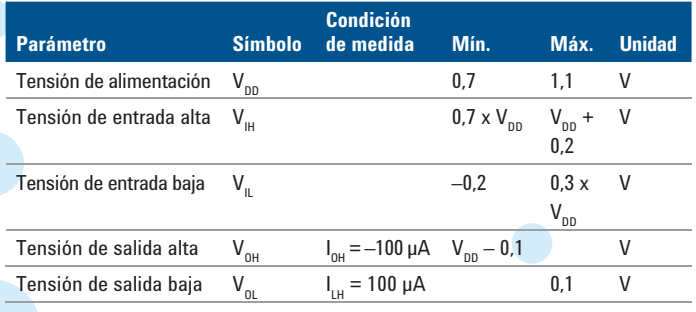

#### Compatibilidad con las normas del sector

En este sector, como en cualquier otro, la estandarización contribuye a simplificar el desarrollo de circuitos integrados y la integración de dispositivos. En la actualidad, la interfaz digital serie (DSI) es el principal bus eléctrico utilizado para la interconexión de todos los circuitos integrados. Además, proporciona una conexión directa con interfaces al nivel del chip, como l<sup>2</sup>S, y es compatible con formatos de interfaz LJ (left-justified), RJ (right-justified) y DSP.

Hoy en día, la interfaz l<sup>2</sup>S es el bus más utilizado. Incluye tres líneas: reloj serie continuo (SCK), selección de palabras (WS) y datos serie (SD). l<sup>2</sup>S utiliza niveles lógicos estándar para controlar la temporización (por ejemplo, los retardos) entre las conexiones maestras y esclavas, así como la sincronización entre las señales del reloj y de datos.

#### Conexión y medición

Para realizar medidas de audio digital a niveles lógicos bajos se necesita un analizador de audio capaz de generar señales adecuadas para estimular el dispositivo y también para medir las señales de salida resultantes. La interfaz del instrumento debería facilitar al usuario, bien la selección de una tensión estandarizada, bien la entrada a un nivel concreto.

Eso es precisamente lo que ofrece el analizador de audio de la Serie U8903A de Agilent. Este instrumento cumple las normas más recientes del JEDEC para circuitos integrados digitales no terminados de rango normal, con niveles lógicos que van desde 1,2 hasta 3,3 V. Mediante tarjetas de interfaz opcionales también es compatible con tres formatos principales: AES3, SPDIF y DSI, incluidos los subformatos l<sup>2</sup>S LJ, RJ y DSP.

Gracias a estas capacidades, este instrumento es idóneo para el diseño y la verificación de circuitos integrados, subsistemas y dispositivos de audio digital. El uso de tarjetas de interfaz opcionales también hace interfaz opcionales también hace

posible la compatibilidad con la evolución futura de las normas y los niveles lógicos.

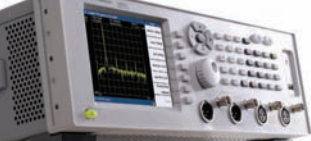

Obtenga más información sobre el analizador de audio de la Serie U8903A de Agilent

**<http://www.agilent.com/find/AudioAnalyzer>**

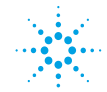

#### **Agilent Technologies**

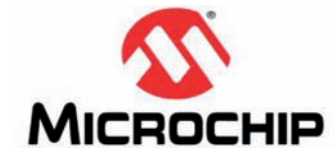

**El controlador trifásico para motor**  de ventilador de **CC** sin escobillas de Microchip es **el primero en el mercado con arquitectura senoidal sin sensor y programable mediante resistencia**

Microchip anuncia la ampliación de su gama de controladores trifásicos de motores de ventilador de CC sin escobillas (BLDC) senoidales y sin sensor con el MTD6505, el primer y único controlador autónomo del mercado programable mediante resistencia que permite seleccionar entre diversos rangos de coeficientes de fuerza contraelectromotriz. Esta característica exclusiva permite que los ingenieros diseñen una amplia variedad de características para ventiladores BLDC trifásicos con un solo dispositivo económico y flexible, ahorrando así tiempo y dinero al estandarizar

varias líneas de producto en un solo controlador y con muy pocos componentes externos. Además, este controlador de bajo coste se suministra en un encapsulado UDFN de 3x3 mm con un grosor de 0,5 mm para aplicaciones con poco espacio disponible, como ordenadores portátiles finos y minúsculos ventiladores de CC sin escobillas.

ciona una serie de funciones de protección integradas en el chip para prolongar la vida del motor y evitar que trabaje de forma perjudicial, como apagado térmico, limitación por sobrecorriente y protección por bloqueo.

Microchip también anuncia tarjeta de demostración para controlador trifásico de ventilador sin sensor BLDC MTD6505

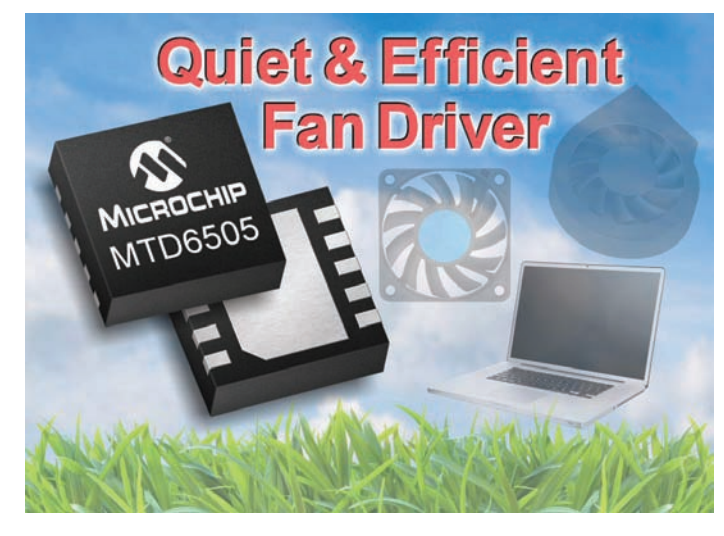

Con el fin de lograr su eficiente consumo de energía y funcionamiento silencioso con un bajo nivel de ruido acústico y de vibración mecánica, el MTD6505 incorpora un control senoidal de 180 grados. Al tratarse de un controlador sin sensor, el MTD6505 elimina la necesidad de un sensor externo de Efecto Hall, reduciendo así coste y espacio en la placa. Además, el controlador propor-

(ADM00345), que ya se encuentra disponible con un precio de 59,99 dólares. Esta tarjeta de demostración integra un ventilador BLDC trifásico y tres módulos enchufables para el MTD6505. Se encuentra también disponible para su descarga un GUI gratuito que simplifica la monitorización y el control del ventilador con el microcontrolador PIC® incorporado.

#### *Resumen de sus principales características*

•Controlador de motor totalmente integrado, en un solo chip y de bajo coste en encapsulado UDFN ultrafino de 3x3 mm

•Controlador programable mediante resistencia que permite seleccionar entre diversos rangos de coeficientes de fuerza contraelectromotriz

•Controla ventiladores de forma silenciosa y eficiente en aplicaciones de informática portátil

•Elimina la necesidad de un sensor externo de Efecto Hall para reducir el coste y el tamaño

Para mayor información, visite el sitio Web de Microchip en [http://www.microchip.com/](http://www.microchip.com/get/2B02) get/2B02. Ref. Nº 1201503

#### **Gane un Microchip Accessory Development Starter Kit para Android**

Revista Española de Electronica le ofrece la oportunidad de obtener un Kit de inicio de Microchip para el desarrollo de accesorios para la plataforma Android ™ de Google (DM240415).

El PIC24F es el microcontrolador de la tarjeta monochip que constituye este Starter Kit , utilizada para la evaluación y desarrollo de accesorios electrónicos compatibles con el sistema operativo Android de Google para teléfonos inteligentes y tablets.

De forma específica, las versiones 2.3.4 y 3.1 y posteriores incluyen una nueva framework,

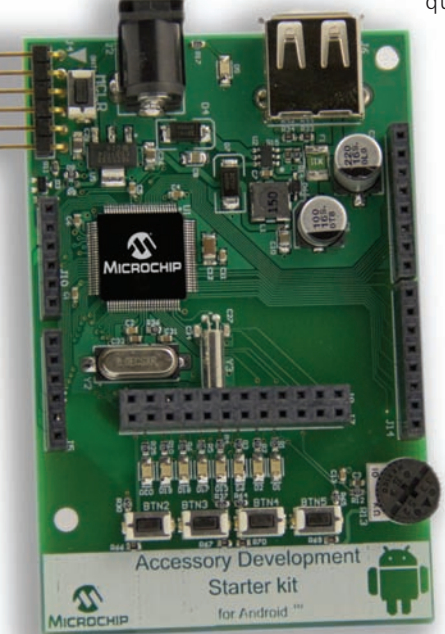

que permite la comunicación directa entre las aplicaciones y un accesorio conectado al Smartphone o al tablet, vía USB

> De facto, el kit consiste en una tarjeta de desarrollo y una librería software que puede ser descargada desde el website de Microchip, el cual permite fácil y rápidamente el desarrollo de accesorios para Smartphones y Tablets para la plataforma An-

droid, basados en la gran cartera de microcontroladores PIC de 16 y 32 bits de Microchip.

El Starter Kit consta de los cinco componentes más importantes que incluyen:

•16-bit PIC24F Development Board,

•PICkit 3 In-Circuit Debugger (PG164130),

•RJ-11 to IC SP Adapter (AC164110),

• 9 V Power Supply (AC002014)

•and Royalty Free, No Fee Licensed Software Library.

Para tener la oportunidad de ganar un Microchip Accessory Development Starter Kit for Android, visite el siguiente website...

[http://www.microchip-comps.](http://www.microchip-comps.com/rede-android) com/rede-android

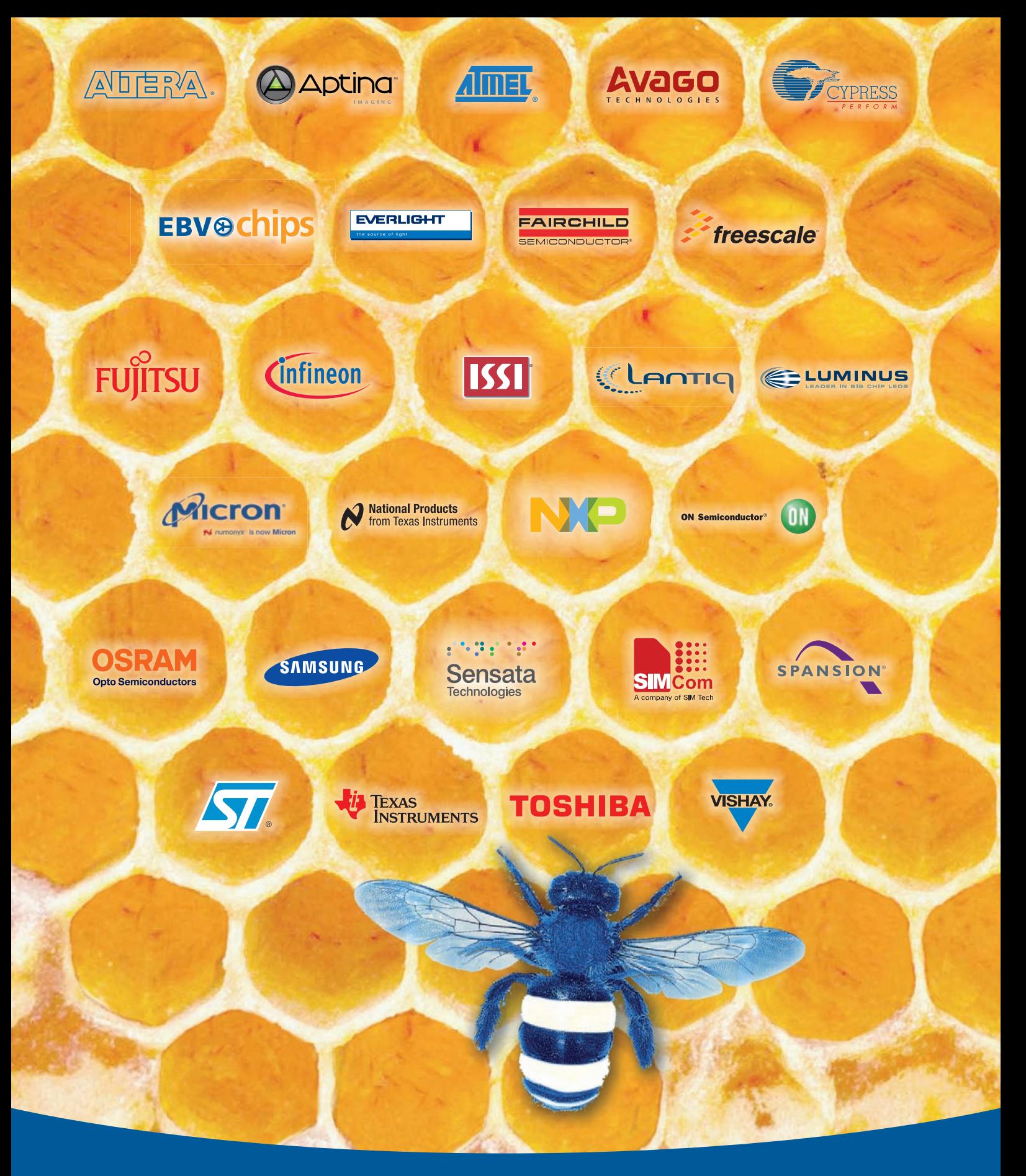

## iHacemos de tus diseños algo fructífero!

**Los socios que te llevarán al éxito: [ebv.com/linecard](www.ebv.com/linecard)**

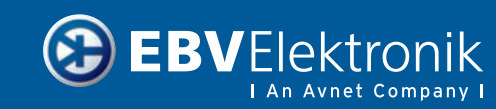

**Distribution is today. Tomorrow is EBV!** [www.ebv.com/es](http://www.ebv.com/es)

#### **Noticias**

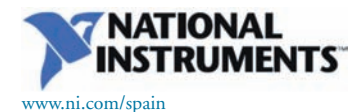

#### **NI PXI amplía su liderazgo en la innovación de PXI con seis anuncios de nuevos productos en Productronica**

Productos avanzados PXI para grabación y reproducción, adquisición de un elevado número de canales de datos, pruebas y control de RF

National Instruments (Nasdaq: NATI) ha presentado seis nuevos productos PXI en Productronica (pabellón A1, stand 265), incluyendo un controlador embebido de tiempo real, módulos de ampliación del sistema PXI Express y productos de almacenamiento de datos de alta velocidad para la transmisión de datos hacia y desde el disco duro. Estos anuncios siguen en este año al lanzamiento de más de otros 40 productos de NI PXI y amplían aún más las posibilidades de PXI en diversas industrias. Debido a este numeroso lanzamiento de productos, NI continúa su liderazgo en innovación dentro del mercado siempre creciente a nivel global de PXI.

El nuevo controlador embebido de altas prestaciones NI PXIe-8100 incorpora el procesador Intel®Atom™ D410 y está diseñado específicamente para el despliegue de aplicaciones embebidas de control y medida en tiempo-real. Al utilizar el nuevo controlador con el software de diseño de sistemas NI LabVIEW, los ingenieros pueden ganar eficiencia en diversas aplicaciones de prueba, medida y control.

Los módulos NI PXIe-8364/74

son los primeros PXI Express de control remoto que permiten a los ingenieros llevar a cabo directamente la interfaz de múltiples chasis PXI Express con un computador central dotado de cualquier topología de expansión, sin necesidad de complejas soluciones personalizadas. La interconexión simplificada de los módulos y la arquitectura basada en el estándar industrial PXI incrementan la eficiencia del diseño de sistemas y las prestaciones generales de los mismos en diversas aplicaciones de adquisición de datos de un gran número de canales y pruebas automáticas de alta velocidad, incluyendo pruebas de RF y semiconductores.

NI anuncia también la actualización de los productos RAID (Redundant Array of Independent Drives) para productos de grabación y reproducción de alta velocidad, pruebas de RF y adquisición de datos de un elevado número de canales, incluyendo la opción 24 TB para el chasis de almacenamiento de datos de alta velocidad NI HDD-8265. Gracias a estas nuevas opciones, los ingenieros pueden ahora transmitir datos con 100 MHz de ancho de banda en tiempo real durante más de 13 horas seguidas. En el caso de aplicaciones avanzadas en paralelo SIGINT (SIGnal INTeligence) y COM-MINT (COMMunication INTeligence), los ingenieros pueden combinar cuatro módulos NI HDD-8265 en un solo chasis PXI Express para alcanzar una velocidad de transmisión de datos hacia y desde el disco de hasta 2,8 GB por segundo. Otras nuevas opciones de NI RAID incluyen versiones de discos duros de 3 TB (HDD) y 1 TB (SSD) del módulo RAID en el chasis del NI 8260.

Todos estos nuevos productos amplían aún más la ya amplia plataforma NI PXI, la cual incluye actualmente más de 450 diferentes productos PXI. Los ingenieros y los científicos pueden mezclar y combinar diversos productos de NI PXI y controlar el total de sus sistemas con el software LabVIEW, haciendo que sea posible hacer frente a prácticamente cualquier desafío de ingeniería.

Los lectores pueden obtener más información en [www.ni.com/pxi.](http://www.ni.com/pxi) Ref. Nº 1201502

forma completa NI CompactDAQ. Como parte de la familia de NI-XNET, los nuevos módulos proporcionan a los ingenieros ventajas de productividad, tales como la aceleración de mensajería mediante hardware y la capacidad de procesamiento incorporado. El puerto único y de baja velocidad del módulo de la interfaz CAN del NI 9861 de la Serie C cuenta con módulo integrado de base de datos que da soporte a la importación, edición y utilización de

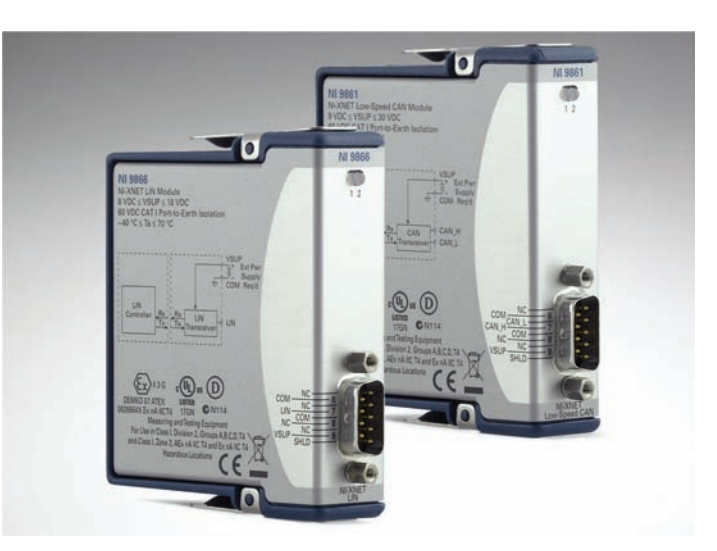

#### **NI presenta sus primeras interfaces de baja velocidad CAN y LIN para NI CompactDAQ**

Los nuevos módulos NI-XNET maximizan la reutilización de proyectos con el soporte para plataformas adicionales

National Instruments (Nasdaq: NATI) ha presentado las interfaces NI 9861 CAN y NI 9866 LIN, los recientes módulos de la familia de productos de NI-XNET y los primeros módulos de baja velocidad CAN y LIN que se integran con la plata-

señales de FIBEX,. DBC y archivos ".NCD". Es capaz de realizar comunicaciones al 100% de la carga del bus hasta una velocidad 125 kbits/s sin perder tramas de datos. El módulo NI 9866 LIN es también una interfaz de un solo puerto con soporte integrado que permite importar y utilizar señales procedentes de bases de datos LDF junto con el soporte maestro/esclavo y temporización por hardware de la programación para las tareas del maestro. Es capaz de realizar comunicaciones al 100% de la carga del bus hasta una velocidad de 20 kbits/s sin perder tramas de datos.

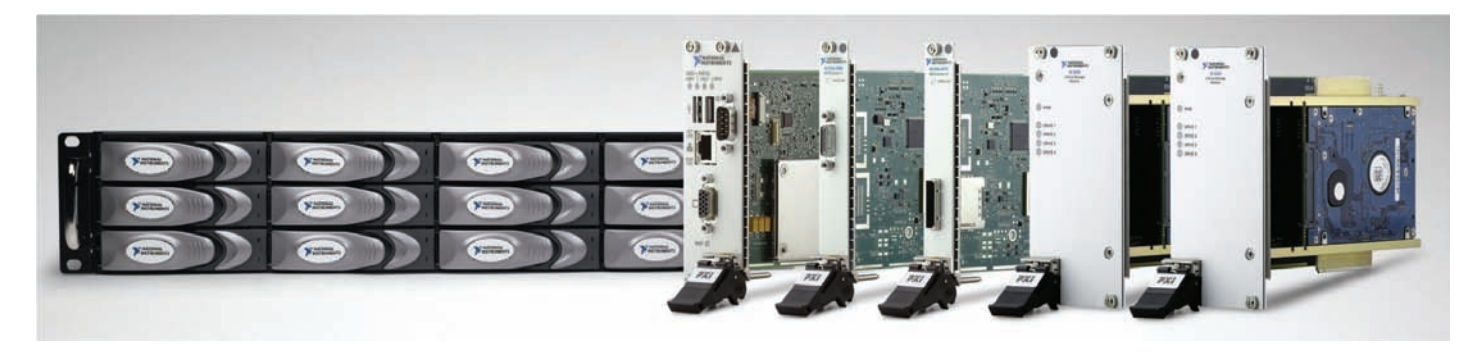

# **Prueba y Validación RF. Acelerada.**

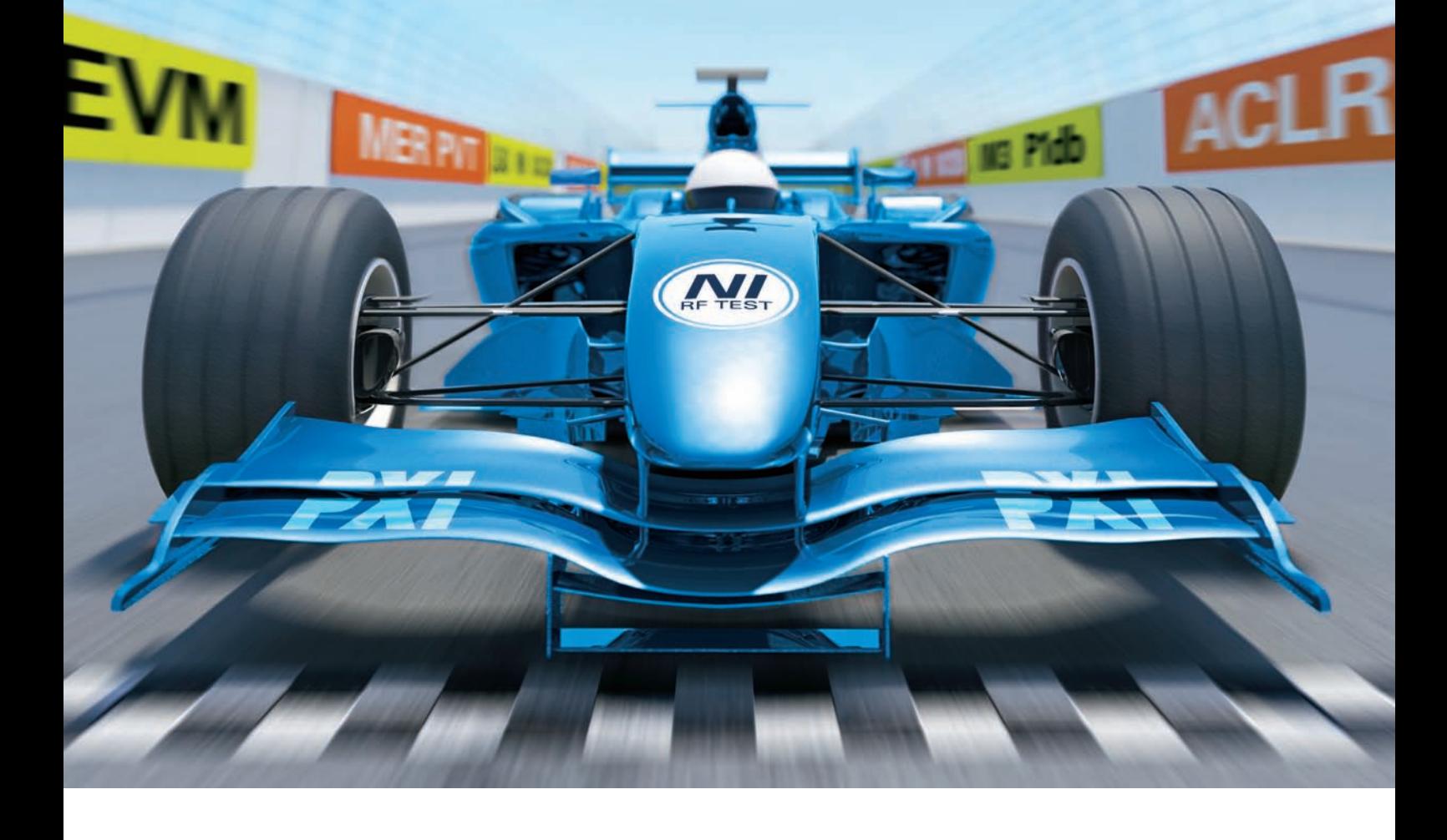

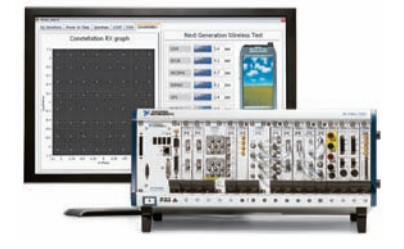

Realice medidas RF hasta 10 veces más rápidas que los instrumentos tradicionales con el nuevo conjunto de instrumentos de prueba de RF a 6.6 GHz de National Instruments. Esta plataforma definida por software utiliza la flexibilidad de los PCs y la potencia de los procesadores de multinúcleo para probar los estándares emergentes y ya existentes incluyendo WLAN, WiMAX, DVB-T y GPS – de forma más rápida y económica que con instrumentación tradicional.

#### >> Descargue recursos gratuitos en **<ni.com/rf/platform>91 640 0085**

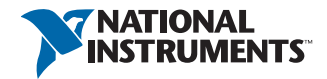

©2009 National Instruments. Todos los derechos reservados. National Instruments, NI, y ni.com son marcas registradas de National Instruments. Los nombres de los otros productos y las razones sociales mencionados son marcas comerciales o nombres comerciales de sus respectivas compañías. 2009-73 National Instruments Spain S.L. ■ Europa Empresarial ■ c/Rozabella, 2 - edificio Berlin ■ 1 planta ■ 28230 Las Rozas (Madrid) ■ España ■ Tel: +34 91 640 00 85 ó 93 582 0251 Fax. +34 91 640 05 33 ó 93 582 4370 ■ CIF: B-80021462 Inscrita en el Registro Mercantil de Madrid, Folio, 115, Tomo 1181, Hoja N°22335, Inscrip. 1 <sup>a</sup> ■ Sociedad Unipersonal S.L.

Los ingenieros pueden utilizar los nuevos módulos CAN y LIN con el mismo código del software NI LabVIEW o ANSI  $C/C++$  en diversas plataformas, incluyendo NI CompactDAQ, CompactRIO, PXI y PCI. La reutilización de proyectos ahorra tiempo; ya que, las mismas aplicaciones se pueden utilizar, por ejemplo, en los laboratorios con PCI, en las pruebas finales de fabricación con PXI, en los ajustes de comunicaciones portátiles en vehículos con NI CompactDAQ y en el registro de datos con dispositivos sin pantalla en vehículos con CompactRIO.

Gracias al soporte nativo del software de desarrollo de pruebas en tiempo real NI VeriStand, los nuevos módulos son ideales para las aplicaciones de pruebas de automoción en tiempo real, incluyendo las aplicaciones de simulación de HIL (Hardware-In-the-Loop) y células de prueba. Ambos módulos soportan la sincronización y disparo de otros módulos CompactRIO y NI CompactDAQ. NI CompactDAQ ofrece una plataforma para redes de comunicaciones portátiles en vehículos, registro de datos a bordo de vehículos y comunicaciones electrónicas básicas de automoción utilizando un factor forma USB, Wi-Fi o Ethernet.

La familia de NI-XNET proporciona una interfaz común de programación para múltiples redes de automoción, tales como CAN, LIN y FlexRay. Con las interfaces NI-XNET, los ingenieros pueden desarrollar aplicaciones para crear prototipos, simular y probar estas redes más rápida y fácilmente en LabVIEW y LabVIEW Real-Time, así como en ANSI C/C++. Las interfaces combinan el rendimiento y la flexibilidad de las interfaces de los microcontroladores de bajo nivel con la velocidad y la potencia de los sistemas operativos Windows y LabVIEW Real-Time. Los ingenieros pueden integrarlas fácilmente con PCs de sobremesa en tiempo real y sistemas PXI de tiempo real.

Los lectores pueden obtener más información sobre los productos de NI CAN visitando [www.](http://www.ni.com/can) [ni.com/can y](http://www.ni.com/can) sobre los productos NI LIN visitando [www.ni.com/lin.](http://www.ni.com/lin) Ref. Nº 1201500

#### **National Instruments añade opciones para ampliar la plataforma tecnológica de NI RIO con electrónica personalizada**

El kit de desarrollo del módulo NI CompactRIO y RIO Mezzanine Card amplían las posibilidades de las E/S personalizadas

National Instruments (Nasdaq: NATI) ha anunciado hoy una nueva versión de NI CompactRIO Module Development Kit (MDK) y el lanzamiento de RIO Mezzanine Card (RMC) para NI Single-Board RIO. Estas adiciones amplían las opciones para agregar E/S especializadas o personalizadas a los sistemas de control y monitorización embebidos a nivel de tarjeta y hechos a medida. Gracias a estas tecnologías, los integradores de sistemas y OEMs puedan integrar totalmente la electrónica personalizada con los probados y fiables sistemas de hardware RIO (NI Reconfigurable I/O) y proporcionar a sus usuarios la misma experiencia que los científicos e ingenieros esperan de los productos de NI.

#### NLcRIO-9951

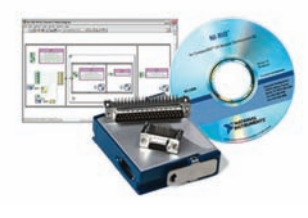

"El nuevo CompactRIO Module Development Kit mejora nuestra capacidad de crear módulos complementarios embebidos para servir a nuestros clientes y desarrollar nuestro negocio", dijo Wolfram Koerver, director del programa de módulos de CompactRIO de S.E.A. Datentechnik GmbH, una empresa que ofrece productos y soluciones avanzadas en el campo de la automatización industrial y de la tecnología de medida. "Hemos diseñado una solución basada en RIO Mezzanine Card y NI Single-Board RIO en nuestra plataforma embebida de control y medida BMX en un plazo mucho más corto que una solución completa a medida. Gracias a las características de RIO Mezzanine Card, podemos

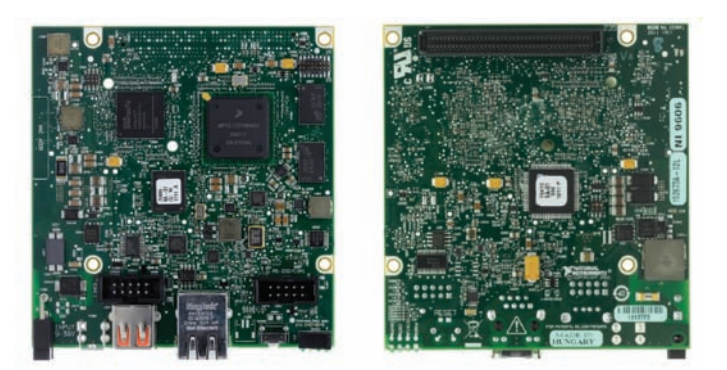

Top and bottom views of sbRIO-9606 featuring a RIO Mezzanine Card connector.

ahora ofrecer soluciones rentables para aplicaciones de alto volumen que requieren características especiales de E/S y comunicación."

La incorporación de actualizaciones en la versión 2.0 de CompactRIO MDK basadas en las sugerencias de los clientes proporciona a ingenieros y científicos recursos adicionales para el ahorro de tiempo que simplifican los procesos de creación de cualquier módulo personalizado. La versión 2.0 incorpora un nuevo núcleo de comunicación con la FPGA (Field-Programmable Gate Array) que implementa automáticamente las mejores prácticas de la tecnología de NI y las tareas de mantenimiento de bajo nivel, incluyendo los módulos de detección, identificación, transferencia de datos y otras funciones comunes. Al comenzar su trabajo con el núcleo de comunicación de NI, los ingenieros pueden tener acceso a años de investigación, desarrollo y optimización de NI para acelerar su proceso de diseño y maximizar la compatibilidad de los módulos personalizados dentro del ecosistema de RIO. El nuevo MDK incluye también la generación de código agnóstico de slots y un paradigma elemental de nodos de E/S, haciendo posible que los diseñadores de módulos proporcionen la misma experiencia de usuario tanto si los ingenieros y los científicos utilizan módulos de terceras partes como módulos de NI.

Además, los dispositivos de NI Single-Board RIO cuentan ahora con un conector de expansión para RMC. Este conector proporciona un método para añadir circuitos personalizados destinados a aplicaciones específicas de NI Single-Board RIO,

incluyendo una combinación de señales analógicas o digitales de E/S o puertos para periféricos basados en un procesador, incluyendo CAN, UART y USB. La alta densidad y elevado ancho de banda del conector RMC permite el acceso de hasta 96 líneas digitales de E/S de la FPGA reconfigurable, por lo que es una plataforma ideal para la construcción de aplicaciones electrónicas de alta velocidad.

La tecnología NI RIO, como parte integral del método de diseño de sistemas gráficos de NI, combina el software de diseño de sistemas NI LabVIEW con hardware disponible en el comercio para simplificar el desarrollo y acortar el tiempo de lanzamiento al mercado cuando se diseñan sistemas avanzados de control, monitorización y prueba. El hardware de NI RIO, que incluye CompactRIO, NI Single-Board RIO, las tarjetas de la Serie R y NI FlexRIO basado en PXI, ofrece una arquitectura con potentes procesadores de punto flotante, FPGAs reconfigurables y E/S modulares. Todos los componentes del hardware NI RIO se programan con LabVIEW para proporcionar a los ingenieros la capacidad de crear rápidamente temporizaciones personalizadas, procesamiento de señales y control de E/S sin necesidad de conocimientos de lenguajes de bajo nivel de descripción de hardware o de diseño a nivel de placa.

Los lectores pueden visitar [www.](http://www.ni.com/compactrio) [ni.com/compactrio pa](http://www.ni.com/compactrio)ra aprender más sobre CompactRIO MDK 2.0 9951 y [www.ni.com/singleboard](http://www.ni.com/singleboard)  para obtener detalles sobre el nuevo RMC NI Single-Board RIO. Ref. Nº 1201501

### FCI, setting the standard for connectors www.fciconnect.com

R.C. MICROELECTRÓNICA, S.A.

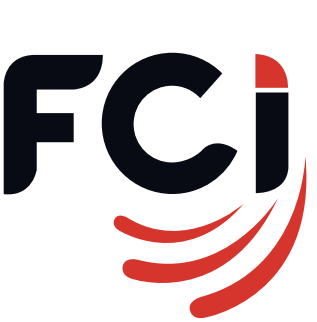

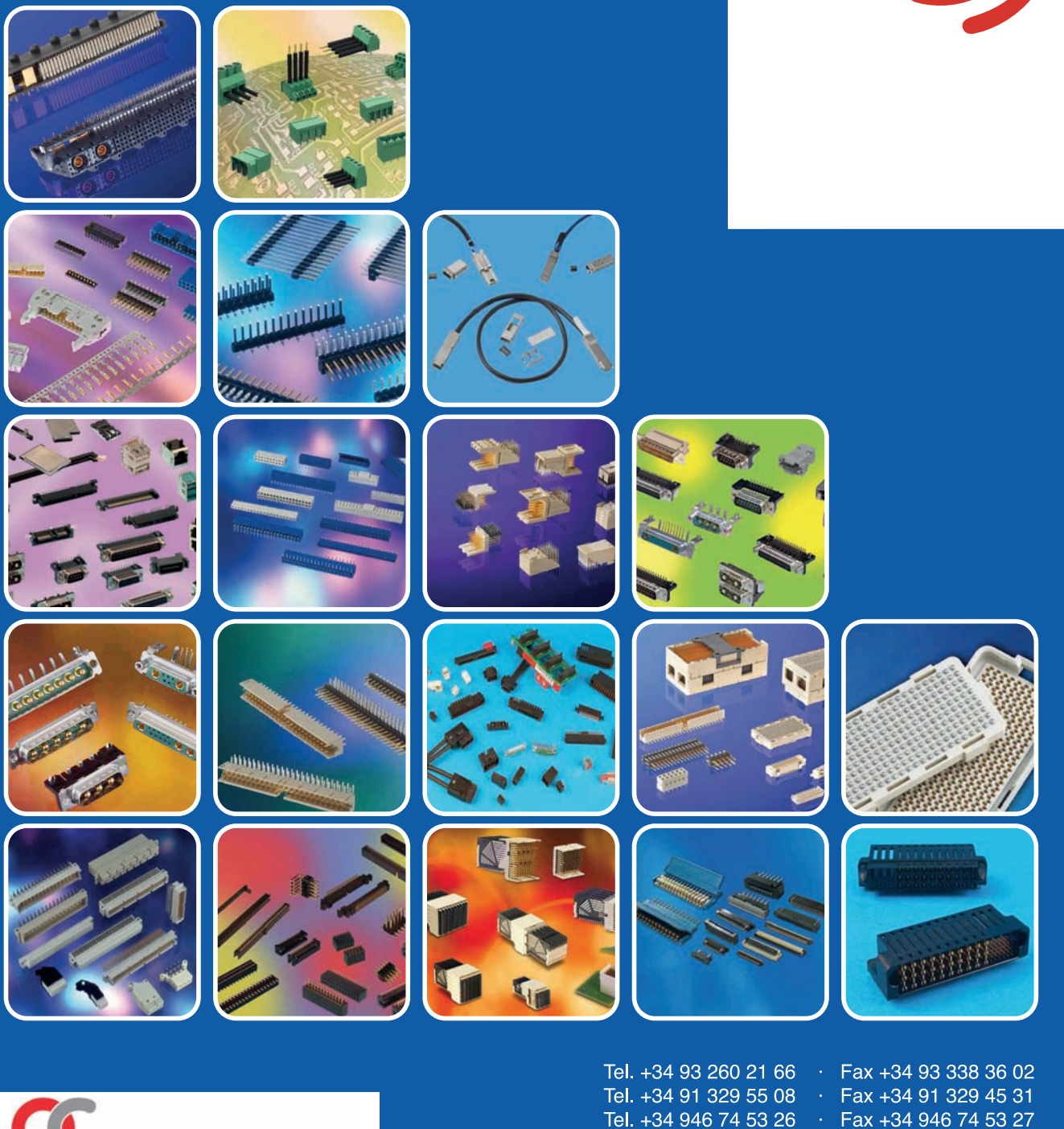

e-mail: ventas@rcmicro.es · www.rcmicro.es

Fax +34 948 85 08 97

Mvl +351 916 048 043

Tel. +34 948 85 08 97

Tel. +351 220 969 011

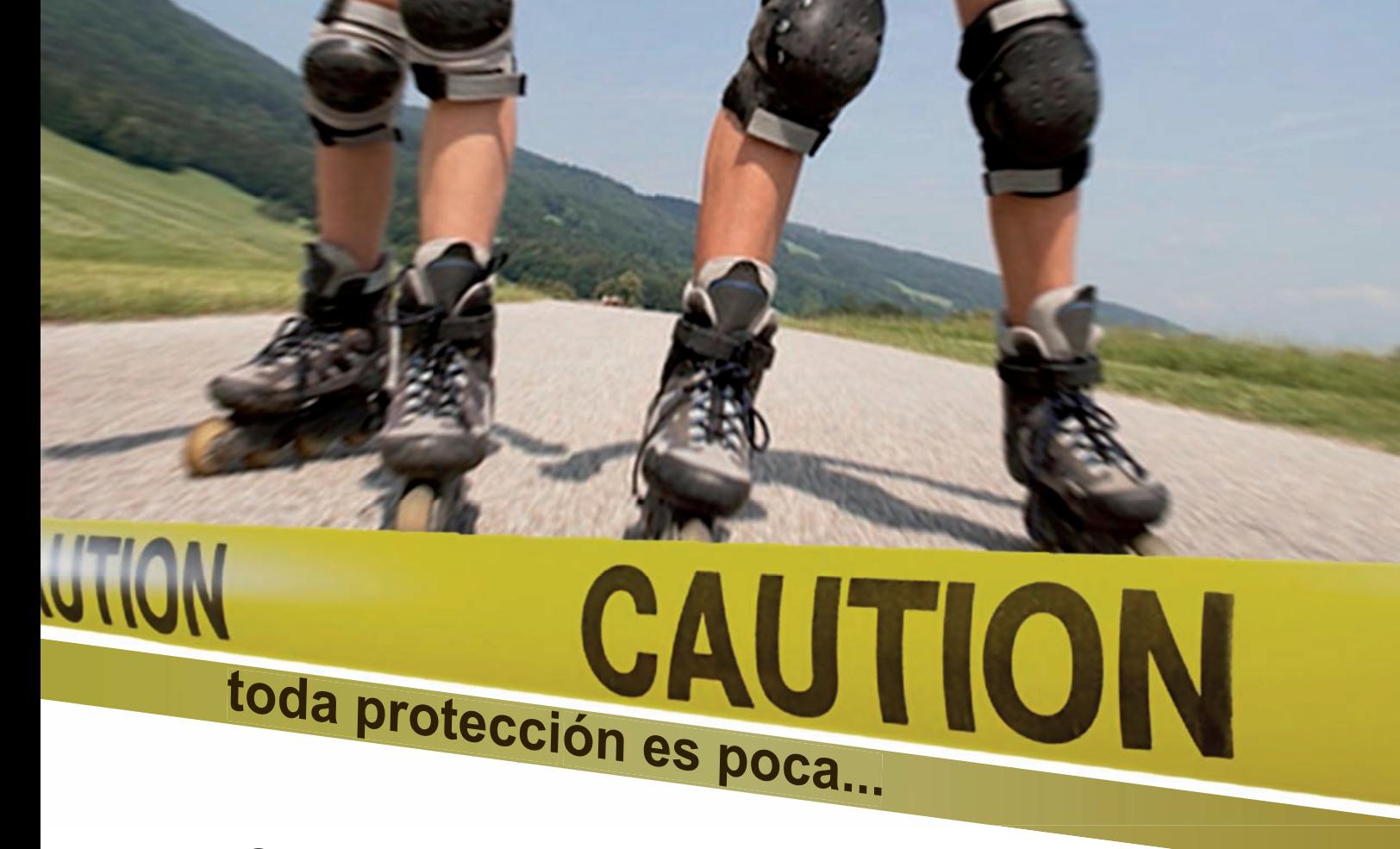

## Interfaces salida a relé, mosfet, triac

Interfaces optocoplados con aislamiento eléctrico entrada - salida. Permiten señales de control por niveles TTL o CMOS. (Entrada de 3 a 24 V. D.C.). Según modelo con salidas mediante r elés, transistores Mosfet o Triacs.

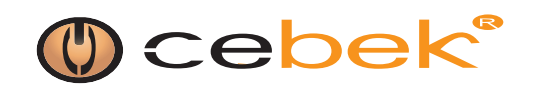

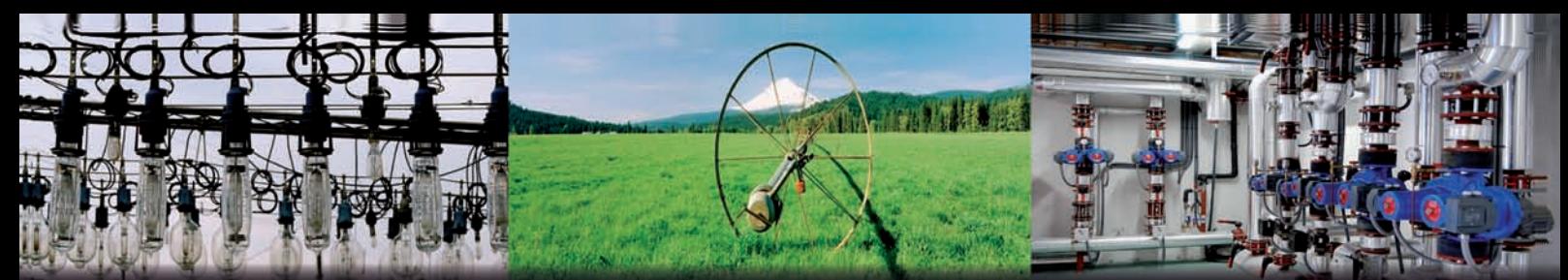

muchas<br>a 16 salidas 1

lejos<br>hasta 300 m

## activar/desactivar<br>mono/biestables

líneas de iluminación ... ... accesos, riego... ... maquinaria

+ **control**<br>más precisión

Emisores y Receptores R.F.

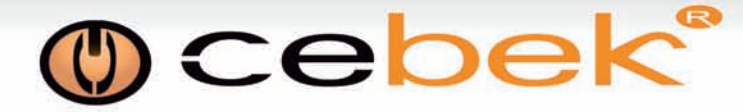

#### **Noticias**

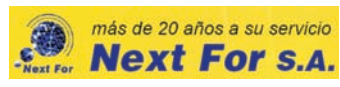

[www.nextfor.com](http://www.nextfor.com)

#### **Digi Makes Developing Wireless, Cloud-Connected Medical Devices Easy**

Digi International today released the iDigi Telehealth Application Kit – a development kit that allows customers to create cloud-connected medical devices. The kit includes the Freescale Semiconductor (NYSE: FSL) Home Health Hub (HHH) reference circuit board which enables wired and wireless connectivity to medical devices like blood pressure monitors, blood glucometers, pulse oximeters and scales. It also features the iDigi® Device Cloud™, allowing medical devices to easily and securely integrate patient data into new, existing and custom healthcare applications.

"Cloud-connected medical devices help patients get out of the hospital faster by allowing doctors to monitor patient status remotely," said Larry Kraft, senior vice president of global sales and marketing, Digi International. "This kit makes it easy to create cloud-connected medical devices to improve quality of care. Through the iDigi Device Cloud, doctor's can easily access and analyze patient data, set up alarms and alerts and store information."

"Telehealth is a growing technology that allows patients to be monitored remotely," said Steven Dean, global healthcare segment manager at Freescale. "According to a Continua Health Alliance study, remote monitoring for individuals with chronic conditions can reduce office visits by 65 percent, shorten the length

#### Home Health Hub Block Diagram

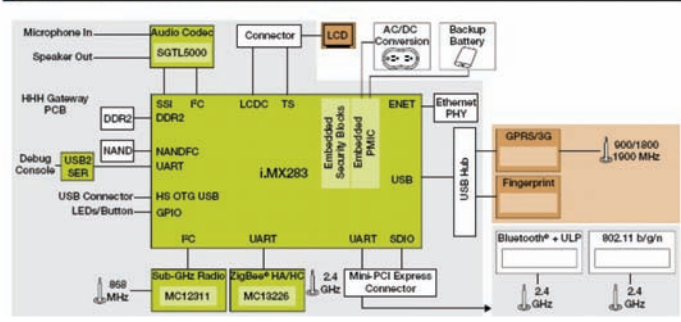

of hospital stays by up to six days on average, and most importantly, reduce mortality anywhere from 35 to 56 percent. We are excited to work with Digi to help enable this growing trend."

In addition to allowing management of remote patient data, the iDigi Device Cloud enables centralized control of medical device configurations, settings, firmware updates and device groups. With iDigi Manager Pro™, iDigi's device network management software, healthcare institutions can rollout large installations of cloud-connected medical devices in a simple, secure and cost-effective manner.

Based on the Freescale i.MX28 processor, the HHH reference platform includes the hardware and software components necessary for connecting healthcare devices and user interfaces. It includes pre-validated secure connectivity with USB, Bluetooth®, Bluetooth Low Energy and ZigBee medical-class grades, Wi-Fi, sub-1 GHz and Ethernet. Medical device manufacturers can use the kit to develop proof-of-concept prototypes of network connected medical devices.

Design experts from Spectrum Design Solutions, a subsidiary of Digi International, are also available to provide complete design and development services, including assistance with product development and certification based on the HHH reference design.

For more information about the iDigi Device Cloud, the leading platform for connecting any application to anything, anywhere, visit [http://](http://www.idigi.com) [www.idigi.com.](http://www.idigi.com) For more information about the iDigi Telehealth Application Kit, visit [www.digi.com/hhh.](http://www.digi.com/hhh) Ref. Nº 1201600

w.rs-components.com

#### **RS Components lanza una competición mundial para Design-Spark chipKIT**

La competición promueve el diseño electrónico energéticamente eficiente

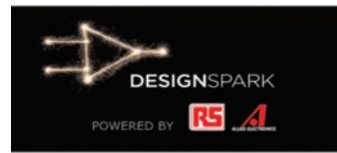

 RS Components (RS), el mayor distribuidor de productos y servicios de electrónica y mantenimiento a nivel mundial y la marca comercial de Electrocomponents plc (LSE:ECM), ha lanzado su competición DesignSpark chipKIT<sup>™</sup>. Para inscribirse y encontrar más información puede visitar: [www.](http://www.chipkitchallenge.com) [chipkitchallenge.com.](http://www.chipkitchallenge.com)

El reto chipKit es una competición online que desafía a los ingenieros de diseño electrónico, estudiantes y aficionados a crear un diseño energéticamente eficiente y respetuoso con el medio ambiente. Los participantes utilizarán la galardonada herramienta gratuita de software de control DesignSpark PCB de RS junto con la placa de desarrollo Digilent chipKIT Max32 con microcontrolador de 32 bits PIC32 de Microchip Tecnology, proveedor líder de microcontroladores, soluciones analógicas y Flash-IP, para realizar sus diseños.

La inscripción para el reto chi[pKIT ya está abierta en www.chip](http://www.chip-kitchallenge.com)kitchallenge.[com,](http://www.chip-kitchallenge.com) invitamos a los participantes a que presenten sus proyectos de diseño mostrando la funcionalidad del kit de desarrollo chipKIT Max32 y el DesignSpak PCB en una aplicación respetuosa con el medio ambiente. Los primeros 1.000 participantes registrados recibirán una placa de desarrollo gratuita chipKit Max32.

Un jurado, formado por ingenieros de diseño y expertos, evaluará los proyectos basándose en una serie de criterios como la eficiencia energética, la originalidad, utilidad y la optimización del diseño.

Los ganadores del concurso compartirán un premio total de 10.000US\$. Durante la competición, también se anima a los participantes a compartir ideas y posteriormente a mantenerse actualizado en la Comunidad DesignSpark, recibiendo un bono de reconocimiento en la Community Choice, así como la participación en sorteos.

 "Actualmente, las aplicaciones integradas están exigiendo cada vez menor consumo de energía para mitigar el impacto medioambiental de los productos electrónicos en el mercado mundial", dijo Mark Cundle, Director de Marketing Técnico, ECG. "RS ha puesto en marcha este concurso para destacar su compromiso con el diseño electrónico respetuoso con el medio ambiente y ofrecer a los ingenieros en todos los niveles, la oportunidad de obtener el reconocimiento del desarrollo de un producto único, innovador y de eficiencia energética".

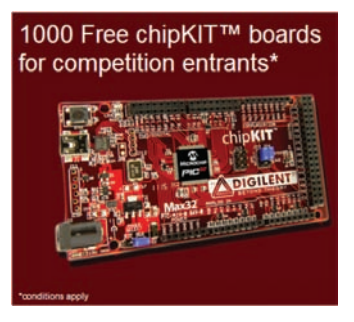

Mike McGlade, Director de Ventas del Canal, Catálogo y Minoristas de Microchip, comentó: "Microchip está encantada de ser un socio en el reto DesignSpark chipKIT. La placa base PIC32 chipKIT ofrece una gran plataforma a todos los participantes de todos los niveles para poder desarrollar soluciones de aplicaciones en un entorno familiar para los ingenieros. Microchip desea suerte a todos los participantes."

La fecha de cierre para la competición es el 27 de Marzo de 2012. Los ganadores se anunciaran en Abril del 2012. Ref. Nº 1201620

## Adier LA CALIDAD QUE ESPERA A UN PRECIO ASEQUIBLE

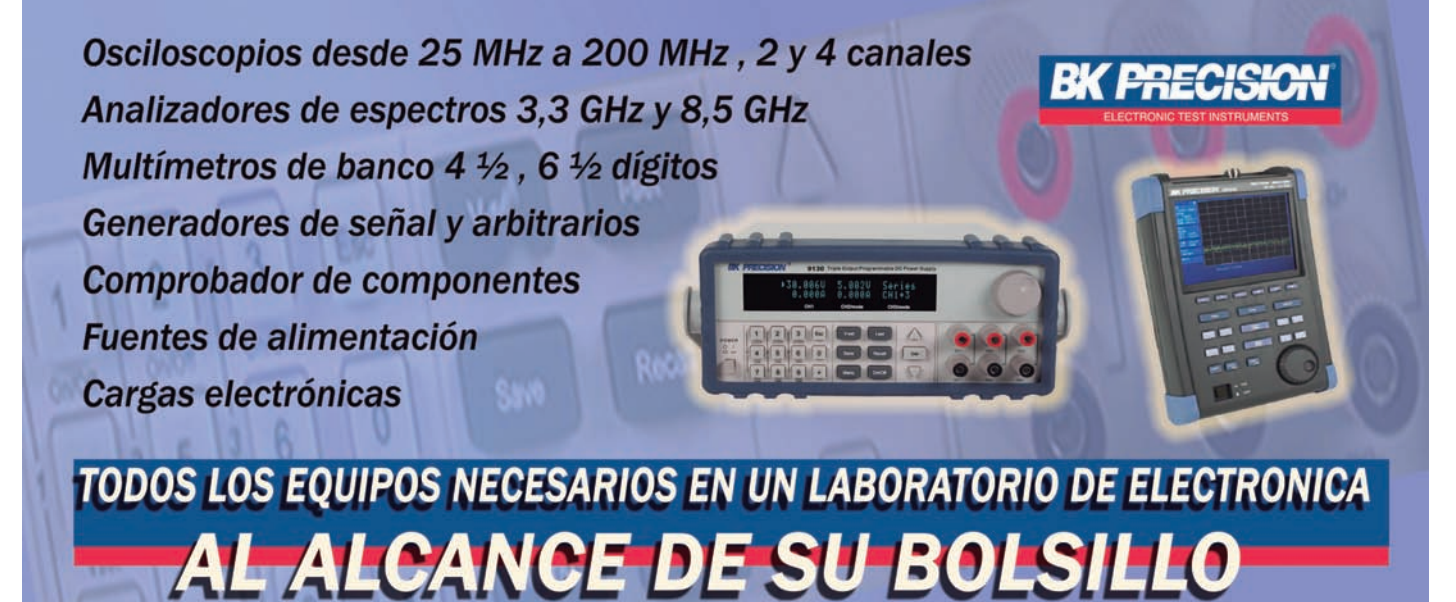

### www.adler-instrumentos.es

**Adler Instrumentos** 

Tel: 913584046

info@adler-instrumentos.es

Osciloscopios

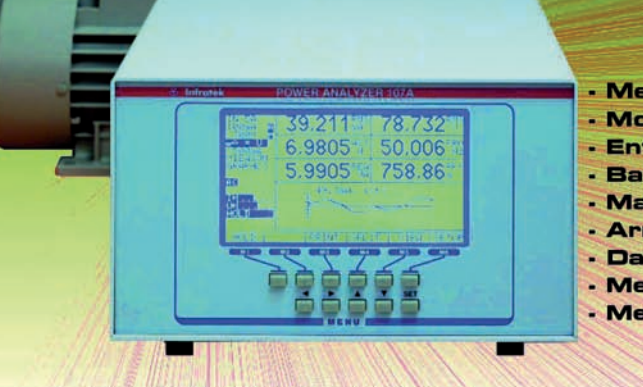

#### ANALIZADOR DE POTENCIA 107A

- . Medida de magnitudes eléctricas y mecánicas
- . Monofásico, trifásico, alta velocidad
- · Entradas directas hasta 1000V, 40A
- · Banda pasante: O · 300 kHz
- · Manejo de ondas distorsionadas
- Armónicos del 1 al 63 según IEC 1000-3-2
- Data Logging para fenómenos dinámicos
- · Medidas: par, rendimiento y deslizamiento en motores
- Medidas en transformadores segun IEC 60076-1

**FABRICANTE** 

## **NFRATEK** B electronic products

**DISTRIBUIDOR AUTORIZADO** 

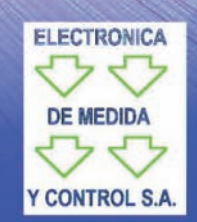

REE • Enero 2012 25

Arturo Soria, 106 28027. Madrid Tel: 91 3774971 Fax: 91 3774459 Web: www.emeco-sa.com E-Mail: emeco@mail.ddnet.es

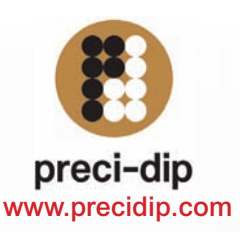

Zócalos pin torneado en dual-in line, inserción automática, Smd, Press-fit, Pga, Bga. Conectores en paso 1 - 1,27 - 2 y 2,54 mm para inserción, Smd y Press-fit. Pines. Pines muelle. Etc.

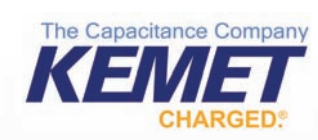

#### [www.kemet.com](http://www.kemet.com)

Condensadores cerámicos y tántalo en inserción y SMD. Especificaciones militares. Alto voltaje

#### **ARCOTRONICS GROUP** A **KEMET** Company

#### [www.arcotronics.com](http://www.arcotronics.com)

Condensadores de poliéster, polipropileno, de potencia, electrolíticos, cerámicos, para automoción, especiales, supresores de interferencias y en SMD filtros de red

## EVOX RIFA

#### [www.evoxrifa.com](http://www.evoxrifa.com)

Condensadores plástico, film, papel, cerámicos de inserción y en SMD.

Condensadores electrolíticos. BHC: Condensadores electroliticos. DECTRON: Reguladores de coriente y filtros emi.

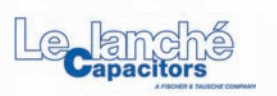

#### [www.leclanchecap.com](http://www.leclanchecap.com)

Condensadores de papel, plástico metalizado, electrolíticos, etc. Para alta tensión, alta frecuencia, fiases, etc..

LÍDER EN EL SECTOR DE LA DISTRIBUCIÓN DE: ZÓCALOS, CONECTORES, PINES, CONDENSADORES, **VENTILADORES, PULSADORES, POTENCIÓMETROS, ARRAYS, MAGNÉTICOS, MOTORES PASO A PASO** Y FUENTES DE ALIMENTACIÓN,...

#### **NMB-MAT**

#### [www.nmbtech.com](http://www.nmbtech.com)

Ventiladores rodamiento a bolas. Axiales c.c. De 5-12-24 y 48 v. Desde 25x25x10 a 175 x50. De a.c. 115-220-240 v. Desde 60x60x30 a 150x172x38. Turbinas, Motores paso a paso e híbridos.

#### **ITW/Switches**

#### [www.itwswitches.co.uk](http://www.itwswitches.co.uk)

Pulsadores estancos, anti vandálicos, iluminados. Ejecuciones sobre especificación del cliente.

**Bi** technologies

Potenciómetros de precisión - Trimmers - Arrays en dil, sil y smd - Magnéticos

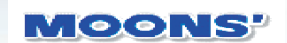

#### [www.moons.com.cn](http://www.moons.com.cn)

Wotores paso a paso, motores<br> **[www.bitechnologies.com](http://www.bitechnologies.com)** Motores fuentes de alimentahíbridos, fuentes de alimentación, cableados, etc

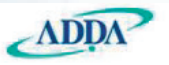

#### **ADDA CORPORATION** [www.adda.com.tw](http://www.adda.com.tw)

Ventiladores AC-DC, Led.

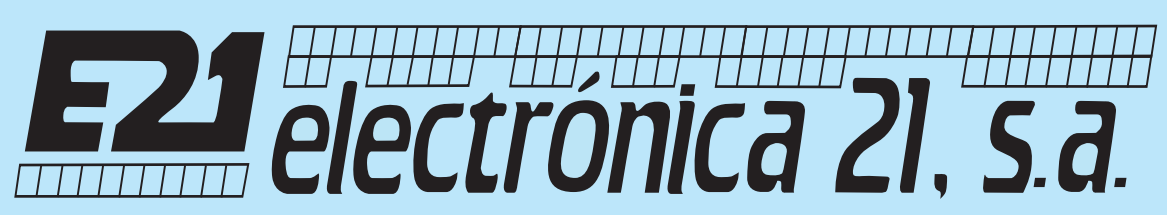

**Oficinas centrales** Avd. de América, 37 28002 MADRID Tel.: +34 93 510 68 70 [electronica21@electronica21.com](mailto:electronica21@electronica21.com) **Delegación Cataluña** C/Loreto, 13 - 15 B 08029 BARCELONA Tel.: +34 93 321 61 09 [barcelona@electronica21.com](mailto:barcelona@electronica21.com)

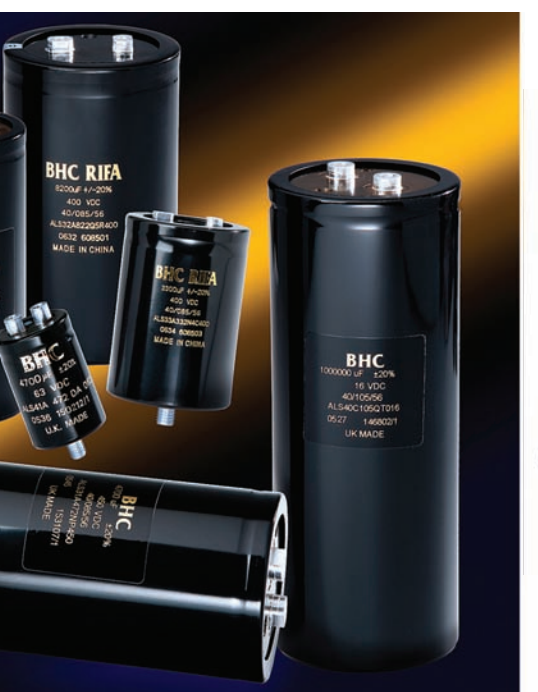

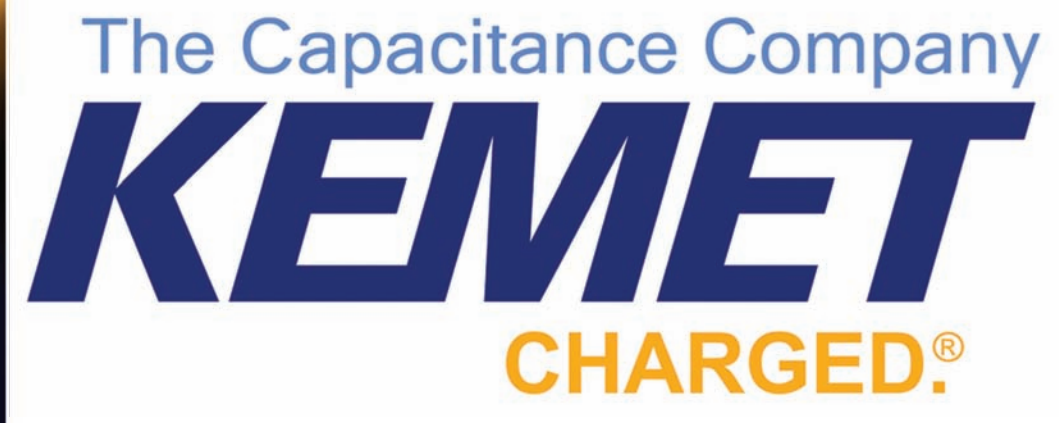

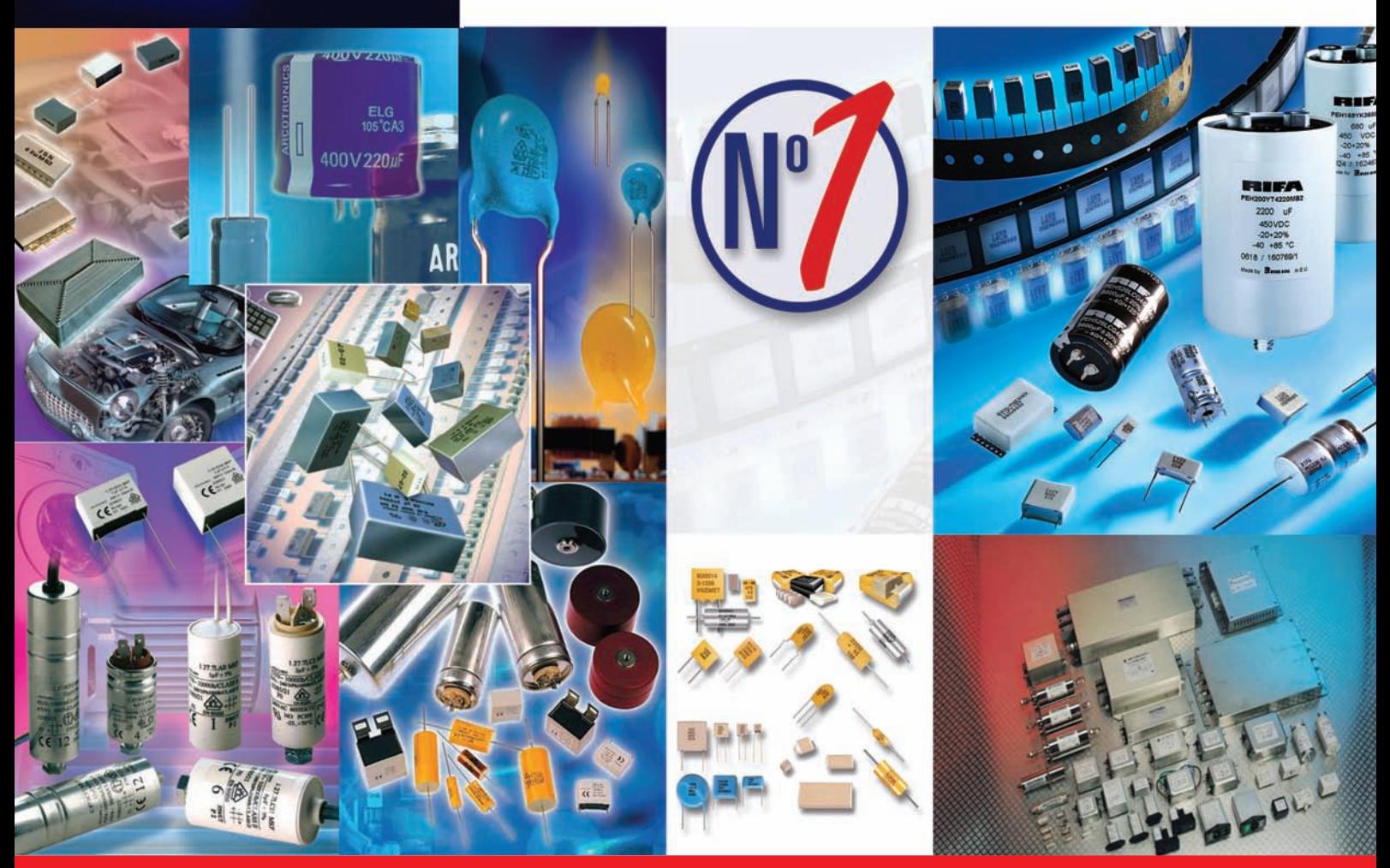

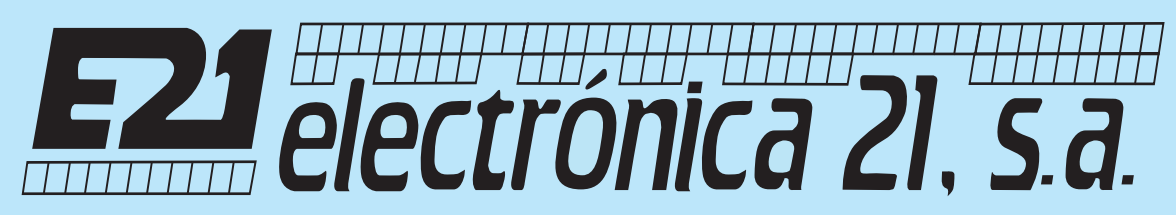

**Oficinas centrales** Avd. de América, 37 28002 MADRID Tel.: +34 93 510 68 70 [electronica21@electronica21.com](mailto:electronica21@electronica21.com) **Delegación Cataluña** C/Loreto, 13 - 15 B 08029 BARCELONA Tel.: +34 93 321 61 09 [barcelona@electronica21.com](mailto:barcelona@electronica21.com)

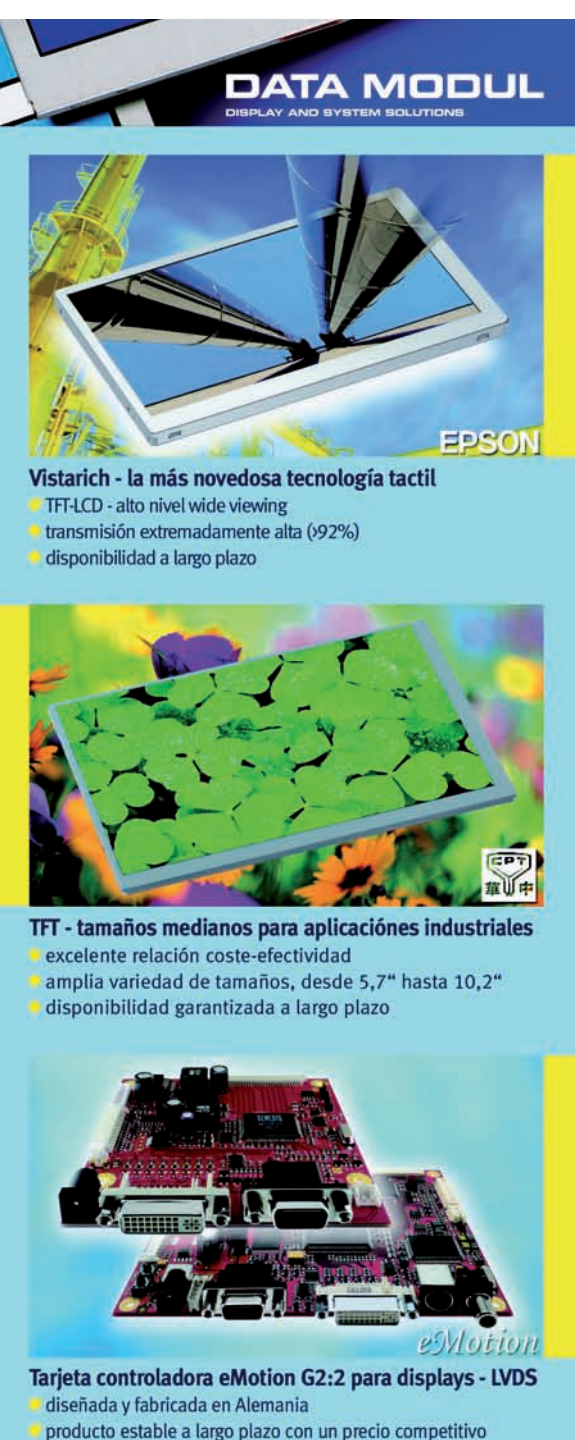

siempre va incluida en un kit de inversor y cables

Data Modul Iberia S.L. C/Adolfo Pérez Esquivel 3 Edificio Las Américas III | Oficina 40 28230 - Las Rozas (Madrid) Tel: 91 636 64 58 | spain@data-modul.com www.data-modul.com

#### **AUO – Formato ancho TFTs con backlight de LED**

AU Optronics es una compañía líder mundial en la fabricación de pantallas TFT en Taiwan. Posee una amplia gama de productos y tamaños de pantallas, desde pequeño formato (4.3"), medio formato (10.4") hasta gran formato (24").

AUO ha cambiado la producción del sistema CCFL backlight a LED backlight en pantallas TFT. Un sistema LED de conversión está ya integrado prácticamente en todos sus nuevos productos. Además del formato estándar cuadrado en 4 X 3, AUO ha introducido formatos anchos en sus pantallas TFT. Para esta clase de formatos AUO garantiza una disponibilidad durante un mínimo de 3 años. Esta clase de pantalla está también disponible en formato 16 X 9 y tiene un amplio rango de tamaños, desde 15.6", 18.5", 17.3", 21.5, hasta 24". En pantallas mayores de 17.3", la resolución del panel es FHD con 1920 x 1080 puntos. Los módulos pueden optimizarse técnicamente con rango de temperatura extendido y mejores ángulos de visión manteniendo siempre el 100 %<de compatibilidad.

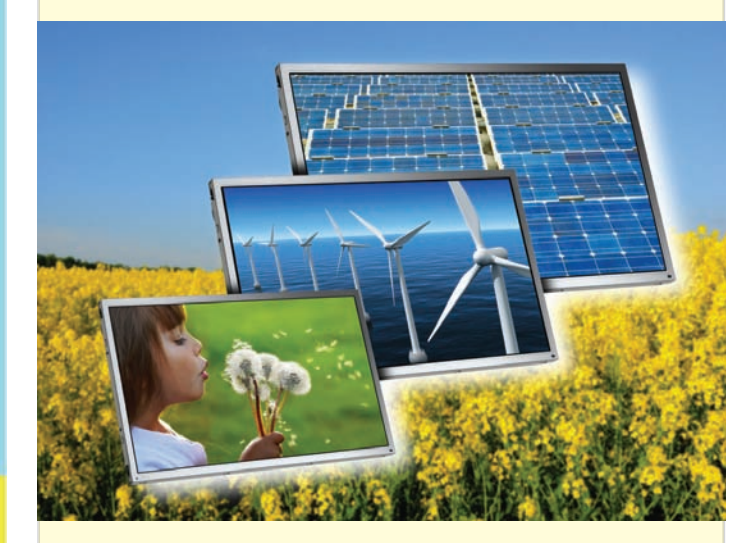

El NUEVO G215HVN01.0 V0, en tecnología MVA (amplio ángulo de visión) con un tamaño de pantalla 54.6 cm consigue una brillantez de 300 cd/ m² y un contraste del orden de 5000 : 1. Todas estas características hacen que este producto sea altamente adaptable y adecuado para una amplia gama de aplicaciones. Ref. Nº 1112800

#### **MIO-2260 – Pico-ITX con procesador Intel® Atom™ N455 y alta flexibilidad de extensión**

Con MIO-2260, DATA MODUL presenta un nuevo tamaño ultra-pequeño de Single Board Computer (SBC) que mide sólo 100 x 72 mm y es muy fácil de integrar en sistemas de espacio limitado, por lo que resulta perfecto para entornos de ahorro de energía.

MIO-2260 está diseñado con el procesador de núcleo único N455 de Intel® Atom™ y una memoria de apoyo DDR3 de hasta 2GB DDR3 SODIMM. Este producto proporciona una gran capacidad de flexibilidad de diseño modular para los clientes a través de su innovadora interfaz de extensión MIO (MIOe) que incluye compatibilidad para 4 x PCIe x1, 3 x USB 2.0, Audio Line-out, SMbus y LPC, así como 5Vsb, 12Vsb y la señal de control de potencia. Los módulos MIOe pueden ser completamente personalizados para satisfacer las necesidades del cliente, disminuyendo

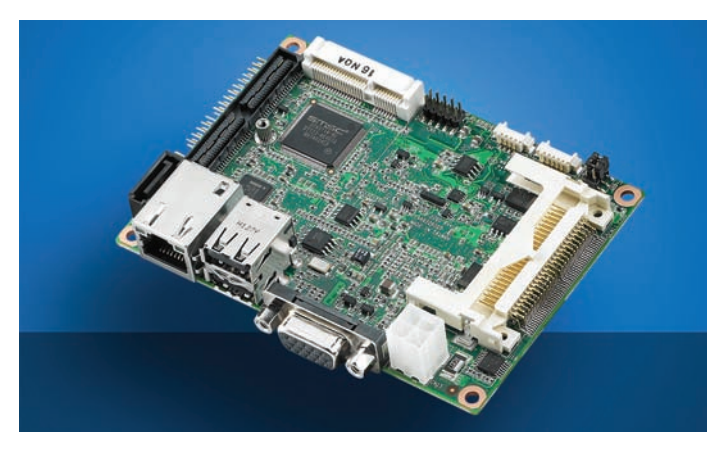

el coste de inversión y el tiempo de desarrollo. Las Pantallas TFT pueden ser controladas por un solo canal de 18 bit LVDS. Tiene una salida VGA y admite configuraciones de doble pantalla.

MIO-2260 puede tener múltiples aplicaciones en pequeños HMI, dispositivos integrados manuales, medicina y domótica. Al igual que otros productos Embedded de Advantech (socio de DATA MODUL AG) el Nuevo MIO-2260 proporciona un periodo de disponibilidad de 5 a 7 años con un estricto control de revisión.. DATA MODUL ofrece este modulo altamente integrado para una amplia gama de diferentes Pantallas TFT (AUO, Sharp, CMO...). Inversores, cables de prueba y tiempos adaptados Power-ON/OFF están incluidos, haciendo que resulte redundante la necesidad de un periodo de ajuste de pantalla intensivo.

DATA MODUL ofrece a sus clientes el desarrollo firmware para sistemas Embedded, ajustes en drivers y en sistemas operativos. Ref. Nº 1112801

#### **EPI-945GSE – EPIC SBC con Low Power Intel® Atom™ Processor y 6 x COM.**

Con la EPI-945GSE, DATA MODUL AG ofrece la primera placa basada en Intel® Atom™ con factor de forma EPIC (Embedded Plattform for Industrial Computers). El pequeño consumo de la EPI-945GSE se consigue con la última CPU fanless de Intel, la Atom™ N270 a 1.6 GHz y el chipset del mismo fabricante 945GSE + ICH7-M.

Proporciona las I/O estándar siguientes 6 x USB 2.0, 6 x COM (una de ellas conmutable a RS232/422/485), 16 GPIOs, 1 x EIDE, 2 x SATA, HD Audio, Dual Gigabit Ethernet, un Compact Flash Socket y opcionalmente un Express Card Slot. La posibilidad de montar un Touch Controller onboard, constituye otra interesante opción. La placa EPIC dispone de un zócalo SODIMM capaz de soportar hasta 2 GB DDR2 400/533 de SDRAM. Al igual que otros productos Embedded de Avalue (socio de Data Modul), la nueva EPI-945GSE asegura una disponibilidad a largo plazo de como mínimo 3 años y un producto de elevada fiabilidad debido a sus estrictas revisiones de control. Data Modul ofrece este módulo altamente integrado, con una gran variedad de Displays TFT (AUO, Sharp; CMO,,,) incluyendo inversores, adaptadores

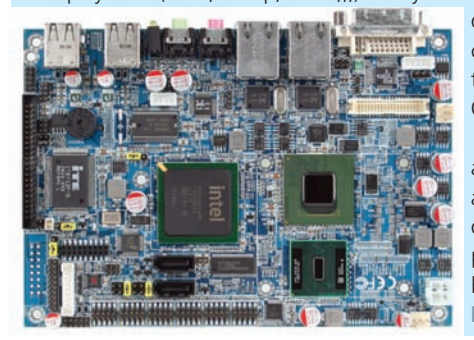

de alimentación y cables convenientemente testados, temporizadores ON/OFF, etc.

Data Modul , puede adicionalmente ofrecer a sus clientes, desarrollo de firmware embebido para aplicaciones en Embedded Systems. Ref. Nº 1112602

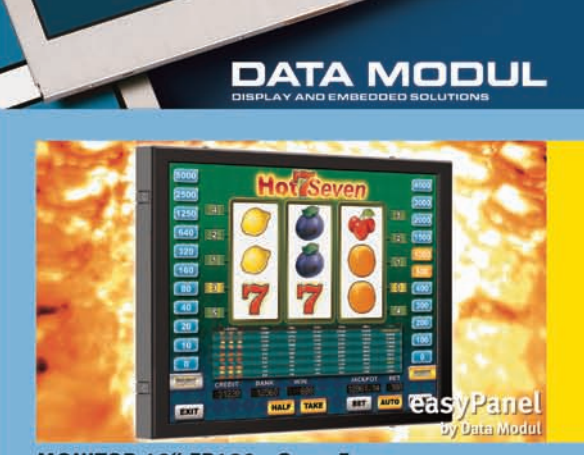

**MONITOR 19" EP190...Open Frame** estabilidad y disponibilidad a largo plazo, fabricado en Alemania resolución 1280x1024; formato 5:4,

- ángulo de visión 89/89/89/89
- opcional con táctil capacitivo

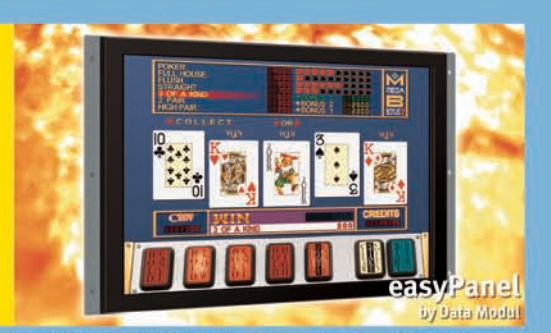

MONITOR 22" EP220...Open Frame / Wide View estabilidad y disponibilidad a largo plazo,

- fabricado en Alemania
- resolución 1680x1050: formato 16:10: ángulo de visión 89/89/89/89
- opcional con táctil capacitivo

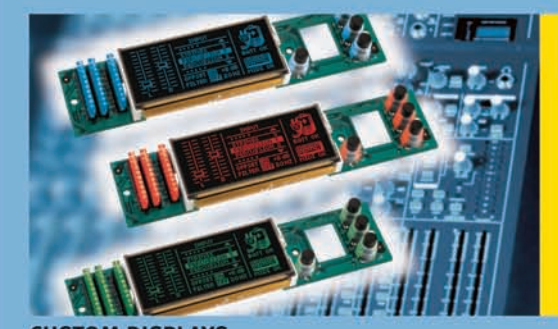

- **CUSTOM DISPLAYS** Integración adaptada de cualquier necesidad
- electronica y mecanica la mejor solución calidad/precio
- perfectamente adaptables a su diseño

Data Modul Iberia S.L. C/Adolfo Pérez Esquivel 3 Edificio Las Américas III | Oficina 40 28230 - Las Rozas (Madrid) Tel: 91 636 64 58 | spain@data-modul.com www.data-modul.com

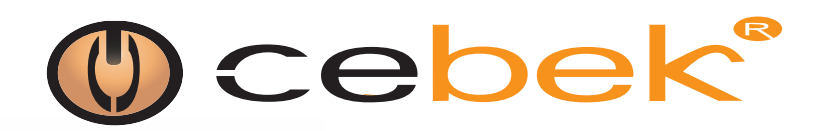

OC.

## **Reguladores de Velocidad y Luz**

para iluminación y motores Corriente Continua hasta 25 A. Corriente Alterna hasta 5000 W.

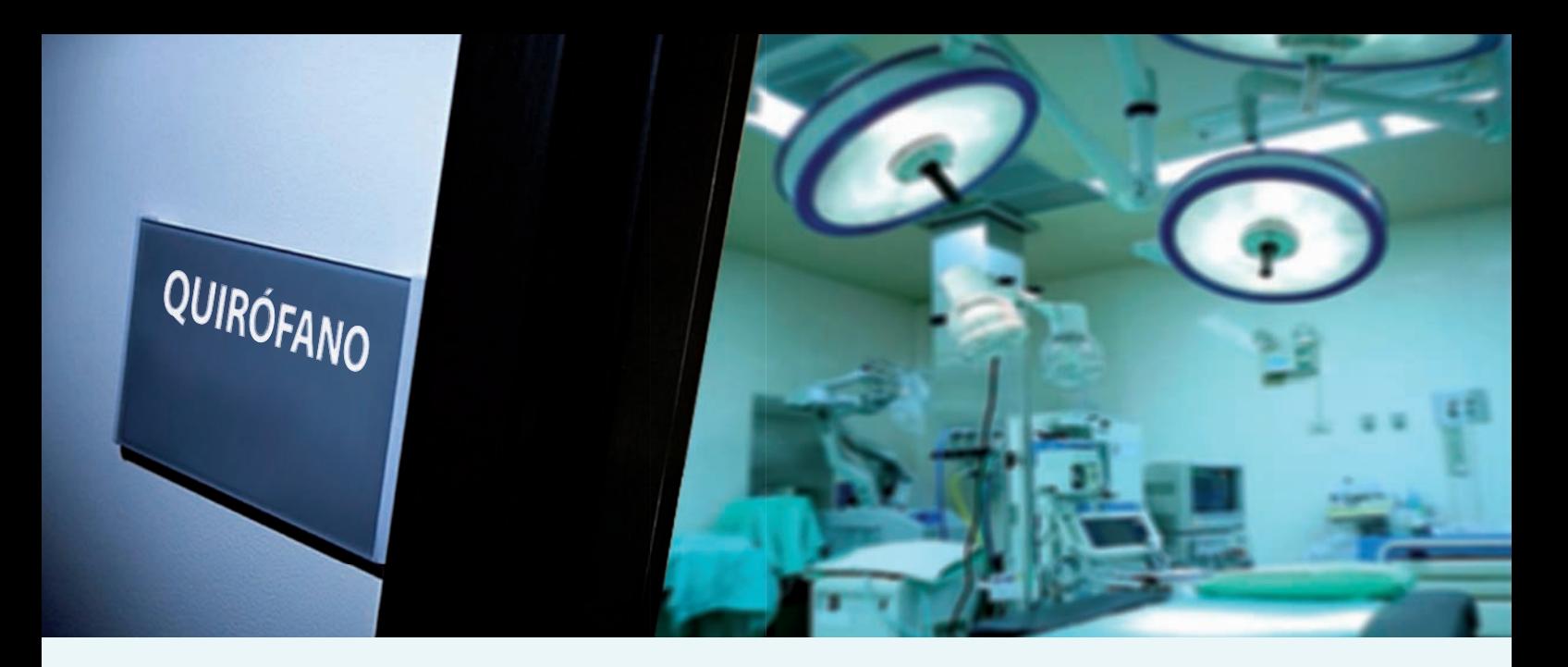

# **AQUÍ NADIE SE LA JUEGA**

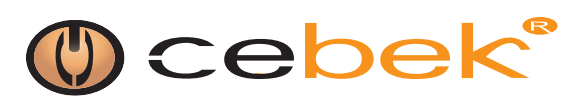

### **Fuentes de Alimentación industriales para Carril-Din**

Fuentes de alimentación Información en [www.cebek.com /](http://www.cebek.com) [info@fadisel.com / 9](mailto:info@fadisel.com)33.313.342 desde 1979

fuentes de alimentación **Aquí, tampo de la ministralidad de la ministralidad de la ministralidad de la ministralidad de la ministralidad de la ministralidad de la ministralidad de la ministralidad de la ministralidad de la** 

#### **LEDs para aplicaciones en la industria automovilística y otros sectores, que requieran baja energía o alta fi abilidad**

Articulo cedido por Arrow Iberia

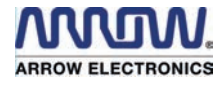

[info@arrowiberia.com](mailto:info@arrowiberia.com) [www.arroweurope.com](http://www.arroweurope.com) *A pesar de sus costes relativamente altos, los sistemas con iluminación LED se han convertido en codiciados accesorios especiales por los compradores de coches. Además de los aspectos de seguridad, las luces LED realzan significativamente la apariencia de un vehículo nuevo y por eso son, para mucha gente, un artículo absolutamente esencial. Las luces diseñadas con LED no solamente juegan un papel cada vez más importante en la industria automovilística, sino también en otros muchos sectores.* 

En el sector de la automoción, muchos campos de aplicación siguen sin estar maduros para las luces LED, pero su penetración en el mercado es inminente. Actualmente, la cuota del mercado para el sector de la iluminación LED es de alrededor del 19%, con un volumen de ventas de 13.000 millones de euros. Hoy en día, los indicadores del coche, las luces diurnas, las de freno y las traseras utilizan y se adornan con iluminación LED. Desde 2011 las luces diurnas son obligatorias en Europa para los vehículos nuevos, lo que supone otro mercado en crecimiento dentro del sector del automóvil. El objetivo de algunos de los fabricantes de LED es establecerse también en el sector de los faros delanteros

donde la relación calidad-precio aún se está mejorando.

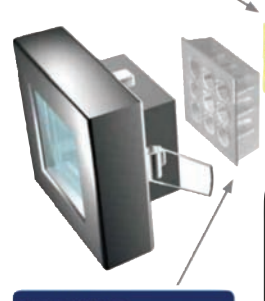

Según la consultoría de empresas McKinsey, en el mercado actual europeo para la iluminación LED, la iluminación general es el segmento más grande, con un porcentaje realmente elevado de nuevos productos introducidos en el mercado basados en luces LED. Las aplicaciones del mercado minorista y arquitectónico siguen las premisas de rendimiento, fiabilidad y flexibilidad del diseño, que son sus principales ventajas, y serán, junto a la iluminación de exteriores, las que más crecerán hasta 2020, según prevé McKinsey. Finalmente, indicar que son las industrias de consumo y aplicaciones ofimáticas las que actualmente muestran el crecimiento más débil debido a la existencia de inversiones significativas en tecnología tradicional, como la de los fluorescentes, lo que quizá proporcione la mejor oportunidad para la innovación.

En la industria de automoción, las luces LED han sido hasta ahora principalmente utilizadas para la iluminación de los faros traseros. Los fabricantes llevan creando desde finales de la década de 1990 pantallas con iluminación LED para dispositivos móviles. Después de los teléfonos móviles, fueron otros muchos productos como los ordenadores de

> mesa y TVs los que poco a poco fueron equipados con retroiluminación LED, todo lo cual ha resultado ser muy beneficioso para el desarrollo general del mercado de la iluminación LED. Con una cuota de mercado de alrededor del seis por ciento, el mercado de la retroiluminación LED alcanzó en 2010 un volumen

> > de ventas de cuatro mil millones de euros y según McKinsey, ese nivel podría mantenerse hasta 2016. Después de esa fecha, las luces LED

convencionales serán progresivamente reemplazadas por LED orgánicas (OLED) que están fabricadas con materiales semiconductores orgánicos y no requieren semiconductores cristalinos.

Los sistemas de iluminación LED no solo son objetos con estilo, sino también robustos y muy eficientes en cuanto a la energía consumida. Su bajo consumo les afianza en un mercado europeo cada vez más concienciado con la protección climática. Por ejemplo: prácticamente todas las bombillas convencionales serán retiradas en 2012 por razones de ahorro energético. Actualmente son los focos halógenos los que proporcionan una alternativa económica, pero la superior calidad de las LED y sus precios cada vez más bajos les darán el éxito a largo plazo. Los fabricantes, proveedores de sistemas y vendedores podrán adaptarse a clientes de múltiples niveles en los más amplios sectores industriales.  $\Omega$ 

#### **Nuevos contenidos de Iluminación LED en arroweurope.com**

Nos complace presentar nuestra nueva sección de Iluminación LED en arroweurope.com.

El centro de atención de nuestra nueva Lighting site, es una Aplicación flash interactiva que muestra y describe los módulos de una solución integrada de iluminación LED y que pone de relieve nuestro objetivo de ofrecer a nuestros clientes todos los componentes necesarios para una solución de iluminación completa.

Otro punto a destacar de este sitio web, es la nueva herramienta de ingeniería LED. Con ella los desarrolladores podrán elaborar una solución de iluminación online, simplemente introduciendo los parámetros importantes para la solución deseada. Esta herramienta también permite crear listas de piezas.

A partir de este año, se incluirán nuevos contenidos y ya se están planificando Webinars, en los cuales combinamos componentes de nuestros principales fabricantes para soluciones lintegrales en temas importantes, como es el de la gestión térmica.

Ya puede acceder a nuestros nuevos contenidos de Lighting en: [www.](http://www.arroweurope.com/lighting) [arroweurope.com/lighting](http://www.arroweurope.com/lighting)

## **COMELIT PEOPLE, IDEAS, SOLUTIONS [www.comelit.com](http://www.comelit.com)**

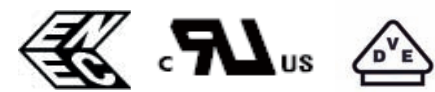

#### **DIVISION ELECTROMECANICA**

La division electromecanica representa hoy en dia, uno de los propulsores de todo el grupo comelit, que con mas de 30 años de actividad, es hoy un fabricante de referencia dentro del sector de los componentes inductivos.

La gama de productos estándar representa una pequeña parte de nuestra capacidad productiva destinada, en gran parte, a diseños a medida, lo que nos convierte en un verdadero partner para nuestros clientes.

Las materias primas son rigidamentes y selectivamente seleccionadas en base a las normativas vigentes y cada tipo de producto se fabrica conforme a dichas normativas. Gracias a los controles de calidad intermedios y diversificados en nuestra linea de producto y a los controles de calidad del 100% en todos los productos acabados, podemos garantizar los requerimientos técnicos de nuestros clientes así como el de las normativas vigentes.

**TRANSFORMADORES DE FERRITA (FLAYBACK)** 

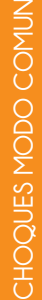

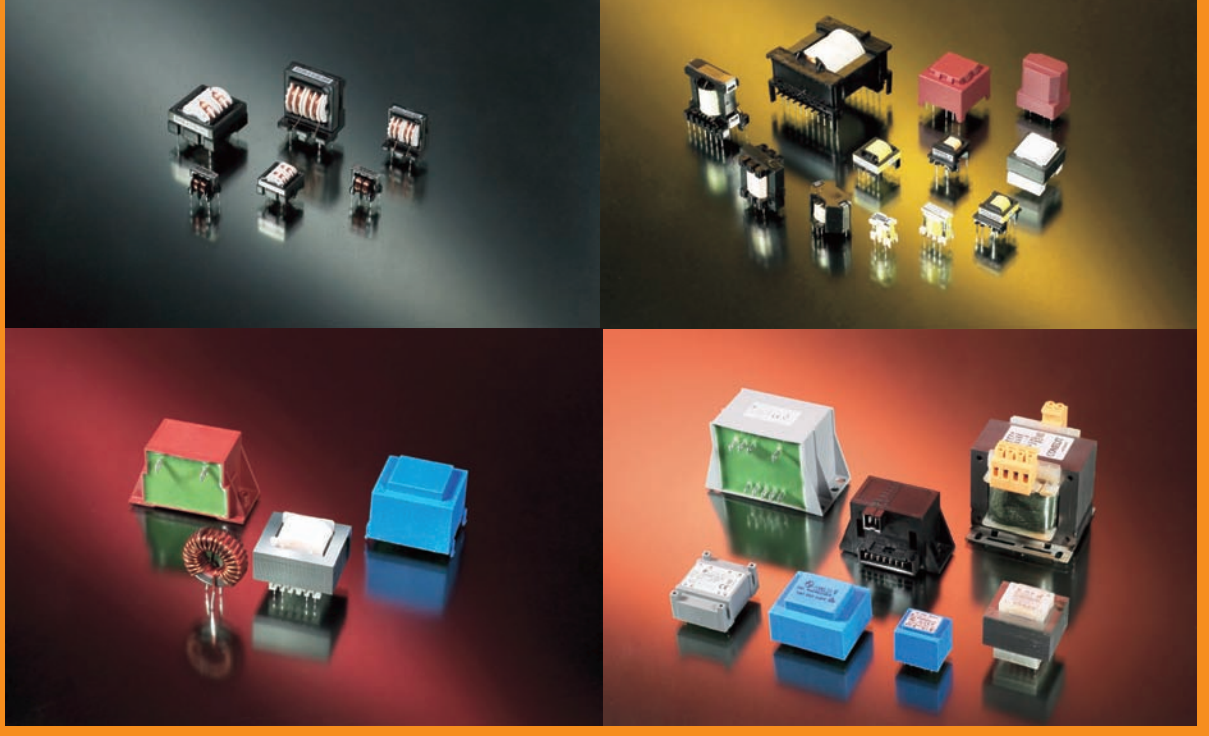

RASFORMADORES VARIOS **TRASFORMADORES VARIOS**

**INDUCTANCIAS PFC**

**Agente para España y Portugal Pere Guiu Pladevall C/Salvador Espriu, 16 bajos - 08512 Sant Hipolit de Voltrega (Barcelona) Tel 93 857 0214 Fax 93 850 2200 e-mail [pguiu@trading.es](mailto:pguiu@trading.es)**

#### **Respuesta a la evolución de las exigencias de registro de datos en los multímetros digitales de mano**

Por Chan See Yung de Agilent

#### **Agilent Technologies** [www.agilent.com](http://www.agilent.com)

Chan See Yung es Planificador de Instrumentos industriales de mano de Agilent Technologies.

*Según el artículo "A New Look at Opportunities in the Industrial Electronics Market" (Nuevo análisis de las oportunidades que ofrece el mercado de la electrónica industrial) publicado por IPC Market Research, en 2007 el sector de la electrónica industrial estaba valorado en 174.000 millones de USD. Está previsto que el contenido electrónico en determinados sectores industriales, por ejemplo, la generación de energía, crezca a un ritmo de un 15% a raíz de una mayor adopción de las energías renovables. Como consecuencia del incremento del contenido electrónico en los sistemas industriales y eléctricos, la complejidad del mantenimiento y la solución de problemas ha aumentado, lo que exige un nivel más elevado de competencia de ingeniería y mejores instrumentos de prueba de mano. El multímetro digital de mano (HHDMM) ha evolucionado a la par que la complejidad de las tareas. Cada vez son más los HHDMM que incorporan características que son más propias de los instrumentos de banco de trabajo de gama alta. Una de esas características es la capacidad de registrar varios puntos de datos para su posterior análisis. Cada HHDMM ofrece un nivel diferente de capacidad de registro de datos. Elegir la capacidad adecuada de registro de datos en un HHDMM puede repercutir directamente en la eficiencia, la seguridad y la capacidad de trabajo. En este artículo se describen las aplicaciones y los beneficios de los métodos de registro de datos que ofrecen distintos HHDMM.*

#### **Retención de datos**

La forma más sencilla de capacidad de registro de datos que incluyen la mayoría de los HHDMM es la característica de "Retención". La "Retención" almacena un único punto de datos en una memoria volátil que se perderá cuando se recicle la potencia o se cambien las funciones. Esta característica resulta muy útil cuando es necesario visualizar el resultado de la medición "un poco" después, bien para anotarlo, bien para comentarlo. La característica de "Retención" también se utiliza en aquellos casos en los que el técnico toma mediciones en un ambiente desagradable (por ejemplo, con una temperatura o una humedad elevadas) o cuando la pantalla del multímetro se encuentra fuera del ángulo de visión.

 Los HHDMM superiores ofrecerán capacidades de "Retención" mejores, como las funciones de "Retención de disparo" y "Retención automática", que mejoran la eficiencia en determinadas aplicaciones. Utilizada para retenciones reiteradas, la "Retención de disparo" optimiza la habitual retención de un único punto de datos. Es muy frecuente que un ingeniero o un técnico necesiten congelar la

lectura y actualizarla en un abanico de condiciones distintas. Con el modo de "Retención de disparo", basta con presionar una vez el botón de retención para actualizar la nueva lectura en lugar de tener que presionarlo dos veces (en los HHDMM típicos hay que soltarlo y volver a presionarlo).

 A veces un ingeniero o un técnico desean que la lectura de la retención se actualice de forma automática cuando cambia la entrada sin tener que pulsar ninguna tecla. Para eso es idónea la función de "Retención automática". Por ejemplo, al realizar mediciones en circuitos eléctricos peligrosos, actividad en la que la seguridad es fundamental, los electricistas tendrían que sostener una sonda con cada mano y centrar su atención en los puntos de medición para que no se produzca un cortocircuito accidentalmente. En el modo de "Retención automática", cuando la señal de entrada cambia en relación con el valor retenido anterior y se estabiliza en un valor diferente, el HHDMM retiene automáticamente la nueva lectura y emite un pitido. Es importante que la función de "Retención automática" solo retenga una lectura cuando la entrada se estabilice con unos recuentos de resolución predefinidos.

 Otra innovación por lo que respecta a la retención de datos es la función de "Registro de retenciones". Esta característica permite a los usuarios retener varias lecturas en lugar de la única que se puede retener con la función de retención normal. Los puntos de datos pueden recuperarse con posterioridad, siempre y cuando no se apague el instrumento. Esta función resulta muy práctica cuando un electricista está subido a una escalera intentando tomar varias mediciones de tensión durante la puesta en servicio de una máquina. Gracias al registro de retenciones, puede recuperar de forma segura y cómoda los datos almacenados una vez que haya bajado de la escalera.

#### **Registro manual**

El valor retenido con la función de retención se almacena en la memoria volátil, que es susceptible de ser reutilizada. Por tanto, si se realiza un reciclado de la potencia o un cambio de modo o función, los datos se perderán. Si lo que se desea es almacenar los datos de forma permanente, se necesita un registro manual. Con el registro manual, los resultados de las mediciones se almacenan en una memoria no volátil, donde se conservarán a pesar de llevar a cabo un reciclado de la potencia o un cambio en los modos o las funciones. Lo habitual es que el contador de memoria del registro manual (por ejemplo, la dirección de los datos registrados manuales, que se muestra en la pantalla) sume un recuento con cada registro manual incremental que se realice.

 Las respuestas del mercado indican que es necesario que los HHDMM incluyan un modo de registro manual sencillo que permita abandonar el registro en papel. Pensemos, por ejemplo, en un ingeniero que realiza el mantenimiento de una máquina de haces de cables que tiene que medir y comparar tensiones en distintos puntos de prueba para determinar si la máquina funciona correctamente, pero no lleva ni bolígrafo ni papel. En casos como este, el registro de datos se hace indispensable.

**Registro de intervalos**

 Hay ciertos HHDMM que ofrecen conectividad segura con dispositivos informáticos como un PC mediante un cable de conexión de IR a USB. Algunos fabricantes ofrecen software gratuito de registro de datos que mejora la capacidad de registro de intervalos utilizando la

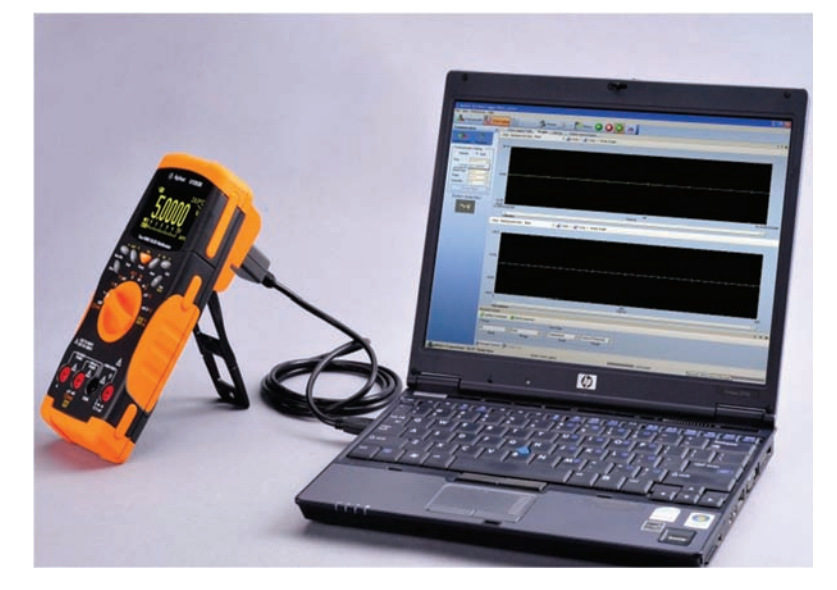

El registro de intervalos es muy útil a la hora de monitorizar y determinar las tendencias de las aplicaciones. Es un método muy empleado por los ingenieros o los técnicos para resolver problemas intermitentes. La monitorización y la determinación de tendencias ofrecen datos sobre esos problemas. Por ejemplo, un ingeniero de Instrumentos y Control (I&C) puede monitorizar y establecer la tendencia de la salida de control de un bucle de 4 a 20 mA durante un periodo de tiempo para determinar la causa de un problema de variación. Puesto que el registro de datos está automatizado, puede atender a otros problemas que se producen en otras ubicaciones mientras se lleva a cabo el registro. De este modo ya no es necesario supervisar el multímetro, por lo que mejora la eficiencia.

En general, con esta función, el intervalo de registro puede establecerse entre 1 segundo y 99 minutos. Según el tamaño de la memoria de registro no volátil interna, el periodo de registro puede ir de unos pocos segundos a más de una semana, si bien dicho periodo también está limitado por la duración de la batería del HHDMM.

potencia de procesamiento y la memoria "ilimitada" de un PC. Algunas de las nuevas posibilidades incorporan registros en función del tiempo y la fecha, proporcionan vistas en tablas y Graph View, y permiten exportar los datos a Microsoft Excel u otro software de hojas de cálculo para su análisis y documentación posteriores. Todo ello se puede llevar a cabo cómodamente gracias a una gran pantalla, así como a controles mediante teclado y ratón.

#### **Registro de eventos**

El registro de eventos se ha diseñado para dar respuesta a las necesidades crecientes y cada vez más exigentes de los profesionales del sector de resolver problemas y realizar tareas de mantenimiento en un sistema complejo. Gracias a esta función, los eventos de medición, tales como los valores máximo, mínimo, pico o retención, se pueden guardar automáticamente en la memoria interna no volátil del HHDMM para recuperarlos con posterioridad.

 Tal y como se ha comentado anteriormente, la función de retención almacena los datos en la memoria volátil. El registro de eventos de retención incorpora la capacidad de registrar todos los datos retenidos en la memoria interna no volátil del HHDMM. Esto resulta especialmente útil cuando deben realizarse de forma reiterada muchas mediciones. Un ejemplo clásico de esta situación son las pruebas de bancos de baterías para los sistemas de alimentación ininterrumpida (UPS). Durante la prueba de carga/descarga, se debe medir la tensión de cada batería cada hora durante 10 horas para determinar en qué condiciones se encuentra la batería. En el caso de los UPS industriales de gran potencia, el número de baterías puede ser superior a las 300. El registro

Figura 1: Registro de datos a un PC con el software gratuito GUI Data Logging de Agilent, el HHDMM OLED de la Serie U1253B de Agilent y el cable de conexión de IR a USB de la Serie U1173A.

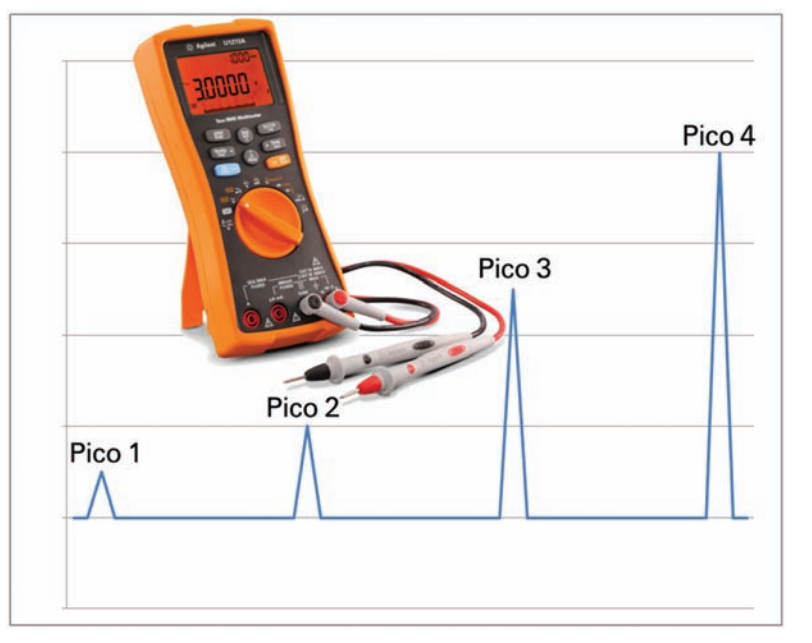

Figura 2: La detección de picos solo mostrará el pico 4 como resultado final, mientras que el registro de eventos de pico del U1272A de Agilent permite capturar todos los picos en la memoria interna del HHDMM.

Figura 3. Distintos niveles de capacidad de registro de datos de distintos HHDMM de Agilent.

\*1 Accesible desde la configuración. \*2 Memoria compartda con el registro de intervalos.

\*3 Con cable de conexión de IR a USB opcional (U1173A).

\*4 Con soporte opcional

(U1179A)

Notas:

manual o el registro de eventos de retención podrían reemplazar perfectamente los registros en papel, que están sujetos a posibles errores humanos y requieren mucho tiempo. A continuación, los datos registrados pueden transferirse a un PC para generar informes y analizarlos más detenidamente.

 La diferencia básica entre la función de máximos/mínimos y la función de picos es la velocidad de detección. La velocidad de la función de máximos/mínimos es la misma que la velocidad de medición normal del HHDMM, por lo que aprovecha la máxima precisión del instrumento. Sin embargo, dependiendo del HHDMM, la función de picos puede detectar cambios mínimos de 250  $\mu$ s. Usando la función de registro de eventos también se pueden registrar eventos de máximos, mínimos y picos en la memoria interna del HHDMM. Los máximos, mínimos o picos típicos solo le mostrarán el último evento, mientras que el registro de eventos de máximos, mínimos o picos registra todos y cada uno de esos valores cuando se producen. Gracias a ello, se puede establecer un perfil o una tendencia de los problemas intermitentes o transitorios relacionados, lo que permite alcanzar una solución con mayor rapidez.

#### **Conclusión**

Los diferentes HHDMM ofrecen distintos niveles de capacidad de registro de datos para todo un abanico de aplicaciones y por una variedad de precios. Conocer las capacidades de registro de datos maximiza el uso de los HHDMM modernos para detectar problemas de forma segura y más eficiente.

Agilent Technologies ofrece una amplia gama de multímetros digitales de mano con multitud de prestaciones y una buena relación calidadprecio. En la tabla de la figura 3 se resumen las capacidades de registro de datos de los diferentes HHDMM de Agilent.  $\Omega$ 

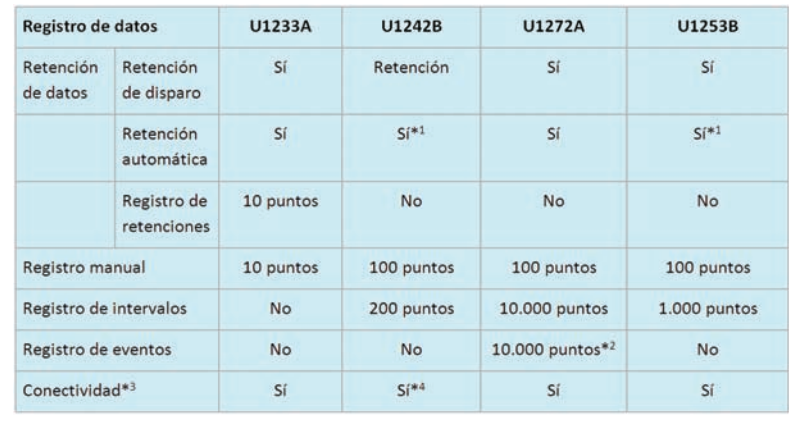

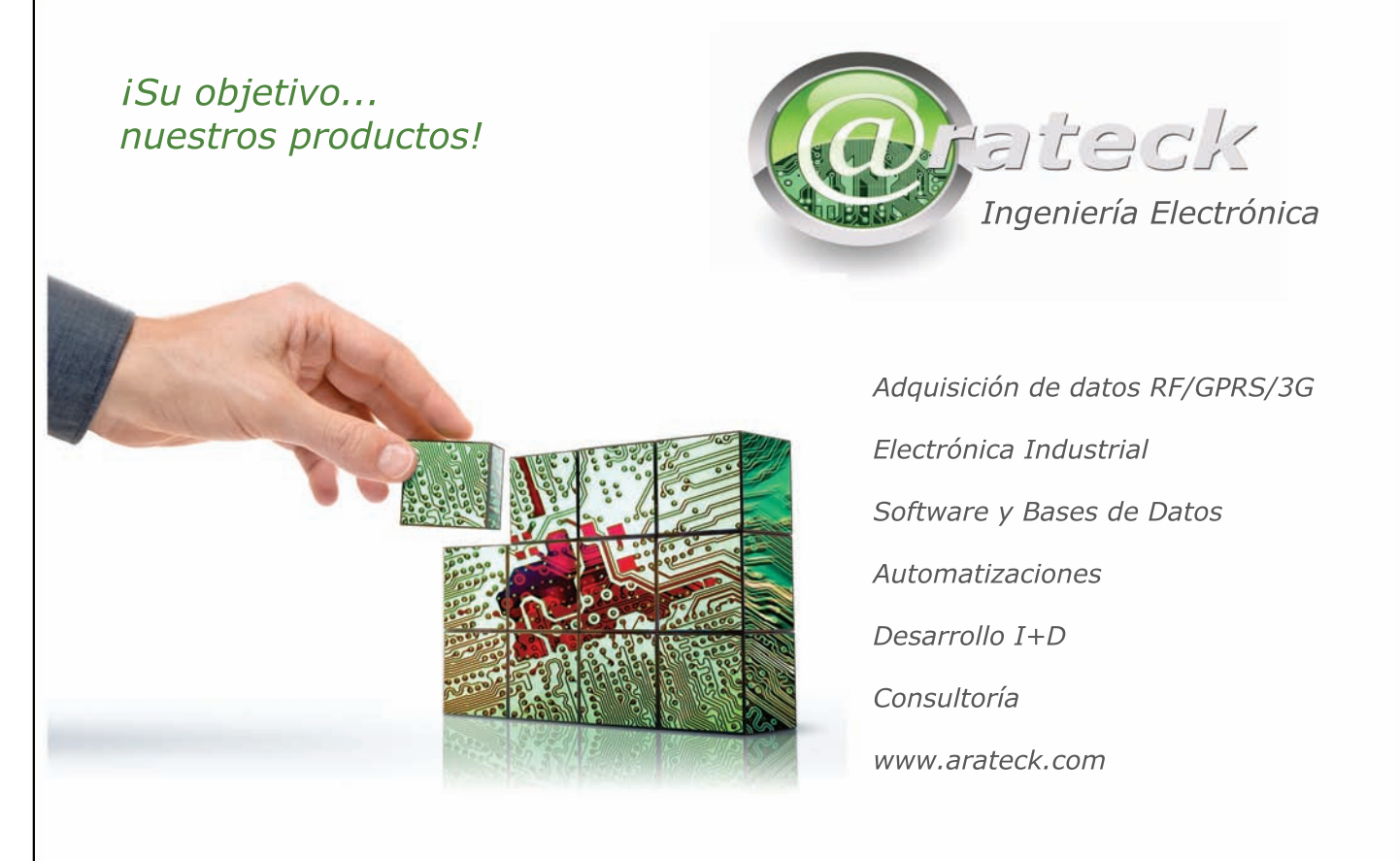

ARATECK - Pol. Ind.PLAZA. Caravis 28 Oficina 8. 50197 - Zaragoza. info@arateck.com TF: +34 876 269329
# **Multiplique su potencia de diagnóstico**

## **Nuevo**

## **El osciloscopio de mano más potente del mercado**

- **•** Cuatro canales de entrada independientes y aislados, categoría de seguridad CAT III 1000 V/CAT IV 600 V **New<br>
Seguridad<br>
Pacia y control<br>
400 ps<br>
0 muestras**
- **•** Comprobaciones simultaneas de señales de entrada y salida de potencia y control
- **•** Seleccione el ancho de banda: 100 MHz o 200 MHz
- **•** Alta velocidad de muestreo: hasta 2.5 GS/s con resolución de hasta 400 ps
- **•** Gran profundidad de memoria: captura de formas de onda de 10.000 muestras por canal
- **•** Puertos USB aislados para establecer conexiones con dispositivos de memoria o un PC
- **•** Baterías de ión-litio de alto rendimiento hasta siete horas estándar

### Más información: Scopemeter Serie 190 II **[www.fl uk](http://www.fluke.es/4ch)e.es/4ch**

©2010 Fluke Corporation. Las especificaciones están sujetas a modificación sin previo aviso.

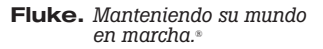

**FLUKE** 

Multímetros digitales de mano

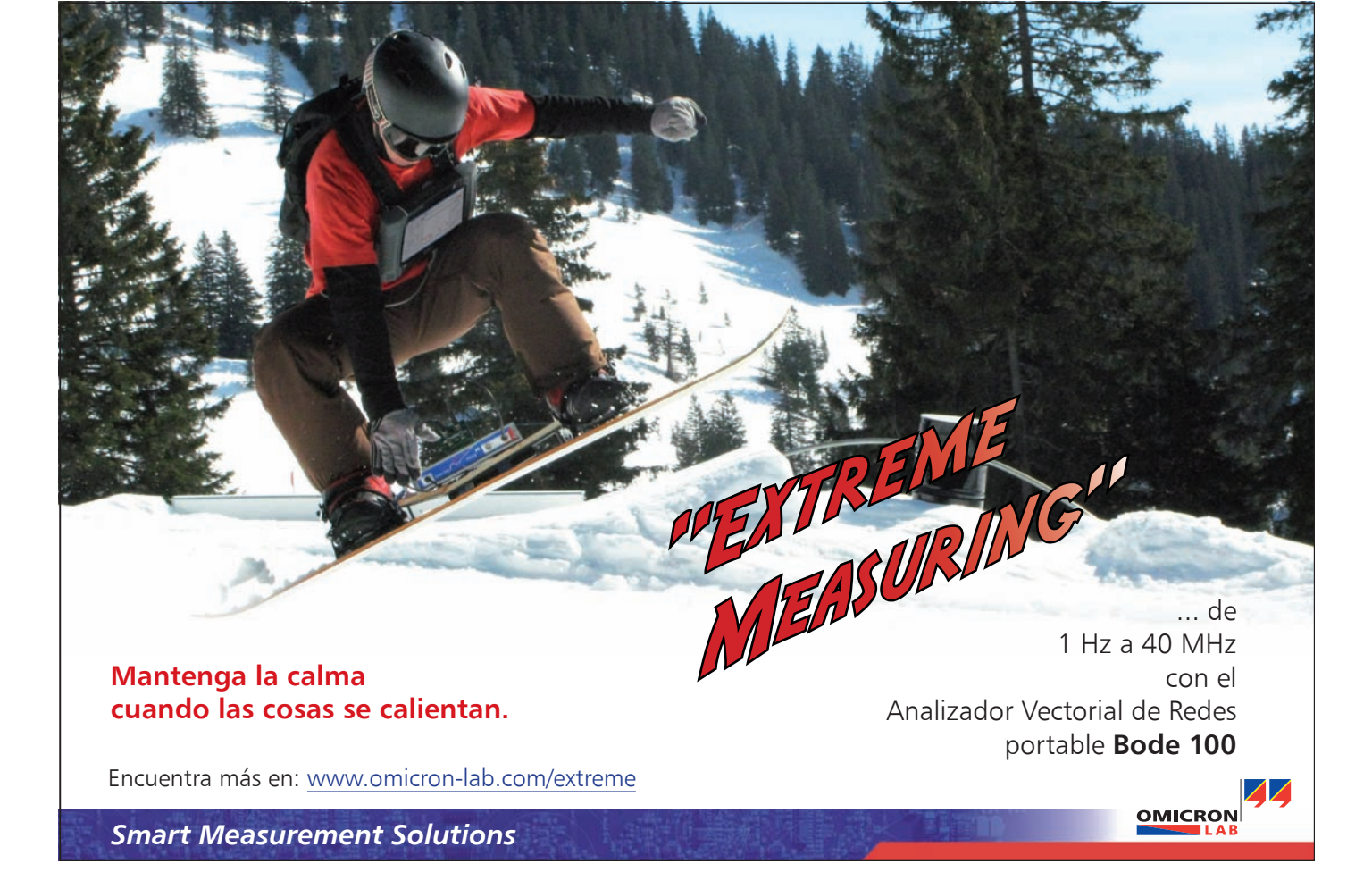

# **La Nueva Era de Test Automatizado**

#### Por Matthew Friedman

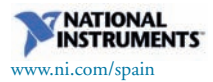

Matthew Friedman  $(m$ atthew.friedman@ni [com\)](mailto:matthew.friedman@ni.com) es el gerente senior de producto para la plataforma PXI en National Instruments y ejerce como director y co-presidente de marketing del PXI Systems Alliance. Sigue a Matthew en Twitter en @PXI para recibir las últimas actualizaciones

Figura 1. A diferencia de los instrumentos tradicionales en rack, los ingenieros pueden incrementar el rendimiento del sistema PXI a través de su ciclo de vida actualizando el controlador a las últimas capacidades de procesamiento.

#### *Durante más de 30 años, la comunidad tecnológica ha vivido la ley de Moore en acción.*

La realidad de que la densidad de los transistores se duplica cada 18 meses ha llevado a avances significativos en el rendimiento de dispositivos electrónicos. Esto es evidente no sólo en los últimos procesadores Intel i7 sino también en la tecnología de las unidades de está sólido (SSDs), que son ahora tan pequeñas como un sello postal. Estos avances tecnológicos se traducen en reducciones de costo considerables. Por ejemplo, las pantallas LCD de video que previamente costaban cientos de euros ahora están disponibles en tarjetas de felicitación de bajo costo. Con dispositivos que son más rápidos, más pequeños, y de más bajo costo, la industria ha visto una explosión de nuevos productos que combinan la funcionalidad de dispositivos de electrónica de consumo como un GPS, una cámara digital, y un teléfono, en una sola herramienta integrada. Además, estas herramientas son definidas por software, por lo que los usuarios pueden descargar aplicaciones para personalizar cada dispositivo de acuerdo a sus necesidades exactas. Con el aumento de la innovación tecnológica viene el reto de probar cada nuevo avance. Por ejemplo, el agregar capacidad de LAN inalámbrica a un producto de siguiente generación introduce típicamente 50 nuevos test que deben ser realizados al mismo tiempo que los test del producto de la previa generación. Afortunadamente, la ley de Moore es también relevante para las plataformas de test e instrumentación modular de la próxima generación. Acoplados con una solución definida en software, estos sistemas de test son más que capaces de mantener el paso con los nuevos desarrollos de dispositivos bajo test (DUTs).

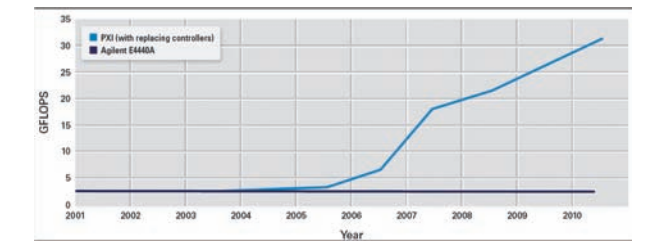

### **Del rack al PXI**

Durante décadas, los ingenieros han construido sistemas automatizados de test tomando los mismos instrumentos tradicionales que utilizan en el laboratorio de ingeniería y colocándolos en racks, apilados uno encima de otro. El rack está conectado vía una interfaz de control de instrumento a un ordenador, donde un programa de software automatiza el sistema. Mientras que estos sistemas de rack son funcionales, los instrumentos no se utilizan para su tarea específica.

"Con PXI, se puede tener una solución que es más pequeña, rentable, y más adecuada a sus necesidades que la instrumentación tradicional basada en rack." *- Jessy Cavazos, Frost & Sullivan*

Los instrumentos tradicionales están diseñados para el laboratorio, cuando un ingeniero o técnico desea probar o diagnosticar un dispositivo de manera manual. En un rack, las pantallas de los instrumentos, los potenciómetros y botones pueden ser un gasto de espacio y dinero. Además, estos instrumentos no están necesariamente diseñados para la velocidad de medida o rendimiento de datos requeridos en usos automatizados. En un laboratorio de diseño, 10 segundos de medida son insignificantes, pero pueden significar cientos de miles de euros perdidos cuando se combinan en el test de miles de dispositivos en una línea de producción.

A lo largo de los años, la industria alcanzó un punto de inflexión en test automatizado y ahora está haciendo un cambio a gran escala hacia PXI. Optimizado para test automatizado, PXI proporciona una solución que

es más rápida, más pequeña, y más rentable que las opciones basadas en rack. Por ejemplo, cuando Harris RF Communications, un proveedor de radios tácticas multibanda para uso militar, experimentó recientemente un gran incremento en la demanda de su línea Falcon de radios de alto rendimiento, la compañía requirió una metodología actualizada de test que incrementaría el número de radios que se testean al mismo tiempo. Harris seleccionó el software NI TestStand y el hardware PXI como la base para su sistema de test de la próxima generación. Utilizando la plataforma PXI, Harris pudo incrementar el número de radios probadas y redujo el costo de probar cada una en un 74 por ciento.

Una reciente encuesta de NI a gerentes de test de alrededor del mundo confirmó el punto de inflexión. En esta encuesta, más del 70 por ciento de los gerentes de test indicaron que utilizarán PXI como el núcleo de por lo menos uno de sus siguientes sistemas de test automatizados. Esto contrasta con el solo 30 por ciento de los gerentes de test que continuarán utilizando instrumentación basada en rack en sus sistemas automatizados de test.

Los fabricantes de instrumentos tradicionales también están haciendo una gran inversión en PXI. Por ejemplo, Agilent Technologies anunció su compromiso con la plataforma PXI en Septiembre del 2010 cuando presentó más de 40 módulos PXI. Agilent se une a más de 60 fabricantes en el PXI Systems Alliance, un consorcio industrial que promueve y mantiene el estándar PXI, que están haciendo inversiones en el estándar abierto y de múltiples fabricantes.

#### **La Ley de Moore Lleva PXI Hacia el Futuro**

Utilizando tecnología comercialmente disponible, PXI se beneficia inmensamente de la ley de Moore. Con transistores 2,000 veces más pequeños que los que se crearon hace 20 años, NI proporciona instrumentación RF de alto rendimiento en un paquete 3U compacto que es 10 veces más pequeño que un instrumento de caja comparable. Esto se traduce en menos espacio así como en reducción en peso y uso de energía. Cuando Analog Devices cambió de un equipo automatizado de test (ATE) tradicional a PXI para probar sus micrófonos MEMS, la compañía redujo el peso de su sistema de test 66 veces y uso de energía en 16 veces. El contenedor de envío del sistema ATE previo costaba tanto como el nuevo sistema completo de test PXI.

"Con nuestra nueva plataforma basada en tecnología NI PXI, hemos mantenido la integridad de la medida y el rendimiento logrando una reducción de costo y 10 veces la mejora en el rendimiento de la validación de semiconductores." *- Ray Morgan, ON Semiconductor*

El efecto de la ley de Moore también es evidente en la capacidad de procesamiento de PXI. Con una arquitectura de controlador modular, los ingenieros pueden agregar capacidades extra de procesamiento simplemente cambiando el controlador mientas que se mantiene el mismo chasis e instrumentación. Para mejorar el rendimiento, pueden cambiar un sistema construido en el 2001 operando a 2.5 GFLOPS con un controlador ejecutando el último procesador Intel core i7 a más de 25 GFLOPS. El procesamiento avanzado es importante en las aplicaciones de cómputo intenso como procesamiento de señal de RF y análisis. Por ejemplo, TriQuint Semiconductor obtuvo una reducción de 6 a 14 veces en los tiempos de test en GSM, EDGE, y WCDMA durante la caracterización de sus amplificadores de potencia al cambiar de instrumentos tradicionales a un sistema basado en PXI. Utilizando los instrumentos modulares NI PXI, la compañía redujo la caracterización de nuevas partes de dos semanas a un día.

Más allá de proporcionar una solución más pequeña y más rápida, PXI continúa empujando los límites del rendimiento de la medida en instrumentos de cualquier plataforma. El nuevo analizador de señal vectorial (VSA) NI PXIe-5665 cuenta con el mejor rendimiento RF en su clase incluyendo ruido de fase, exactitud de amplitud, y rango dinámico. El VSA logra un óptimo rendimiento y es 40 por ciento menos costoso y 1/10 el tamaño de soluciones comparables de caja. Otro ejemplo de tecnología líder de medida es el nuevo digitalizador NI PXIe-5186. Co-desarrollado por National Instruments y TecktronixTM, el fabricante de osciloscopios líder, el NI PXIe-5186 es el digitalizador PXI de más rendimiento en el mercado, con 5 GHz de ancho de banda y hasta 12.5 GS/s de tasa de muestreo

#### **La Evolución del Software**

Mientras que PXI proporciona una opción más rápida, más pequeña y más rentable, su potencia real se encuentra en ofrecer una solución verdadera basada en software. A diferencia de los instrumentos tradicionales con una funcionalidad fija, basada en el fabricante, los sistemas de test PXI son definidos por el software que es escrito para ellos. Así como los ingenieros pueden descargar aplicaciones para personalizar sus smartphones, ahora pueden personalizar los sistemas de test para sus DUTs en concreto.

El software del sistema PXI continúa evolucionando a medida que la complejidad del DUT se incrementa. Cuando los ingenieros testean un dispositivo como un sistema en un chip (SOC) WLAN, ya no realizan simples estímulos y test de respuesta para verificar componentes. En lugar de eso, los sistemas de test a menudo necesitan comunicarse sobre protocolos de tiempo real tales como I2C, PCI Express, y SPI para probar el dispositivo y sincronizar la medida RF. Este nivel de complejidad requiere nuevos niveles de abstracción del software para modelar, controlar, y probar estos sistemas.

Afortunadamente, herramientas tales como el software de diseño gráfico de sistemas, NI LabVIEW, hacen esto posible. El mismo entorno de programación gráfica utilizado para controlar

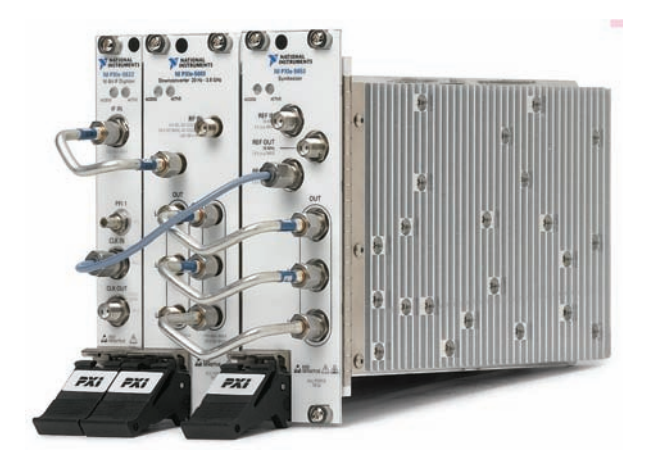

instrumentos de caja durante 25 años proporciona a los ingenieros de test la habilidad de modelar sistemas complejos de estímulos y respuestas, incluyendo temporización y sincronización complicadas. Además, los ingenieros pueden descargar el mismo código directamente a FPGAs de fácil acceso en instrumentación PXI para procesamiento de señal en línea, comunicación de protocolo personalizado, y más.

Tal como la ley de Moore dicta, los nuevos dispositivos desarrollados son más rápidos, más pequeños, y de más bajo costo que nunca. Para mantenerse al día con sus DUTs, los ingenieros de test deben cambiar a sistemas de test basados en PXI.

*Para cambiarse a PXI visite ni.com/au- ni.com/automatedtest/softwaredefined.*

Figura 2. El nuevo NI PXIe-5665 proporciona rendimiento RF industrial líder y es 40 por ciento menos costoso y 1/10 del tamaño de soluciones de rack comparables.

Figura 3. Probar sistemas complejos como WLAN en un chip requiere nuevos niveles de abstracción del software de prueba y capacidades

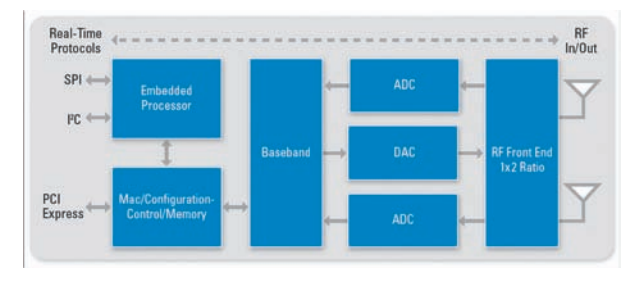

"La plataforma NI PXI nos permitió reducir de manera significativa nuestro tiempo de desarrollo manteniendo al mismo tiempo gran flexibilidad y rendimiento en tiempo real. La utilización de LabVIEW permitió la implementación de un controlador de tiempo real y módulos FPGA en el mismo entorno, ayudándonos a obtener una integración más rápida y obtener un producto independiente v fiable." *- Miguel Núñez, Instituto de Astrofísica de Canarias (IAC)*

# **Diseñando con microcontroladores de consumo efi ciente**

Por Dr. William Marshall

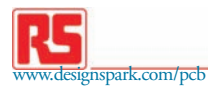

Dr. William Marshall, Artículo cedido por RS Components

*Un mayor uso de microcontroladores integrados en los equipos electrónicos, junto con la crisis energética mundial forzará a los ingenieros electrónicos a considerar las características de reducción de consumo de estos dispositivos que hasta el momento no se habían tenido en cuenta.*

#### **Perspectiva histórica**

En 1976 se lanzó un nuevo ordenador: el Cray 1. En aquel entonces se ganó el título de "Superordenador" por su increíble poder de procesamiento, de 160 MIP a una frecuencia de reloj de 80 MHz. Pero no sólo destacaba por su poder de computación: el Cray 1 necesitaba una fuente de alimentación de 115 kW y tenía un tamaño similar al de una cabina de teléfono. Para evitar que se derritiera, a su estructura se le incorporó una potente planta de refrigeración a base de freón. Lo podemos comparar con la tecnología actual, por ejemplo el microcontrolador Parallax Propeller que es una máquina con bus de 32 bit en lugar de los 64 del Cray, pero que también consigue 160 MIP con una frecuencia de reloj de 80 MHz. La principal diferencia (además del tamaño físico) radica en la energía que se necesita para lograr ese rendimiento. El consumo medio del Propeller es de tan solo 1 vatio, y muchos dispositivos nuevos pueden lograr consumos mucho más bajos. El ordenador Intel Atom de 64 bit de doble núcleo con el que estoy escribiendo este artículo consume tan poco que el sensor de corriente de la toma múltiple a la que está enchufado ni siquiera nota que está enchufado...

La llegada de la integración a escala muy grande (VLSI) a los ordenadores ha llevado inevitablemente a un ratio potencia de procesamiento-alimentación mucho mejor. La primera tecnología de chips NMOS dejó paso a la CMOS, que prometía un consumo de energía menor. Una característica de los CMOS es que sólo se toma una corriente significante cuando un dispositivo lógico cambia de estado. Esto significa que

cuanto más rápida es la frecuencia de reloj, mayor es el consumo medio de un microcontrolador dado. Así que un microcontrolador contribuirá de dos maneras al consumo: estática y dinámicamente.

#### **Reducción de la tensión estática**

El dispositivo consume energía debido a las pérdidas, incluso si el reloj está apagado. En los dispositivos más nuevos, los elementos individuales de los circuitos se encapsulan juntos para reducir la resistencia de aislamiento y hacer que requieran una tensión menor. Actualmente, la lógica capaz de opera  $a +1,8$  V es muy común, habiendo incluso algunas capaces de funcionar con un suministro tan bajo como +0,9 V. Por ejemplo, la gama de controladores PIC Microchip nanoWatt XLP\_P puede funcionar con una corriente de  $+2,5$  V a  $+5,5$  V a una frecuencia de reloj máxima de 32 MHz. Si se puede realizar el trabajo a 16 MHz, entonces la alimentación puede bajar  $a + 1,8$  V siempre que los dispositivos periféricos puedan funcionar a una tensión tan baja.

Esto genera una caída tanto en la tensión como en el consumo eléctrico, que depende de la frecuencia.

#### **Reducción de la frecuencia estática**

Si no existen modos de ahorro de energía especiales, se debe considerar utilizar la velocidad de reloj más baja que permita realizar la tarea en cuestión en el tiempo disponible. Para algo tan sencillo como el control remoto de un televisor, por ejemplo, se suele usar una frecuencia de 32 kHZ..

#### **Escalado de tensión dinámico**

En situaciones más complejas, estas soluciones fijas o estáticas podrían no ser adecuadas ya que la carga de procesamiento podría variar

por lo que el funcionamiento a alta velocidad se mantiene "por si acaso". En estas situaciones se puede usar una técnica denominada escalado dinámico de tensión (DVS) en la que el software analiza la demanda del procesador y hace que la velocidad del reloj y la tensión de alimentación se ajusten en consecuencia. Sin embargo, el cálculo de los ahorros que se logran es complejo, debiéndose considerar muchos factores, como por ejemplo el uso de memoria.

#### **"Dozing" y "Sleeping"**

Los primeros microcontroladores carecían de modos de funcionamiento destinados a ahorrar energía: tal vez porque su potencia de procesamiento era tan baja que se creía poco probable que hubiera aplicaciones que dejaran descansar al procesador. La invención de los instrumentos digitales portátiles con batería cambió esa concepción. Los requisitos de diseño de los teléfonos móviles han impulsado los desarrollos tanto en microcontroladores de bajo consumo como en la tecnología de las baterías. Uno de los primeros microcontroladores con modo de inactividad fue el Intel 80C51. Los nuevos dispositivos han introducido todo un menú de modos de ahorro de energía, la mayoría de los cuales consiste en apagar ciertas funciones cuando no se necesitan. Ahora, la mayoría de los microcontroladores se usa en situaciones de control en "tiempo real" que requieren irrupciones de actividad seguidas tal vez de periodos prolongados de completa inactividad. El control remoto del televisor es un claro ejemplo de cómo el procesador se puede apagar completamente hasta que se pulsa un botón. El consumo de corriente medio puede ser poco más que el factor de autodescarga de la batería.

Cada vez más, los sistemas en tiempo real abandonan el modelo de procesador central único por un controlador central de alto nivel alimentado por datos semiprocesados provenientes de sensores "inteligen-

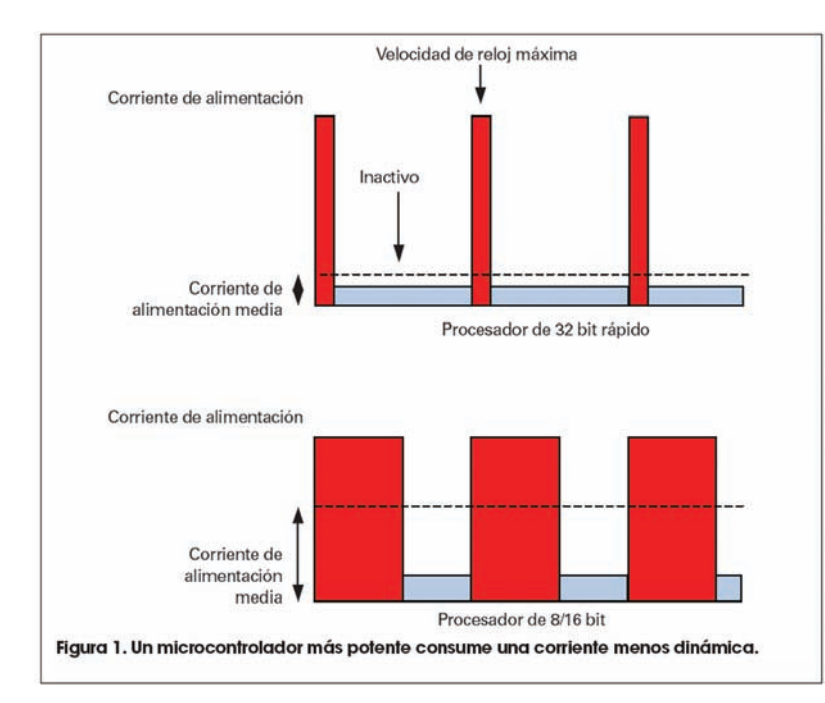

tes". El microcontrolador conectado a cada sensor toma muestras analógicas a intervalos fijos, realizando algunas operaciones DSP y luego transmitiendo el resultado por un bus serie. En este caso, un temporizador "despierta" el microcontrolador sensor a cada intervalo de muestra. Ahora es cuando las cosas se ponen interesantes: ¿con un núcleo Cortex M0, se ha de elegir un sencillo microcontrolador de 8 bit o uno más rápido de 32 bit? Lógicamente, el microcontrolador de 8 bit parece más eficiente porque es barato y trabajará plenamente la mayor parte del tiempo de procesamiento. Pero de hecho, el dispositivo de 32 bit puede ser mejor en cuanto al consumo medio de corriente ya que puede completar la tarea más rápidamente y luego pasar al modo de inactividad (Fig. 1).

Pero, incluso esta técnica se ha de usar con precaución: existe una velocidad óptima del reloj, y ésta no es necesariamente la máxima. En otras palabras, completar la tarea cuanto antes con la frecuencia de reloj más rápida no siempre produce un consumo medio de corriente más bajo. Por suerte, gran parte de la mejora en velocidad con respecto al disposit ivo de 8 bit se debe a un conjunto de instrucciones más potente, con multiplicación de ciclo único de 32 bit, por ejemplo. Pero no hay que desesperar si un anticuado diseño basado en un 8051 se ha de mejorar reteniendo la compatibilidad de software: la eficiencia de ejecución del

núcleo 8051 ha mejorado muchísimo (menos ciclos de reloj por instrucción) y también ha aumentado mucho la velocidad general del reloj. La gama de Silicon Laboratories, por ejemplo, proporciona instrucciones de ciclo único a hasta 100 MIP.

Cuando se usan los modos de inactividad, una consideración importante a tener en cuenta es el tiempo que tardan en despertarse. Los osciladores pueden tardar milisegundos en producir una salida estable, y esto representa tiempo y energía perdidos. Con los ciclos de tareas cortos, los microcontroladores apenas se han despertado cuando ya llega la siguiente llamada para que se despierten de nuevo.

Los microcontroladores de Microchip nanoWatt™ presentan un modo de descanso ("Doze"), que permite que el reloj del procesador funcione más despacio que los relojes periféricos. Éste entra en funcionamiento en situaciones en las que el dispositivo periférico ha de trabajar a máxima velocidad, pero el procesador no tiene mucho trabajo mientras espera una interrupción de los periféricos.

#### **Recortar el gasto energético en la fuente de alimentación**

Ha diseñado su sistema microcontrolador para lograr un consumo reducido, pero ¿y la fuente de alimentación? Si tiene experiencia en el tema tal vez se decida por un regulador lineal de la serie 78xx que, pese a que actualmente se consideran obsoletos, siguen siendo muy populares. Si bien son más caros, decántese siempre por uno más nuevo de caída baja (LDO). Un regulador 7805 de +5 voltios

tiene una tensión de caída de 2 voltios, lo que significa que necesita al menos una entrada de +7 voltios. A una corriente máxima de 1 amperio, al menos 2 vatios se desperdician en forma de calor, por lo que es casi seguro que se necesitará un disipador de calor. Los reguladores de caída baja (LDO) cortan la caída a aproximadamente 300 mV. Eso significa que se puede usar un transformador de tensión de red más bajo, reduciendo así el gasto energético. O, incluso mejor, para mayor eficiencia se puede usar un regulador de conmutación. Recuerde, sin embargo, que la fuente de alimentación debe tener una potencia nominal adecuada para el consumo de corriente pico – no la corriente media.

Por último, se deben incluir resistencias pull-up en todas las entradas de E/S no utilizadas. El ruido aleatorio en una entrada flotante puede conmutar los circuitos internos y, aunque las señales resultantes estén bloqueadas y no causen un funcionamiento erróneo, aumentan la corriente dinámica total. Algunos dispositivos presentan resistencias pull-up débiles internas, aunque la opinión general parece estar dividida respecto a su eficacia, y muchos diseñadores prefieren utilizar resistencias externas.

#### **Conclusión**

En estos momentos, los costes energéticos son de suma importancia para todos, y a medida que siguen proliferando los equipos electrónicos en el mercado doméstico, los ingenieros de diseño han de suponer que el consumo de energía será un factor crítico en sus proyectos. Por suerte, la necesidad de dispositivos de bajo consumo en los equipos portátiles con batería hizo que se iniciara hace años el proceso de diseño de chips de consumo eficiente. Esta nueva tecnología en los chips, junto con el software de ahorro de energía, también contribuirá a reducir el gasto energético en los equipos conectados a la red eléctrica.

#### Referencias

[1] Power Management and Dynamic Voltage Scaling: Myths and Facts David Snowdon, Sergio Ruocco and Gernot Heiser [http://ertos.nicta.](http://ertos.nicta.com.au/publications/papers/Snowdon_RH_05.pdf) com.au/publications/ papers/Snowdon\_RH\_ 05.pdf [2] EFM32 Introduction White Paper [http://cdn.](http://cdn.energymicro.com/dl/pdf/ efm32_introduction_white_paper.pdf) energymicro.com/dl/pdf/ efm32\_introduction\_ white\_paper.pdf [3] The New ARM Cortex-M0 Processor [http://ics.nxp.com/](http://ics.nxp.com/support/documents/ mi-crocontrollers/pdf/arm.cortex-m0.iq.pdf) support/documents/ microcontrollers/pdf/arm. cortex-m0.iq.pdf [4] Practical Applications of Low-Power Design with nanoWatt XLP™ ww1.microchip.com/downloads/en/DeviceDoc/

# **Utilización del Simulador de Frecuencia Intermedia en la nueva ICT**

Artículo cedido por Promax

PROMAX [www.promax.es](http://www.promax.es)

Figura 1. El generador de pilotos RP-110 es el equipo ideal para la ecualización y la certificación ICT del cableado y dispositivos asociados, en todo el rango de utilización del cable coaxial, tanto en el canal de retorno como en las bandas destinadas a la distribución de señales de TDT, satélite (FI) y cable.

Figura 2. Facilidad de uso: ¡Conectar y listo¡

Figura 3. El equipo genera seis pilotos en el intervalo de 5 a 2.150 MHz, los cuales pueden activarse individualmente o en cualquier combinación. La frecuencia y amplitud de cada piloto es ajustable.

*La Nueva ICT introduce algunos requisitos que antes no se exigían cuando se realizaba una instalación. Por supuesto, el más trascendente es la obligatoriedad de dejar Fibra Optica instalada si hay posibilidades de que en la zona haya un operador que pueda actuar de proveedor. También debe dejarse pre-instalada la distribución de la Televisión por Cable (CATV) si está prevista en la zona. Esta señal llega al hogar a través de cable coaxial y por tanto hay que dejarlo instalado y comprobado para asegurar que cuando el operador conecte la señal, los abonados subscritos recibirán el servicio correctamente. La mejor manera de asegurarlo es certificar toda la banda en la que trabaja la instalación, desde los 5 MHz, que es donde empieza la Banda de Retorno de CATV, hasta el final de la UHF.* 

Puesto que, en general, no se dispone de señal real, debe simularse esa señal en puntos clave de cada banda. El procedimiento para realizar esas pruebas es el mismo que se utilizaba y sigue utilizándose en la ICT para la FI de satélite cuando no hay señal real procedente de las parábolas. Se trata de inyectar pilotos calibrados, en frecuencia y en nivel, en tres puntos relevantes de la banda, que son el principio, el centro y el final. Debe comprobarse con un medidor que la señal está correctamente ecualizada.

El Simulador de Frecuencia Intermedia RP-110 es el equipo más indicado para realizar esas pruebas en toda la banda requerida, desde 5 MHz, de inicio de la Banda de Retorno de CATV, hasta los 2.150 MHz, final del a Banda de FI de Satélite. Se dispone de 6 portadoras independientes que pueden ajustarse a voluntad en frecuencia y nivel, con una resolución de 25 KHz y 1 dB. Tiene Baterías y una pantalla gráfica que permite ver lo que se está programando. Se inyecta la señal en el RITI (Recinto de Instalaciones de

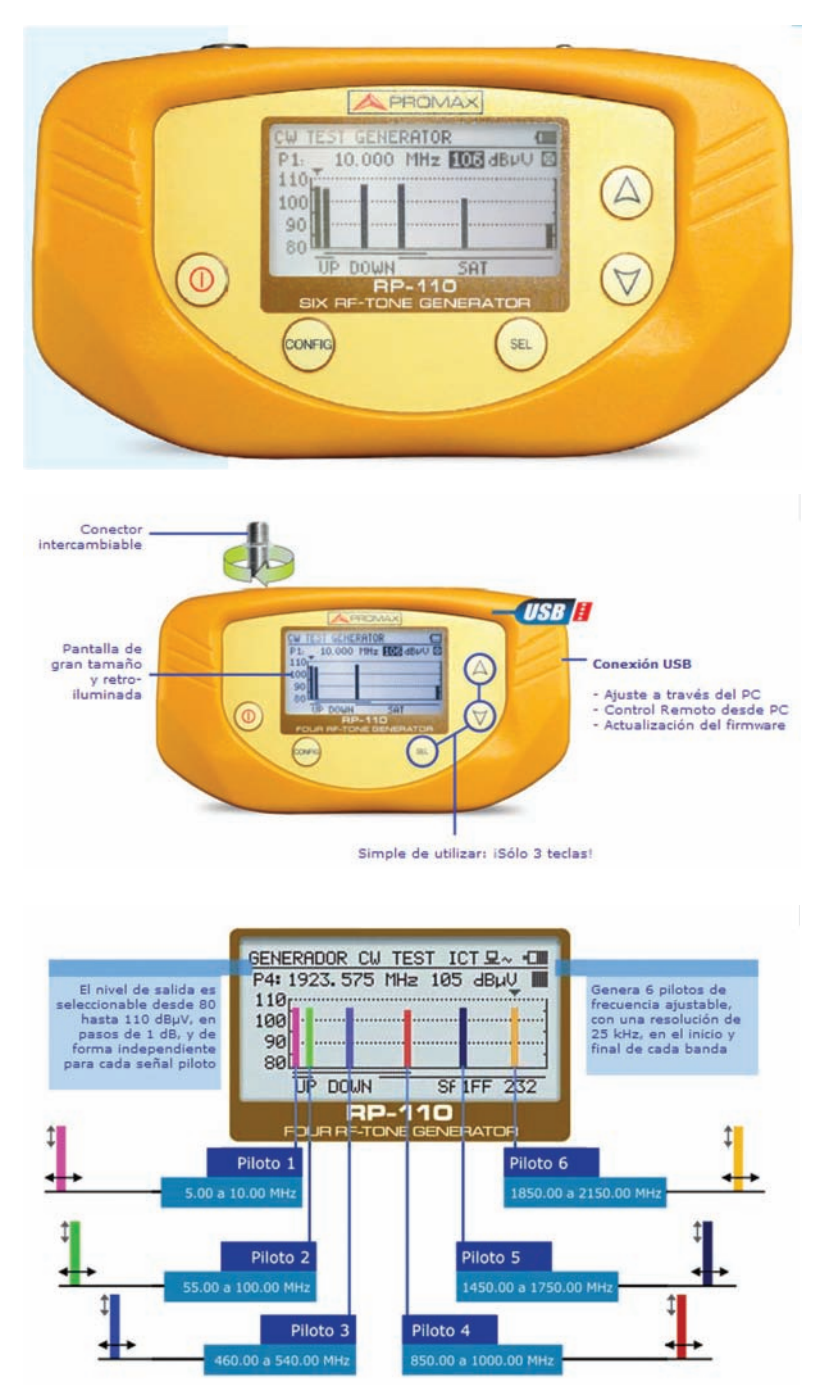

Telecomunicaciones Inferior) o en el RITS (Recinto de Instalaciones de Telecomunicaciones Superior) y se mide con el medidor en los diferentes PAU (Punto de Acceso Usuario)de la instalación. Los medidores de campo Promax disponen de un sistema automatizado que

interpreta directamente las señales del RP-110 y permite realizar todas las medidas rápidamente, guardarlas en memoria y luego extraerlas directamente a los documentos que exige la normativa.

Los Simuladores de Frecuencia Intermedia son equipos NO INTRU-

SIVOS que funcionan perfectamente en las nuevas instalaciones cuando no hay señal en las líneas. Además permite evitar los canales ocupados cuando se realicen labores de mantenimiento al permitir desplazar los pilotos a canales vacíos. Otros equipos como los Generadores de Ruido, como su nombre indica, son equipos INTRU-SIVOS que no pueden utilizarse en tareas de mantenimiento porque ensucian toda la banda con ruido de RF que además de impedir realizar medidas, interfieren las señales presentes.

A continuación se pasa una nota de aplicación del Simulador de FI RP-110 junto con un Medidor de Campo de la gama TVExplorer de Promax.

#### **Generador de pilotos RP-110**

El generador de pilotos RP-110 es el equipo ideal para la ecualización y la certificación ICT del cableado y dispositivos asociados, en todo el rango de utilización del cable coaxial, tanto en el canal de retorno como en las bandas destinadas a la distribución de señales de televisión terrestre, satélite (FI) y cable.

El RP-110 genera seis pilotos de onda continua (CW), en el inicio y final de cada banda, permitiendo cubrir el intervalo frecuencial comprendido entre 5 y 2.150 MHz. Esto facilita la comprobación de líneas o tramos de líneas y dispositivos, tanto en las bandas de distribución como en el canal de retorno.

•Test banda retorno: Piloto 1 y Pi $lntn<sub>2</sub>$ 

•Test banda bajada coaxial: Piloto 2, Piloto 3 y Piloto 4

•Test banda FI Satélite: Piloto 4, Piloto 5 y Piloto 6

#### *Otras características*

•Salida de nivel variable de 80 a 110 dBuV en saltos de 1 dB e independiente para cada piloto (para P4: de 83 a 110 dB $\mu$ V).

•8 memorias de configuración de los pilotos.

•Resolución de frecuencia: 25  $kHz$ 

•Interface de usuario en distintos idiomas.

•Conexión USB a PC para configuración de frecuencias y niveles para actualizaciones de Firmware.

#### **Agil en frecuenccia y amplitud**

El usuario puede definir los parámetros de las señales piloto para caracterizar el canal de transmisión, ajustando de forma independiente para cada portadora el nivel y la frecuencia, así como su activación o desactivación. Los pilotos también pueden insertarse como señales auxiliares de referencia en redes ya operativas.

#### **Análisis y certifi cación de instalaciones ICT**

El equipo permite realizar medidas automáticas de atenuación en las instalaciones de ICT si se utiliza conjuntamente con un medidor de la familia TV EXPLORER.

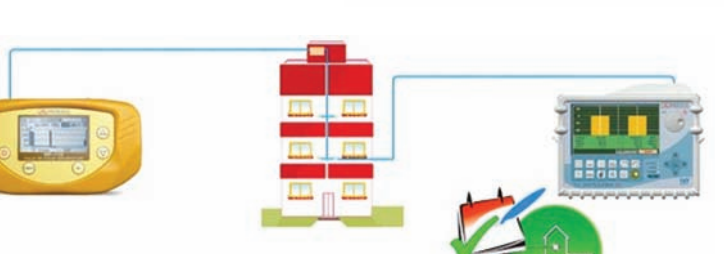

de instalaciones

PROMAX es un fabricante líder en sistemas de test y medida y en equipos para emisión y distribución de señales de televisión. Nuestras líneas de producto incluyen instrumentos de medida para TV por cable, TV vía satélite, radiodifusión, redes de fibra óptica e inalámbricas y analizadores para FTTH y GPON. Entre los últimos desarrollos de la compañía se encuentran moduladores DVB-T, streamers IP o convertidores IP (ASI, DVB-T).

Figura 6. Compensación de pérdidas

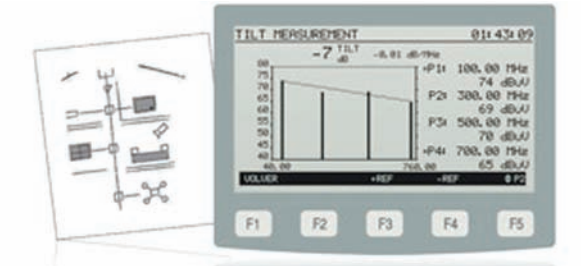

#### **Conexión USB**

Desde el PC podrá configurar los niveles y frecuencias de los pilotos, así como actualizar el firmware.  $\Omega$ 

**Ecualización en todas** 

Configurando una señal piloto al principio de la banda y otra al final, podrá evaluar fácilmente la pendiente de perdidas y, por tanto, reajustar los ecualiza- dores de los amplificadores para compensar la respuesta de la red de distribución, asegurando una respuesta plana en cada una de las bandas, incluso en el canal de

**las bandas**

retorno.

Figura 7. Conexión al PC

Figura 5. Certificación

Figura 4. Cuadro con las pricipales características

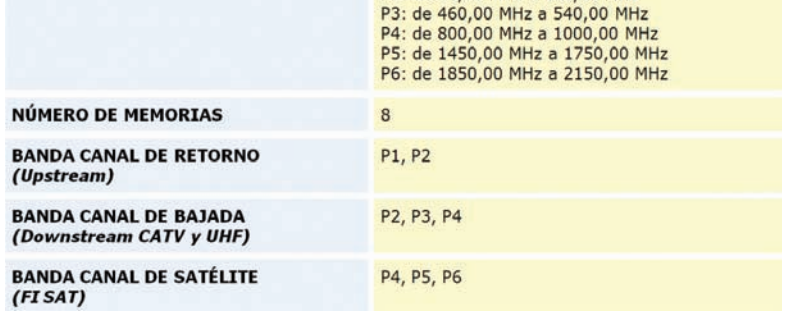

P1: de 5,00 MHz a 10,00 MHz P2: de 55.00 MHz a 100.00 MHz

# **Distribución Linux para electrónicos**

Por M. Pareja, J. R. Lajara y J. Pelegrí

#### [www.gsym.upv.es](http://www.gsym.upv.es)

Miguel Pareja Aparicio, José Rafael Lajara Vizcaino y José Pelegrí Sebastiá. Ppart Enginyeria Electrònica. Institut d'Investigació per a la Gestió Integrada de Zones Costaneres - IGIC. Escola Politècnica Superior de Gandia. Universitat Politècnica

#### Figura 1. Escritorio FEL

de València.

Figura 2. Aplicaciones LEF

*En el presente artículo nos encontramos con un binomio, que integra las variables: uso de una distribución Linux y aplicaciones para la electrónica. Tras la resolución de la ecuación nos encontramos con la distribución FEL (Fedora Electronic Lab). Dicha distribución presenta la ventaja de ser utilizada para la formación de electrónica sin la necesidad de entrar en detalle en los procesos de instalación de las mismas, además de la posibilidad de disponer de dicha distribución en una memoria portátil para aumentar la portabilidad del trabajo realizado, ya que se dispone de todos los programas necesarios para crear o editar los proyectos relacionados con la electrónica que puedan surgir.* 

#### **Introducción**

FEL ([http://spins.fedoraproject.](http://spins.fedoraproject.org/fel/) [org/fel/\)](http://spins.fedoraproject.org/fel/) se trata de una distribución [basada en Fedora \(](http://fedoraproject.org/es/)[http:/](http://fedorapro-ject.org/es/)[/fedorapro](http://fedoraproject.org/es/)ject.[org/es/\)](http://fedorapro-ject.org/es/) que integra una serie de aplicaciones preinstaladas para ingenieros electrónicos. Esto es especialmente interesante para formación, puesto que ofrece directamente el uso de la aplicación sin necesidad de recurrir a las particularidades de

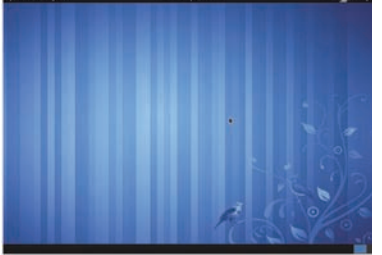

instalación de una u otra aplicación, sobre todo para posibles usuarios aje-

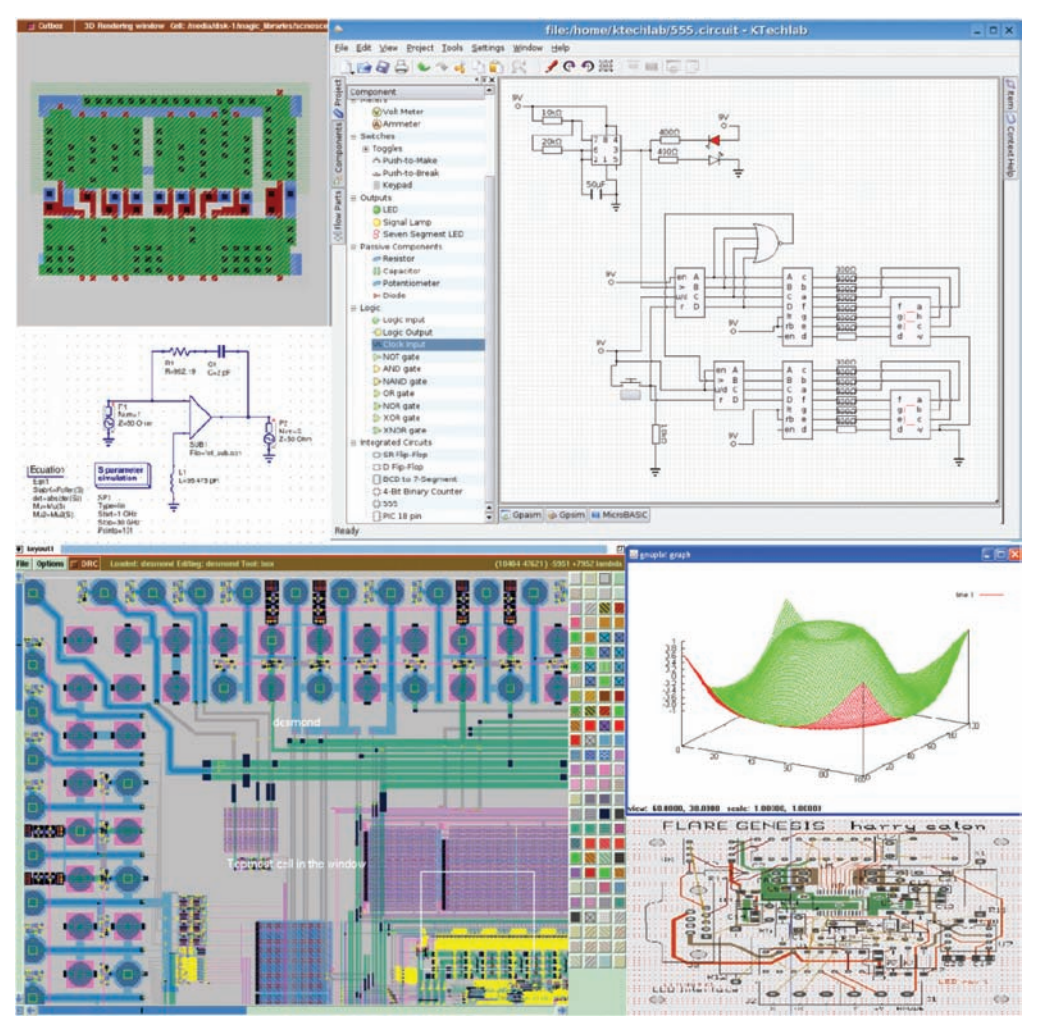

nos al manejo de Linux. Su traducción directa es laboratorio de electrónica de Fedora (a partir de ahora LEB), y como su propio nombre indica es un laboratorio virtual de electrónica, con aplicaciones relacionadas con el campo: de la simulación de circuitos electrónicos, el diseño de placas de circuito impreso, diseño con microcontroladores y diseño microelectrónico (VLSI).

Se ofrece la posibilidad de disponer de un cd-live para realizar sus pruebas así como la posibilidad de disponer de dicha distribución en un dispositivo de memoria USB, convirtiéndolo en una buena alternativa a otras aplicaciones concretas en la realización de cursos o prácticas. Por ejemplo la oferta de un USB con toda la documentación y la distribución preinstalada, con las aplicaciones a utilizar, no cabe duda que el realizar un curso con aplicaciones libres o gratuitas favorece el precio del mismo, puesto que se evita el gasto adicional de la compra de licencias o el uso de versiones de demostración o limitadas.

En la figura 2, se muestran a modo de ejemplo un conjunto de capturas de las aplicaciones para el diseño electrónico.

#### **Laboratorio de electrónica Fedora. Colección de aplicaciones y acceso**

El LEF está destinado principalmente al campo de la ingeniería micronano electrónica, porque puede ser utilizado por fabricantes de semiconductores con planta propia o fabless para la fabricación de de obleas de silicio para el diseño y comercialización de chips. Mediante aplicaciones para VLSI (Very Large Scale Integration) y VHDL: Magic VLSI LAYOUT ([http://](http://opencircuitdesign.com/magic/index.html) [opencircuitdesign.com/magic/index.](http://opencircuitdesign.com/magic/index.html) [html\), TO](http://opencircuitdesign.com/magic/index.html)PED [\(http://www.toped.org.](http://www.toped.org.uk) [uk\)](http://www.toped.org.uk) o ALLIANCE [\(http://www-asim.](http://www.asim.lip6.fr/recherche/alliance) [lip6.fr/recherche/alliance\).](http://www-asim.lip6.fr/recherche/alliance) 

Aunque también encontrará aplicaciones para la formación de electrónica (analógica y/o digital), mediante aplicaciones de simulación tales como:

## Formación

gEDA ([http://www.geda.seul.org\)](http://www.geda.seul.org) o QUCS [\(http://qucs.sourceforge.net\);](http://qucs.sourceforge.net)  o diseño de placas de circuito impreso tales como: KICAD ([www.lis.inpg.](http://www.lis.inpg.fr/realise_au_lis/kicad/) [fr/realise\\_au\\_lis/kicad/\)](http://www.lis.inpg.fr/realise_au_lis/kicad/) o PCB LAYOUT [\(http://pcb.sourceforge.net\).](http://pcb.sourceforge.net) 

Del mismo modo también se puede recurrir a la distribución LEF para la formación de sistemas con microcontroladores, mediante aplicaciones de simulación tales como: KTECHLAB ([http://sourceforge.net/](http://sourceforge.net/projects/ktechlab/files/) [projects/ktechlab/files/\)](http://sourceforge.net/projects/ktechlab/files/) o GPSIM [\(http://sourceforge.net/projects/gpsim/](http://sourceforge.net/projects/gpsim/files/) [files/\); a](http://sourceforge.net/projects/gpsim/files/)sí como herramientas de desarrollo de microcontroladores PIC, tal como: PIKLAB ([http://piklab.](http://piklab.sourceforge.net) [sourceforge.net\). Ta](http://piklab.sourceforge.net)mbién puede ser de utilidad una aplicación específica para la representación de esquemas CAD (XCIRCUIT -[http://opencircuitdesign.](http://opencircuitdesign.com/xcircuit/) com/xcircuit/-) o un generador de código ensamblador para retardos (PIKLOOP -[http://pikloops.sourceforge.net-\).](http://pikloops.sourceforge.net) 

 [Como ha](http://pikloops.sourceforge.net-).Como)brá podido leer, en LEF se dispone de un amplio abanico de aplicaciones relacionadas con el desarrollo de circuitos electrónicos. Se han comentado las más representativas, no sólo para ingenieros electrónicos sino que también para técnicos medios o superiores relacionados con el campo de la electrónica, así como para aficionados con carreras relacionadas con el campo de la electrónica. Para el acceso de dichas aplicaciones se dispone del menú "Otras" (figura 3).

Dispone también de una aplicación de cálculo numérico, similar a Matlab, denominado Octave (OC-TAVE -[http://octave.org-\), a](http://octave.org) la que se puede acceder a través del menú "Educación" (figura 4).

 También se encuentran otras aplicaciones preinstaladas que pueden ser de utilidad para el técnico en electróni[ca como son Dia \(h](http://projects.gnome.org/dia/)[ttp://proje](http://projects.gno-me.org/dia/)[cts.gn](http://projects.gnome.org/dia/)ome.[org/dia](http://projects.gno-me.org/dia/)/), para la representación de diagramas de flujo (fig. 4), o Planner [\(http://live.gnome.org/Planner\), pa](http://live.gnome.org/Planner)ra la realización de diagramas Gantt (fig. 5)para la gestión de proyectos mediante tareas o actividades.

Llegado a este punto, ya se puede intuir la facilidad que puede presentar en la etapa de formación, como es el acceso a un conjunto de aplicaciones relacionadas con el campo de la electrónica utilizando software libre, lógicamente a usuarios con conocimientos básicos sobre

informática (primeras etapas de la formación) el proceso de instalación o manejo de Linux puede presentar cierta incertidumbre y el uso de una distribución como la mostrada en el presente texto puede despejar las posibles dudas.

#### **Ejemplos de aplicación**

A continuación se presentan algunos ejemplos de utilización de las aplicaciones que pueden encontrar en la distribución LEF.

#### *Placas de circuito impreso: Kicad*

Se trata de un software de código libre (GPL) cuya principal tarea es la de crear circuitos impresos a partir de un esquema electrónico, mediante el uso de las diferentes herramientas disponibles. Además de disponer de amplia documentación en varios idiomas, que puede ser vista y modificada utilizando la aplicación Writer (OpenOffice).

Se considera como un paquete de software o herramienta EDA, ya que integra una herramienta CAD (Eeschema para la edición de esquemas) y una herramienta CAM (PcbNew para la edición de placas de circuito impreso); además de otras herramientas que ayudan en la creación de diseños electrónicos (Gerbview para la visualización de archivos

GERBER, Cypcb para la selección de las huellas -footprintf- de los componentes electrónicos desde el esquema, y Kicad como el gestor de proyectos que une todas las herramientas). Destaca la opción de visualización de la placa de circuito impreso en tres dimensiones que proporcionan un diseño final muy profesional, para ser incluido en la posterior documentación y que puede ser de utilidad a un ingeniero mecánico que tenga que acoplar nuestra electrónica a un equipo o carcasa.

Esta aplicación puede ser un sustituto a distribuciones comerciales como el paquete electrónico Orcad, con la salvedad de que no dispone de la opción de simulación. Aunque presenta la posibilidad de que otras aplicaciones generen el código netlist tras la simulación y a posteriori realizar la placa de circuito impreso con Kicad.

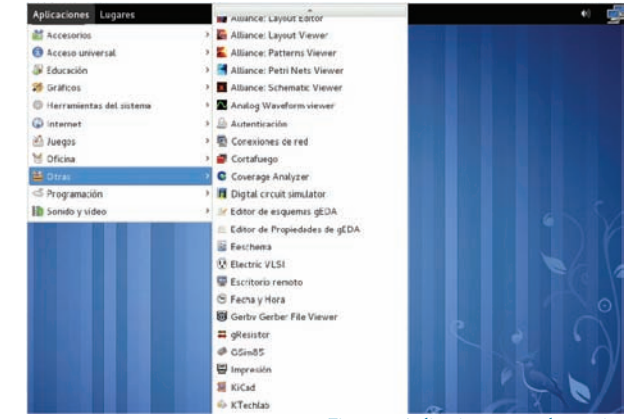

Figura 3. Aplicaciones para electrónica

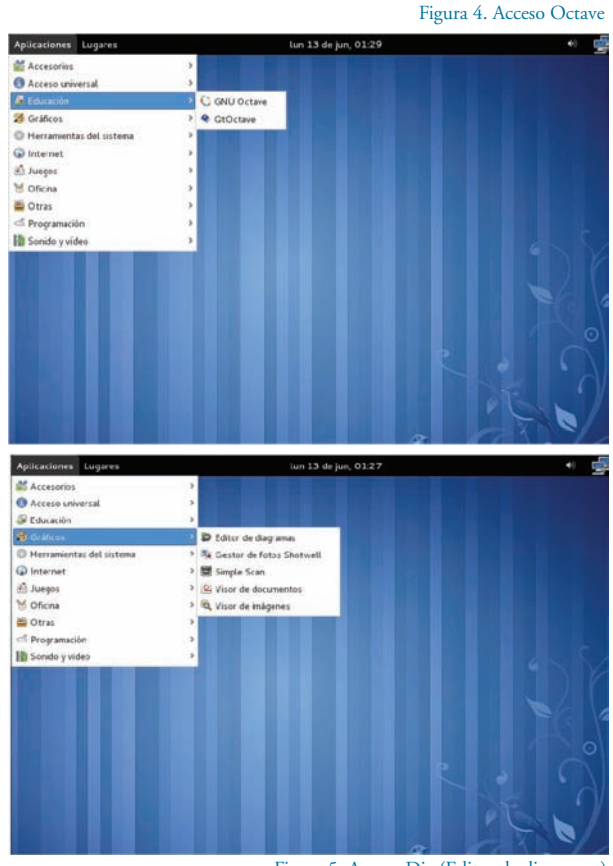

Figura 5. Acceso Dia (Editor de diagramas)

Figura 6. Acceso Planner (Gestor de proyectos)

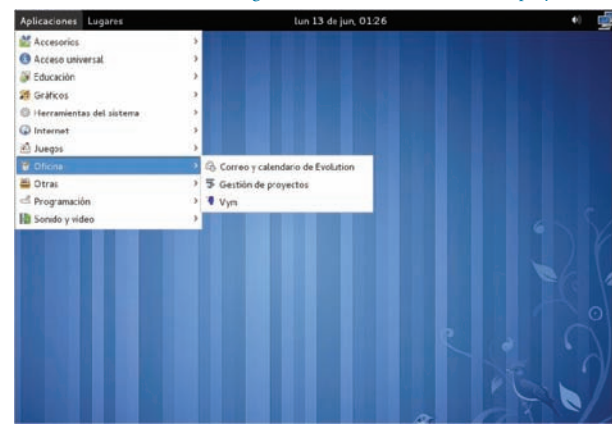

## Formación

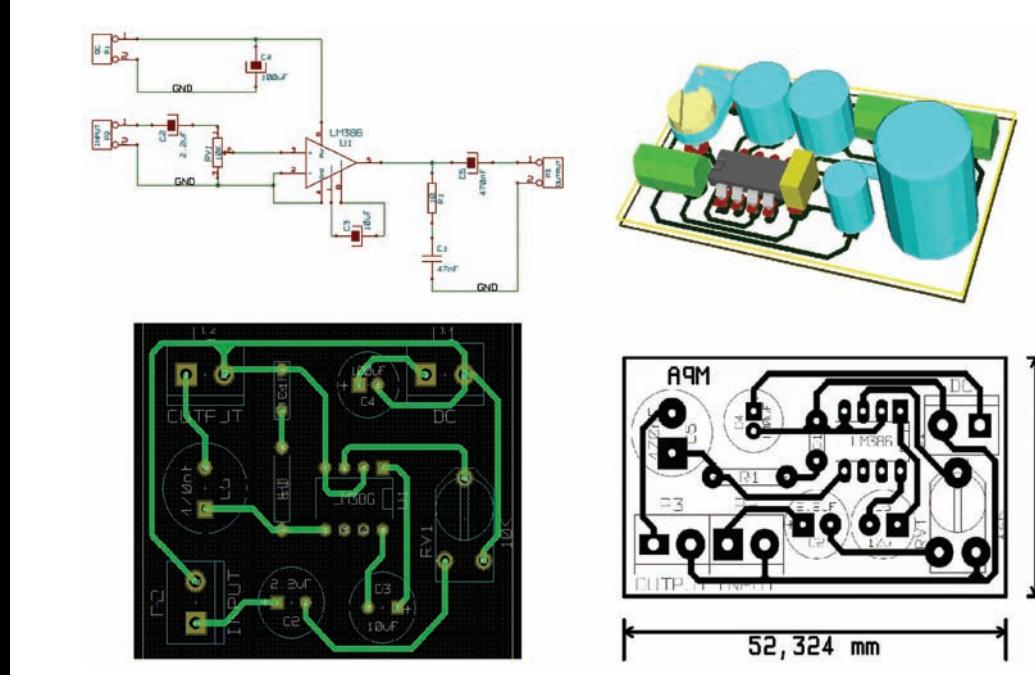

Figura 7. Ejemplo PCB con Kicad

En la figura 7 se muestra un pequeño diseño de un amplificador de audio utilizando el circuito integrado LM386, utilizando KICAD, desde el esquema hasta la representación en 3D, pasando por el diseño del circuito impreso.

#### *Microcontroladores PIC: PIKLAB*

Piklab es un entorno integrado de desarrollo para diseños basados en microcontroladores PIC y dsPIC. Con Piklab se puede realizar todo el proceso de creación del diseño con microcontrolador: edición del texto,

en varios lenguajes: ensamblador, C o Basic. Pero antes de utilizar uno u otro hay que instalar las librerías necesarias para la compilación y el ensamblado (por ejemplo para la programación en ensamblador necesita tener instalado gputils).

Piklab es la versión libre de MA-PLAB para Linux, que se trata de un software gratuito ofrecido por la empresa Microchip [\(www.microchip.](http://www.microchip.com) [com\), au](http://www.microchip.com)nque se puede recurrir a Wine (software para ejecutar aplicaciones Windows, [http://www.winehq.](http://www.winehq.org/) org/) para utilizar MPLAB en Linux.

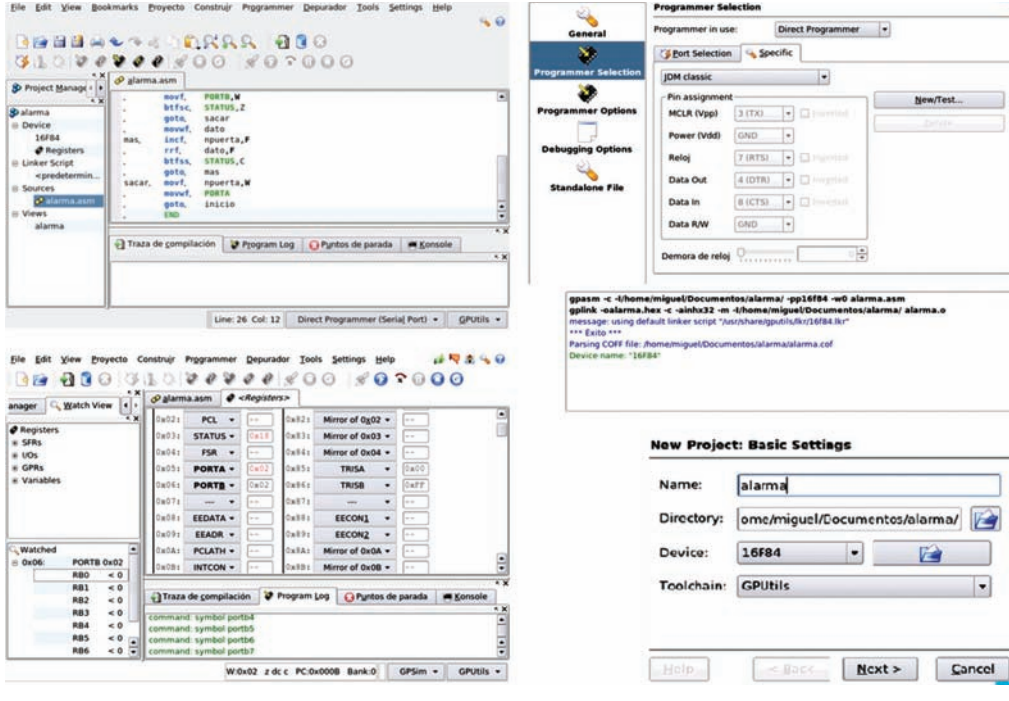

En la figura 8 se muestra una muestra de utilización de un circuito simple de alarma utilizada en la formación de microcontroladores PIC.

#### *Simulación: QUCS*

Qucs (Quite Universal Circuit Simulator) es un simulador integrado de circuitos (según su página web, todavía en desarrollo pero totalmente funcional), utiliza una interfaz gráfica (GUI) para introducir los componentes que forman el circuito y realiza la simulación, pudiendo ser presentado en una sola página. Permite la simulación: en continua (DC), alterna (AC), análisis paramétrico, análisis de balance de armónicos, análisis de ruido, etc.

Se trata de una aplicación multiplataforma, que dispone de versiones compatibles entre distintos sistemas operativos. Desde su página web se puede acceder a gran cantidad de información ([http://qucs.sourceforg](http://qucs.sourceforge.net/docs.html)e. [net/docs.htm](http://qucs.sourceforge.net/docs.html)l).

En comparación con otras aplicaciones, ésta presenta una interfaz sencilla y simple de manejar y puede sustituir a Orcad para simulaciones, sin la opción de creación de placas de circuito impreso.

En la figura 9 se muestra un ejemplo de diseño de un convertidor Buck, en dónde se muestran los componentes y se modela el circuito de control mediante un generador de señal cuadrada para modificar el ciclo de trabajo mediante la ecuación y poder ver los efectos de la tensión de salida respecto a la tensión de entrada. Se puede ver como en la misma página se muestran las gráficas de simulación de la señal de salida y control, así como el circuito y los parámetros para la simulación (en este caso se trata de un análisis en el tiempo).

#### *Diagrama de flujo: DIA*

Dia está basado en el software de Microsoft Office Visio, permite dibujar diferentes tipos de diagramas, dispone de librerías con símbolos para la realización de: diagramas, organigramas, representación de redes, entre otros. Con ficheros de extensión: \*.eps, \*.svg, \*.xfig, \*.wmf y \*.png, con la posibilidad de imprimir o distribuir en varias páginas. En la figura 10 se muestra un diagrama de flujo que representa el cambio de hora mediante dos pulsadores.

## Formación

#### **Arranque desde USB**

Una alternativa a la utilización de un cd-live, es instalar la distribución en una memoria USB y que permite la ejecución al arranque del equipo informático. Tiene la ventaja respecto a la utilización de un cd-rom es que se puede reutilizar e incluso reservar una parte de la memoria para almacenar datos y guardar los cambios realizados.

Para instalar el sistema operativo tiene que disponer del paquete livecd-tools [\(http://www.ohloh.net/](http://www.ohloh.net/p/livecd-tools) [p/livecd-tools\), y](http://www.ohloh.net/p/livecd-tools) tiene que ejecutar el script livecd-iso-to-disk con la siguiente estructura:

/usr/bin/livecd-iso-to-disk /path/ to/live.iso /dev/sdb1

En donde se debe sustituir / dev/sdb1 por la partición donde quiere guardar la imagen, es decir la memoria USB. Antes debes montar la unidad flash (Pendrive). Comentar que no se trata de un proceso destructivo puesto que cualquier dato que tenga en la memoria USB permanecerá, es decir se instala en el espacio libre.

También puede recurrir a la aplicación LiveUSB Creator [\(https://](https://fedorahosted.org/liveusb-creator/) [fedorahosted.org/liveusb-creator/\),](https://fedorahosted.org/liveusb-creator/)  que permite instalar el sistema operativo a una unidad flash USB. Permite reservar un espacio en la unidad flash, permitiendo guardar archivos y modificaciones en el sistema operativo Live. Incluso no será necesario la descarga previa del sistema operativo, el cual, tras seleccionarlo se descargará automáticamente.

Una vez descargada la aplicación, se ejecuta completando: •Use existing Live CD: se incluye la

dirección en donde se encuentra la imagen.

•Download Fedora: también se puede elegir el descargar una distribución de Fedora, en este caso se descargará antes de ser instalado.

•Target Device: se selecciona el dispositivo en donde se instalará el sistema operativo. Por ejemplo la memoria USB, antes el sistema operativo debe haberla reconocido.

•Persistant Overlay: se puede reservar un espacio de memoria para datos (por ejemplo: documentos, transparencia, ficheros para las aplicaciones).

Buck converter: convertidor dc/dc reductor

Figura 9. Ejemplo QUCS

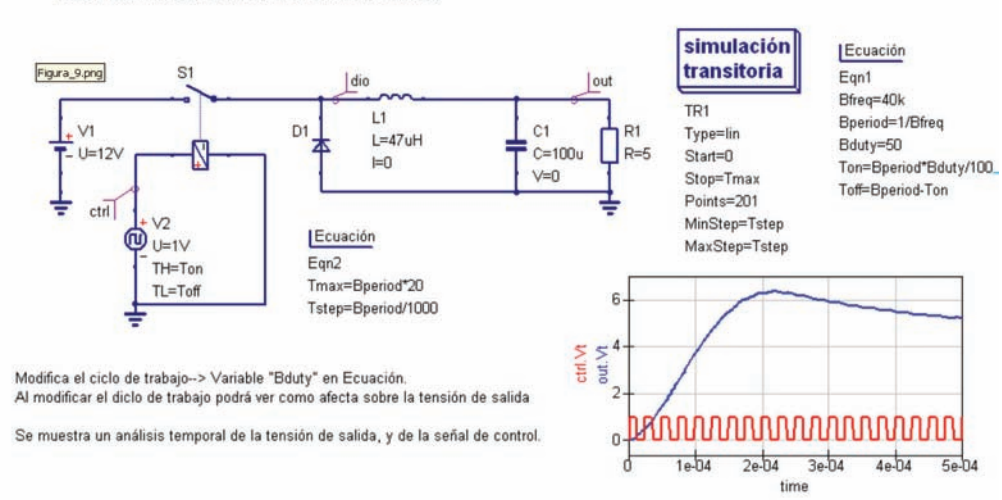

A continuación hay que hacer clic en Create Live USB, y se realiza el proceso automáticamente. Una vez finaliza el proceso no muestra ninguna ventana de aviso, simplemente verá que la barra de proceso indica el 100% y el botón de Create Live USB vuelve a estar activo (figura 11).

 Respecto a la memoria USB, el único requisito que indican es que tenga un tamaño de 1Gb o superior. Contra más memoria se disponga, mayor cantidad de memoria se podrá reservar para los datos.

Finalmente para ser ejecutado se debe modificar la secuencia de arranque desde el Setup de la Bios, seleccionando la opción USB hard drive. En algunos equipos se puede acceder a un menú de arranque pulsando F12 al poner en marcha el equipo, debe estar activa la opción F12 Boot Menu en el Setup de la Bios.

En el caso de no poder realizar el arranque directamente sobre la me-

Figura 11. Entorno de Creative Live USB

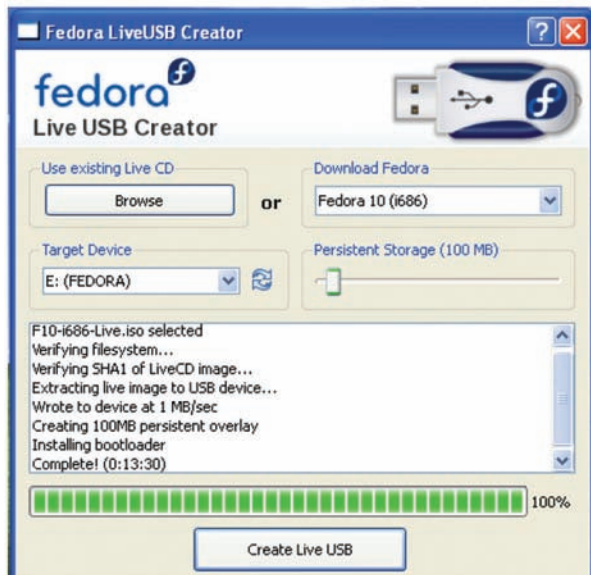

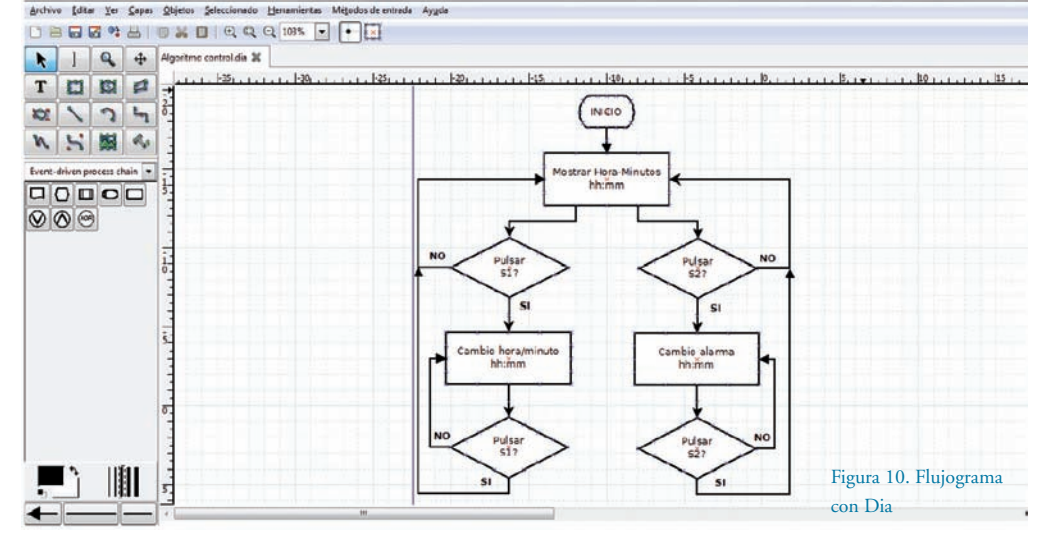

moria USB, se puede recurrir a una distribución de linux que permite el arranque desde el USB utilizando un cd-rom. Se puede recurrir a la imagen SLAX Boot CD v5.1.8 [\(http://www.slax.](http://www.slax.org/download.php) [org/download.php\).](http://www.slax.org/download.php) 

Otra opción es recurrir a un gestor de arranque, un ejemplo puede ser el uso de GAG 4.9 ([http://gag.sou](http://gag.sourcefor-ge.net/es-index.html)rcefor[ge.net/es-index.html\), que permite ser](http://gag.sourceforge.net/es-index.html)  instalado en el equipo o en un disquete. Lógicamente si se trata de un equipo público (por ejemplo el disponible en un aula) no se permitirá instalar el gestor de arranque en el equipo a menos que tengamos acceso a él habitualmente, no sería el caso de tratarse de una charla o conferencia.

#### **Conclusión**

LEF permite la utilización directa de aplicaciones sin necesidad de interesarse o complicarse con la instalación o utilización de Linux, pasando a un marco secundario y centrándose en la utilización de las aplicaciones específicas, ya sea: en la formación, trabajos académicos, proyectos para asignaturas, proyectos o tesis finales, o finalmente en el desarrollo profesional.

Otra ventaja es el coste. Por ejemplo, si se está realizando un curso sobre el diseño de circuitos impresos, llega un momento en que se debe explicar el proceso mediante el uso de aplicaciones informáticas, posiblemente propietarias, muy caras o con versiones recortadas; así pues, si se explica con la aplicación Kicad se tiene la ventaja de que si se utiliza software libre y gratuito. Además el alumno pueda acceder a sus propios diseños en su domicilio teniendo la misma distribución que la utilizada en el curso. Con ello se evitan algunos problemas, tales como: incompatibilidades entre versiones de las aplicaciones, el trabajar con el mismo procesador de texto en la elaboración de notas, misma versión utilizada en clase y en el domicilio (facilita el aprendizaje, puesto que los menús son los mismos), etc.

Del mismo modo la utilización de una distribución de una distribución de Linux con todo el software necesario instalado, puede ser un primer paso para que personas no usuarias de Linux, pero que trabajan o estudian en la campo de la electrónica, puedan comenzar a iniciar sus andaduras en el mundo del software libre, puesto que se puede comenzar a trabajar sin la

necesidad de ser instalado de forma definitiva en el equipo informático. Y esta idea no parece tan descabellada por la fácil disponibilidad (además de precios muy razonables) de dispositivos portátiles como son las memorias USB. La portabilidad es elevada porque no ocupan un espacio mayor que un llavero, en el cual se dispone de las aplicaciones informáticas y herramientas ofimáticas necesarias para el seguimiento de un diseño o proyecto electrónico. También puede ser de utilidad en momentos en que se está trabajando con un proyecto o trabajo con determinada aplicación informática (por ejemplo un diseño con microprocesador utilizando: Piklab, gpsim, gputils y ktechlab), con lo que se evita tener que instalar las aplicaciones necesarias en cada uno de los equipos que se utilicen.

Otra ventaja puede radicar en la formación a distancia u online (también en las prácticas de la formación presencial) el requisito de utilización o requisitos de software propietario o de pago, evitaría el recurrir a versiones de demostración (con sus limitaciones) y o shareware (con limitaciones temporales), pueden repercutir en un coste menor del curso y sin la necesidad de que los alumnos se tengan que desplazar al centro de formación para utilizar dichas aplicaciones.

Un inconveniente respecto a la utilización de la distribución LEF, son las limitaciones respecto a la documentación disponible. Además en los centros de formación se suele tender a la utilización de software principalmente de pago, debido a que se dispone de mayor información accesible (son muy utilizados), de forma sencilla se puede acceder a ejemplos rápidamente y a documentación adicional (utilizados en otros centros y disponen de mucha bibliografía). En consecuencia, por parte de los actuales ingenieros el estar formados en este tipo de aplicaciones puede repercutir que posteriormente cuando accedan a la docencia (el grupo reducido de ingenieros que después formarán a los futuros ingenieros), utilicen dichas aplicaciones. Otra desventaja a tener en cuenta es que en el mundo laboral no se suelen utilizar dichas aplicaciones, puesto que dependiendo del tipo de diseño se requiere cierto nivel de seguridad o soporte. Por ejemplo un software que está en continuo desarrollo puede tener limitaciones que otras opciones de pago no tienen y pueden complicar el

proceso de diseño, en consecuencia hay un aumento de tiempo que repercute a un aumento del coste.

Por último también merece la pena comentar que el uso de herramientas de software libre requiere un cambio de mentalidad, ya que se tiende a pensar que dichas herramientas son solo para informáticos que saben mucho de programación, o que para utilizar software libre hay que ser informáticos. Lógicamente a la hora de colaborar en revisión o actualización o corrección de fallos, hay que tener nociones de programación. Pero del mismo modo la difusión o la elaboración de documentación sobre su utilización, como manuales o guías, también es colaborar en su difusión. Puesto que no hay que olvidar que cuando se adquiere un software éste va acompañado de un manual de instalación, configuración y utilización. En consecuencia se ha presentado una distribución que permite desde el primer momento a empezar a trabajar bajo Linux, con unas aplicaciones específicas del diseño electrónico, con unos conocimientos básicos de informática. Después la utilización de una aplicación requerirá de la consulta de documentación externa para su manejo, pero esto es lo mismo que con cualquier otra aplicación sea de pago, libre o gratuita.

Animar a partir de estas líneas a probar LEF y que conozca sus posibilidades, en cualquier campo relacionado con el diseño electrónico, tanto a estudiantes como docentes, puesto que utilizando la distribución LEF se puede empezar a utilizar unas aplicaciones sin entrar en conceptos de instalación del sistema operativo.

#### **Referencias**

[\[1\] Breit K. y Judith H. "Manual Dia". h](http://projects.gnome.org/dia/)[ttp:/](http://pro-jects.gnome.org/dia/)[/pro](http://projects.gnome.org/dia/)jects.[gnome.org/dia/,](http://pro-jects.gnome.org/dia/) 2000.

[2] Bandel D. y Napier R. "Edición especial Linux 6ª edición" Prentice Hall, 2003.

[3] Goorah C. "Fedora Electronic Lab in Research & Development environment" LinuxTag, 2009. [4] Martinez J.D. "Software libre para simulación electrónica". Boletín electrónico de la Rama estudiantes de la UNED, edición XII. IEEE UNED Student Branch, 2009.

[5] Pareja M. "Diseño electrónico con aplicaciones libres o gratuitas para el técnico en electrónica", ECU 2008.

[6] Pareja M. "Diseño y desarrollo de circuitos impresos con Kicad", Rc Libros, 2010.

[7] Varios autores "Workbook of Qucs". [http://](http://qucs.sourceforge.net/docs.html) [qucs.sourceforge.net/docs.html,](http://qucs.sourceforge.net/docs.html) 2007.

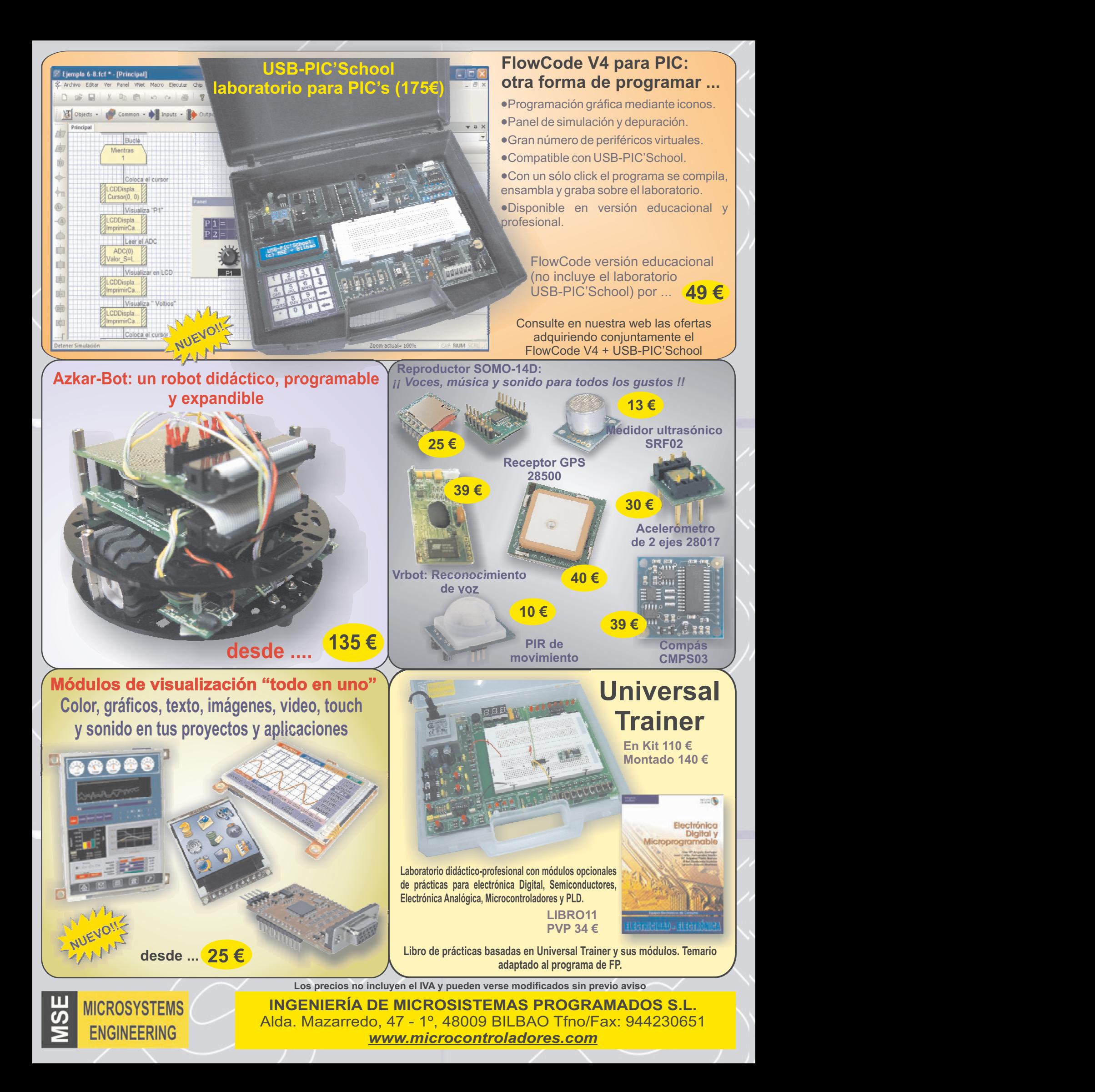

## **El lenguaje grafico FlowCode y el laboratorio USB-PIC'School. Una revolucion en la formación y el diseño de aplicaciones con µCs PIC (1ª parte)**

#### Por Mikel Etxebarría Isuskiza

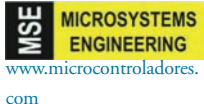

Mikel Etxebarría Isuskiza es Dtor. Técnico de Ingeniería de Microsistemas Programados S.L. (MSE)

*En el mes de Febrero del 2010, en esta misma revista, publicamos un artículo dedicado al laboratorio USB-PIC'School. En él se explicaba sus características, arquitectura y posibilidades. Han transcurrido dos años desde que se comenzó la comercialización de este equipo. Durante este tiempo han sido numerosos los centros de estudios, empresas, alumnos, profesionales y aficionados que se han acercado al mundo de los microcontroladores PIC de la mano de esta potente, flexible y económica herramienta, tanto a nivel nacional como internacional.*

*También han sido numerosas las presentaciones, seminarios y cursos de formación sobre PIC's que, desde MSE, hemos realizado utilizando este laboratorio como plataforma de prácticas en todas las demostraciones, charlas y clases impartidas.*

*Durante este mismo tiempo también nos hemos encontrado en el mercado con múltiples herramientas, tanto hardware como software, para el desarrollo de aplicaciones basadas en PIC. Una de ellas, a nuestro juicio la más relevante, es el lenguaje gráfico FlowCode para la programación de PIC's, y distribuido por Ingeniería de Microsistemas Programados (MSE). De este lenguaje, y de su relación con el laboratorio USB-PIC'School, hablaremos en el presente artículo.*

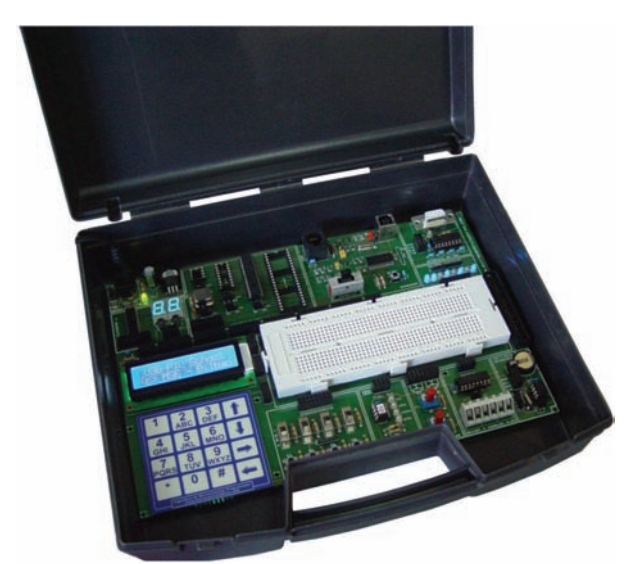

Figura 1. El laboratorio USB-PIC'School en su maletín de transporte y almacenamiento.

#### **El laboratorio USB-PIC'School**

Se muestra en la Figura 1. De entre sus muchas características vamos destacar las siguientes:

•Admite dispositivos PIC encapsulados en 8, 18, 28 y 40 patillas de las conocidas familias PIC12, PIC16 y PIC18. De serie incorpora el potente controlador PIC16F886.

•Integra un buen número de periféricos. Ello no permite estudiar y explotar al máximo los recursos que integra el controlador, así como realizar gran cantidad de aplicaciones y proyectos.

•Se conecta con el PC mediante un puerto USB, e incluye un sistema para la depuración y grabación de nuestros programas y aplicaciones.

•Compatible a nivel de hardware con el sistema PICkit 2 de Microchip. Esto nos permite utilizar el entorno de desarrollo MPLAD-IDE. Desde el MPLAB-IDE editamos, ensamblamos, simulamos, depuramos, ejecutamos y grabamos sobre el PIC, todos nuestros programas.

•Incluye un CDROM con el manual en castellano, tutorial y una colección de más de 70 ejemplos de programación escritos en ensamblador y en C de alto nivel.

•Se presenta totalmente montado y comprobado, listo para funcionar, sobre un maletín que facilita su transporte y almacenamiento. Unicamente precisa de un alimentador externo de 12VDC.

El usuario conecta mediante cableado sin soldadura, los diversos periféricos disponibles con las líneas de E/S del PIC, según precise. También dispone de un módulo board para el montaje sin soldadura, de cualquier tipo de circuito eléctrico auxiliar que la aplicación pudiera requerir.

Mediante un sencillo conmutador el usuario elige uno de los tres modos de trabajo disponibles en el laboratorio USB-PIC'School:

1) Modo RUN. Sirve para comprobar el funcionamiento real de una aplicación, cuando el programa ya está depurado y grabado sobre la memoria del PIC, al que también le habremos conectado los periféricos con sus líneas de E/S.

2) Modo USB. En este modo el laboratorio conecta su sistema de depuración/grabación con el puerto USB del PC. Se emplea durante la fase de depuración de la aplicación. El usuario puede ejecutar su programa paso a paso, insertar puntos de parada, visualizar y/o modificar los registros internos, variables del programa, etc. En resumidas cuentas, se puede seguir el curso de la ejecución del programa y localizar y corregir los fallos en el mismo. Este modo también permite grabar la memoria del PIC con el programa recién depurado y puesto a punto. Todo ello se realiza mediante el entorno MPLAB-IDE original de Microchip y gratuito.

3) Modo ICSP. En este modo el laboratorio USB-PIC'School se puede conectar con herramientas de depuración/grabación externas proporcionadas por otros fabricantes: ICD2, ICD3, PICkit 3, REAL ICE, etc.

El laboratorio USB-PIC'School incluye un elevado conjunto de periféricos comunes en la mayor parte de las aplicaciones comerciales. Un detalle importante es que dichos periféricos no están conectados a las líneas de E/S del PIC de forma fija y predeterminada. Se pueden unir a las líneas de E/S que se deseen y cuando sea necesario, mediante un cableado rápido sin soldadura. Teniendo en cuenta que una misma línea de E/S de un PIC actual puede tener múltiples configuraciones y aplicaciones, esta posibilidad la consideramos imprescindible para las labores formativas y de diseño.

Se enumeran los diferentes periféricos disponibles:

- Entradas digitales (8)
- Salidas digitales (8)  $\overline{2}$
- Salidas digitales de alta corriente (4)  $\overline{3}$
- $\ddot{4}$ Displays de 7 segmentos (2)
- $\overline{5}$ . Entradas analógicas (2)
- $6$ Generador lógico de diferentes frecuencias.
- Teclado matricial de membrana de 4x4. Interface RS232. 8
- 
- Pantalla LCD de 2x16 con fondo azul
- 10. Reloj calendario en tiempo real alimentado por pila y controlado mediante interface I2C. 11. Sensor de temperatura controlado mediante interface 1-Wire

El laboratorio USB-PIC'School se comercializa también en la versión "De Luxe" como se muestra en la figura 2. Esta versión incluye la fuente de alimentación y una colección de varios controladores PIC de las diferentes familias y con diferentes patillajes. Se presenta sobre un maletín de aluminio robusto y elegante.

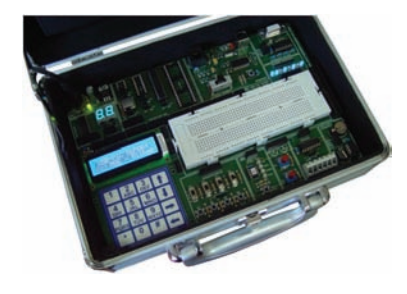

Por último indicar que desde Junio del 2011, en todas las librerías especializadas está disponible la última obra de Mikel Etxebarria, autor también de este artículo. Se trata del título "Micro controladores PIC: Teoría y Prácticas". Editado por Creaciones Copyright se muestra en la figura 3.

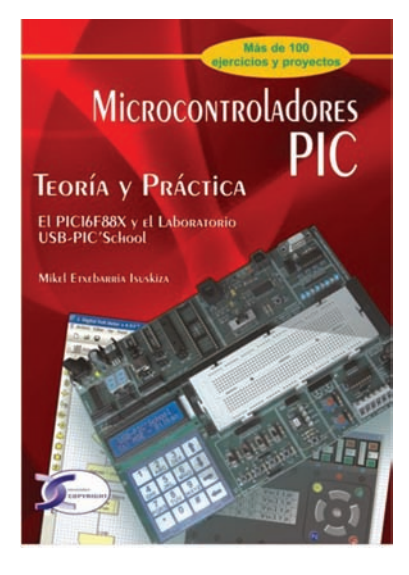

En el aspecto teórico de la obra se muestra la arquitectura y programación de los mismos y se desgrana todos y cada uno de los recursos internos que integran, y que son comunes en la mayor parte de dispositivos de la gran familia PIC.

En el aspecto práctico se hace una extensa explicación del entorno de trabajo MPLAB-IDE y sus diferentes herramientas para la edición, ensamblado, simulación, depuración y grabación de programas. También se explica la integración con el laboratorio USB-PIC'School y se complementa con una colección de unos 100 ejemplos prácticos.

Se dedica un anexo completo a la introducción del lenguaje gráfico FlowCode V4 para la programación de PÎC's

#### **El lenguaje grafico FlowCode**

Desarrollado por Matrix Multi[media Limited \(](http://www.matrixmultimedia.com)[ww](http://www.matrixmulti-media.com)[w.matrixmult](http://www.matrixmultimedia.com)imedia[.com](http://www.matrixmulti-media.com)). Se trata de un lenguaje gráfico, orientado a iconos, con los que el programador diseña su programa de aplicación, describiendo el organigrama o diagrama de flujo del mismo. Aunque aconsejable, no se hace necesario tener grandes conocimientos de electrónica ni de microcontroladores, por lo que es un lenguaje destinado a prácticamente todo tipo de usuarios: aficionados, estudiantes de ESO, Formación Profesional tanto en grado medio como en grado superior, ingenierías, profesionales, investigadores y desarrolladores de aplicaciones. La gran ventaja de FlowCode 4 es que permite, con unos mínimos conocimientos, crear complejos sistemas electrónicos en muy poco tiempo.

#### *Ventajas*

Son muchas las ventajas que ofrece el empleo de un lenguaje como el FlowCode 4:

•Ahorro de tiempo y dinero. FlowCode 4 facilita el diseño rápido de sistemas y aplicaciones basadas en microcontroladores (en nuestro caso los PIC's).

•Sencillo interface de usuario. Basta simplemente con coger iconos y arrastrarlos sobre el área de trabajo para confeccionar un diagrama de flujo que responda a las necesidades de la aplicación. No es necesario escribir un programa de la forma tradicional, instrucción a instrucción.

•Rápido y flexible. FlowCode 4 integra un gran número de subrutinas de alto nivel para la gestión de diversos componentes, lo que facilita un rápido desarrollo de cualquier aplicación. El método de programación de FlowCode 4 permite el uso de prácticamente todos los recursos que integra el microcontrolador.

•Resultado libre de errores. Cuando se diseña un programa, su funcionamiento se puede simular totalmente sobre el PC. El ejecutable obtenido se puede grabar directamente sobre la memoria de programa del microcontrolador.

•Arquitectura abierta. FlowCode 4, al igual que la mayor parte de los lenguajes gráficos y/o de alto nivel, ofrece una puerta abierta para que el usuario pueda insertar sus propias funciones o subrutinas escritas en lenguaje ensamblador o en C.

#### *Características*

Las más relevantes son:

•Soporta diferentes microcontroladores. Según la versión elegida, FlowCode 4 puede trabajar con dispositivos PIC, AVR, Atmel y ARM. El presente artículo se refiere a la versión para controladores PIC's

•Soporta diferentes sistemas de comunicación. FlowCode 4 integra las funciones necesarias para implementar comunicaciones según diferentes estándares o protocolos: I2C, SPI, RS232, Bluetooth, Zigbee, IrDA, CAN, LIN, TCP/IP, Webserver, USB y RFID.

•Soporta Componentes estándar. Efectivamente, FlowCode 4 integra las funciones necesarias para el control de los componentes más típicos usados en cualquier aplicación: LEDs, interruptores, teclados, pantallas, LCD de texto y gráficas, displays de 7 segmentos, memorias EEPROM, dispositivos de comunicación, etc.

•Panel de montaje. Donde colocamos y conectamos los componentes eléctricos que forman parte del

Figura 2. La versión De Luxe del USB-PIC'School

Figura 3. Libro teóricopráctico

proyecto y que serán controlados desde nuestro programa. Permite la simulación del funcionamiento de los mismos.

•Soporta diferentes herramientas. Una vez compilado y ensamblado el diagrama de flujo, se obtiene el programa ejecutable \*.HEX. Este fichero puede ser utilizado por la mayor parte de equipos grabadores disponibles en el mercado, para proceder a grabar la memoria de programa del controlador. También soporta herramientas propias diseñadas y comercializadas por Matrix Multimedia y de otros fabricantes como el PICKit 2 de Microchip o, lo que es lo mismo, i i Nuestro laboratorio USB-PIC'Shool !!. En este caso basta un simple clic para compilar el diagrama de flujo y volcarlo directamente sobre nuestro PIC.

#### *Versiones de FlowCode 4*

FlowCode 4 se puede adquirir en diferentes versiones, independientemente del modelo de microcontrolador que vaya a ser usado: •La versión libre. Se puede descargar de forma gratuita desde la web del fabricante ([www.matrixmultimedi](http://www.matrixmultimedia.com)a. [com](http://www.matrixmultimedia.com)). Es ideal para poder evaluar el producto sin coste ni compromiso alguno.

•La versión de estudiante o "Home". Es bastante económica y está especialmente dirigida a estudiantes y aficionados. Es una buena alternativa para todos aquellos usuarios que quieran comenzar a utilizar esta técnica de programación y, sobre todo, para aquellos que desean familiarizarse con el hábito de programar.

•La versión "Pro" profesional. Es la versión completa de FlowCode 4, sin ningún tipo de límite ni restricciones. Admite la mayor parte de dispositivos PIC así como todos los componentes e iconos. No tiene límite en el código generado.

La siguiente tabla resume las características de cada una de estas tres versiones.

#### *Trabajar con FlowCode 4*

La mecánica de trabajo con FlowCode 4 es muy similar a la empleada con cualquier otro lenguaje:

•Diseño del programa fuente. Simplemente, cogiendo y arrastrando los diferentes iconos de comandos disponibles, vamos dibujando el organigrama o diagrama de flujo de nuestra aplicación. Haciendo clic sobre esos iconos de comandos podemos ajustar los diferentes parámetros y propiedades asociados a ellos. De este modo, el diseño de programas complejos se realiza rápidamente.

•Diseño del sistema. FlowCode 4 dispone de una gran variedad de periféricos típicos como leds, interruptores, pantallas LCD, etc. En el panel de montaje podemos colocar los que necesitemos en nuestra aplicación y asignarles sus correspondientes propiedades y conexiones. Es decir, podemos realizar el montaje del circuito eléctrico.

•Simulación del programa. Flow-Code 4 dispone de herramientas para la simulación y depuración de nuestro programa. Podemos ejecutar el programa paso a paso, icono a icono, analizar los resultados obtenidos sobre los componentes del sistema, editar y/o visualizar las variables del programa o ejecutar la simulación en tiempo real. Podemos comprobar el correcto funcionamiento, interactuando directamente con los componentes que hemos colocado en el panel de montaje.

•Descargar y grabar el microcontrolador. Con un único botón podemos compilar, ensamblar y grabar el programa ejecutable obtenido, sobre la memoria física del microcontrolador. FlowCode 4 se puede conectar directamente con el laboratorio USB-PIC'School (compatible con PICkit 2), cuyo dispositivo PIC recibirá el programa para una ejecución real y definitiva.

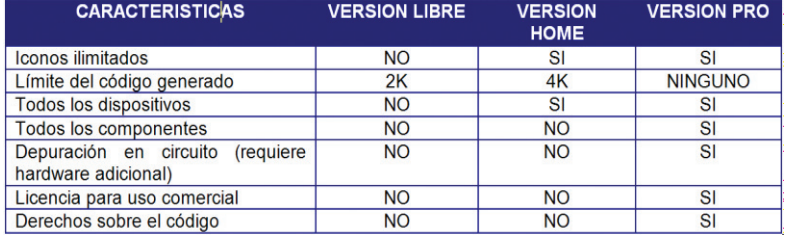

#### *Instalación de FlowCode 4*

Excepto la versión libre, que se descarga directamente desde la web del fabricante, las versiones Home y Pro se presentan en un CDROM. Basta con ejecutar el programa de instalación y seguir las instrucciones que van apareciendo.

Una vez instalado el programa, se permite su uso durante 30 días como máximo antes de ser activado. De no hacerlo así dejará de funcionar y el usuario deberá contactar con Matrix Multimedia para adquirir un nuevo código. El proceso de activación es sencillo:

1) Durante la instalación de FlowCode, se pide introducir el código de licencia que acompaña al CDROM. Se le denomina "Código CD".

2) Al ejecutar FlowCode hacemos click en el botón "Activate license". Esto nos abre la página web de activación del fabricante, donde se nos pide el nombre de usuario y una dirección válida de correo electrónico.

3) Al cabo de un tiempo se recibe un email de confirmación.

4) Transcurridos unos días como máximo, se recibe un nuevo email con un código permanente de licencia al que se le denomina "Código de registro". Este código se introduce a través del menú Help → Register.

Si, por algún motivo, el proceso de instalación fallara, se debe contactar con support@matrixmultimedia. com e indicar el mensaje de error que nos indique.

#### **Ejecucion de Flow-Code 4**

Para ejecutar el FlowCode basta con hacer clic en su correspondiente acceso directo del escritorio de nuestro PC. Transcurrido un cierto tiempo, aparece el área de trabajo tal y como se muestra en la figura 4.

El área se divide en diferentes secciones. Cada una de ellas se puede visualizar o no en la pantalla, seleccionándola mediante la opción "Ver" del menú principal.

•Menú principal. Aparece en la línea superior de la pantalla. Contiene las diferentes opciones de trabajo del programa FowCode. Algunas de estas opciones, como "Archivo", "Editar" y "Ver" son comunes a otras aplicacio-

nes Windows. El resto son opciones propias del programa y algunas de ellas las comentaremos en este artículo.

•Caja de Herramientas. Se encuentra justo debajo de las opciones del menú principal. Contiene, en forma de botones, algunas de las opciones del menú más utilizadas: Nuevo, Abrir, Salvar, Cortar, Pegar, Imprimir, etc. También hay botones para la ejecución de nuestro programa de aplicación: Ejecutar, Entrar, Saltar, etc.

•Herramientas de comandos. Se visualizan en vertical, a la izquierda de la pantalla. Contiene los diferentes iconos con los cuales vamos a confeccionar los organigramas o diagramas de flujo correspondientes a nuestro programa de aplicación. Estos comandos se arrastran y colocan dentro del área de trabajo.

•Area de trabajo. Es el área en donde se van colocando todos los iconos o comandos que forman el organigrama, se conectan entre sí y se establecen sus parámetros y propiedades.

•Herramientas de componentes. Aparece arriba, justo debajo de la caja de herramientas. Cada uno de esos botones nos permite seleccionar de entre un buen número de dispositivos periféricos que pueden ser utilizados por nuestra aplicación: Dispositivos más comunes, Dispositivos de entrada, de salida, de comunicaciones por radio frecuencia, etc. El componente elegido se coloca sobre el panel de montaje desde donde se definen sus propiedades y conexiones.

•Panel de montaje. Es el área donde se irán colando los componentes y periféricos que se emplean en la aplicación.

•Propiedades del panel. En esta ventana se editan algunas de las propiedades de los objetos que se encuentran en el panel de montaje.

•Barra de estado. Se visualiza a la izquierda, en la parte inferior de la pantalla. Aparecen pequeños mensajes que informan del estado del sistema.

#### **Configuracion del entorno de trabajo**

Antes de empezar con un nuevo proyecto o aplicación, conviene configurar una serie de parámetros para establecer las condiciones y el entorno de trabajo del FlowCode 4.

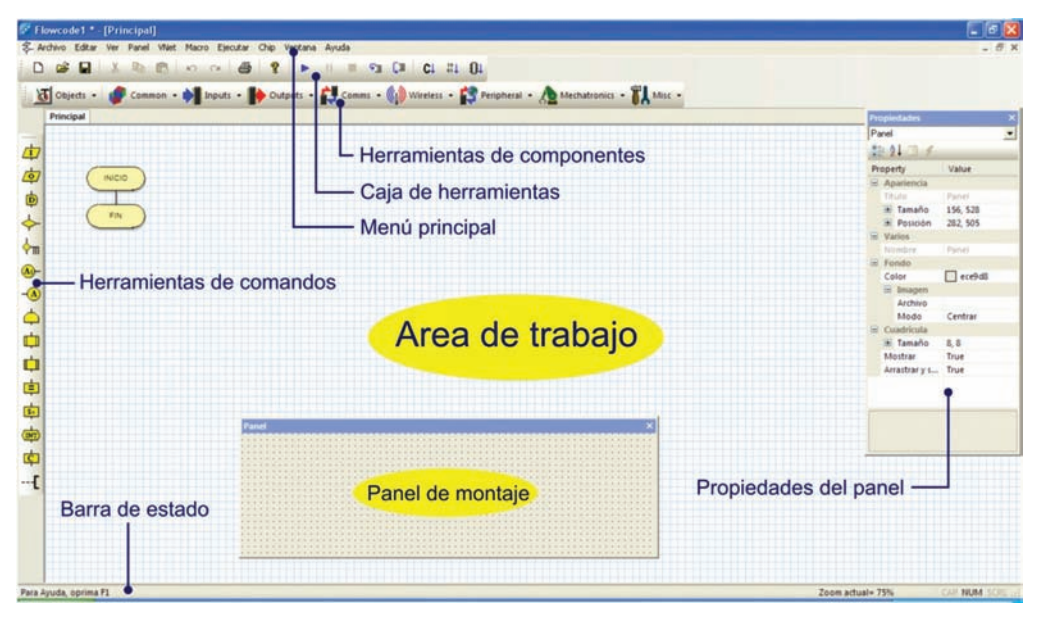

#### *Opciones del Compilador*

Se establece mediante "Chip"→ "Opciones del compilador". Se abre una ventana como la mostrada en la figura 5. Los distintos campos de esta ventana permiten establecer diferentes parámetros, y las rutas que debe utilizar FlowCode para acceder al compilador, el enlazador, el programador, etc. Estos campos vienen establecidos por defecto y se aconseja no modificarlos. En cualquier caso, si lo hiciéramos, siempre disponemos del botón "Restaurar Valores Pre-

Colonnianos Despresas de Compilación y Ukinanión

determinados" para dejarlos en su estado original.

Especial mención se merece el campo "Programador" resaltado en la figura. Con él se establece el grabador al que FlowCode va a dirigir el programa ejecutable, para grabarlo físicamente sobre la memoria del microcontrolador. En el caso que nos ocupa observamos que se ha seleccionado el PICkit-2. Este grabador, original de Microchip, ... i ies compatible con el USB-PIC'School!!, del que ya hemos hablado.

Figura 4. La pantalla de trabajo de FlowCode 4

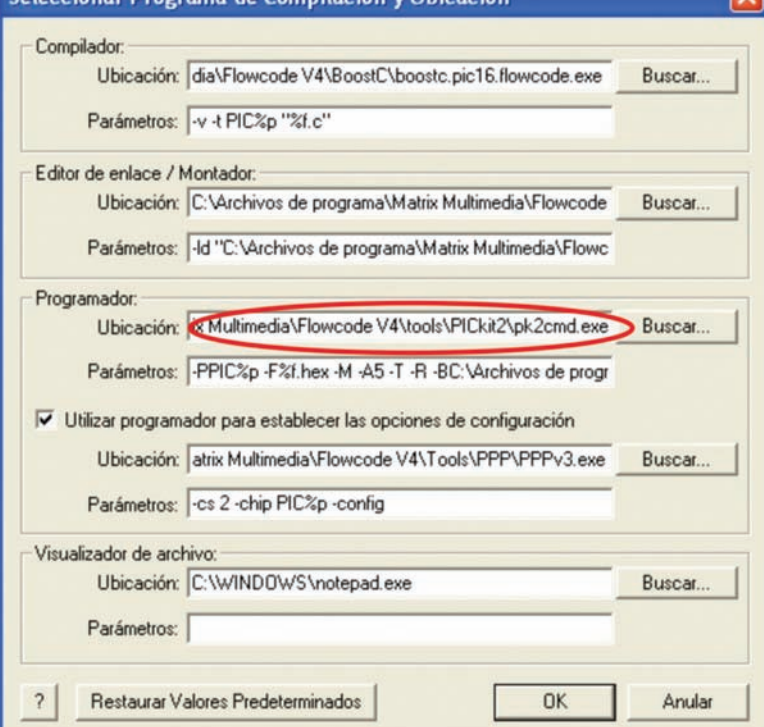

Figura 5. Configuración por defecto del entorno del FlowCode 4

Figura 6. Selección y configuración del microcontrolador

Figura 7. Las opciones de un proyecto basado en FlowCode 4

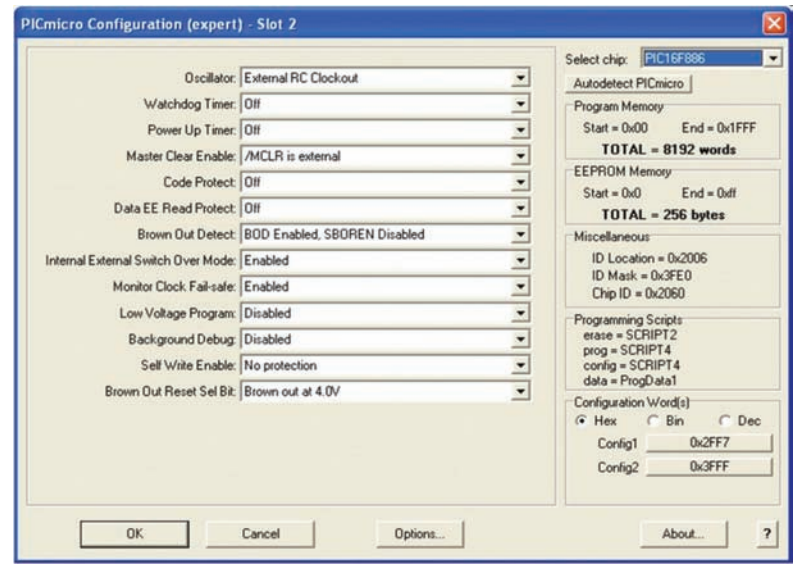

#### *Selección del microcontrolador*

Esta acción, fundamental a lo hora de comenzar cualquier proyecto o aplicación, se realiza mediante "Chip"  $\rightarrow$  "Configurar"  $\rightarrow$  "Swtich To Expert".

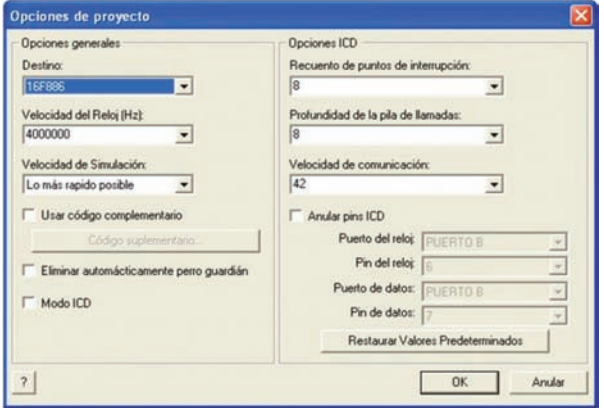

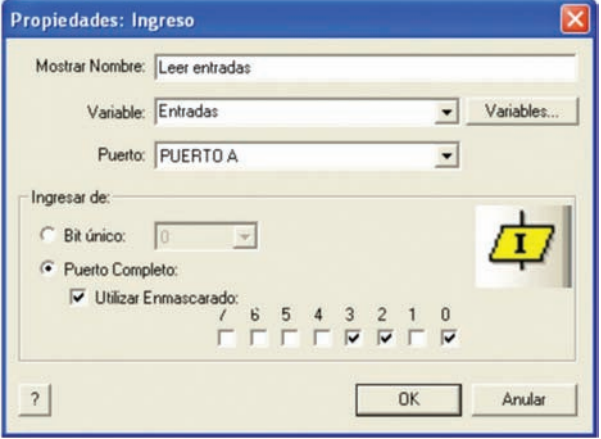

Figura 8. Herramienta de ingreso

Aparece una nueva ventana como la mostrada en la figura 6. En ella se ajustan parámetros propios del controlador que vayamos a utilizar.

En el caso que nos ocupa hemos seleccionado el PIC16F886 contenido en el laboratorio. Podemos comprobar que su palabra de configuración queda establecida de forma similar a como se hace en los ejemplos escritos en ensamblador y en C.

#### *Opciones del proyecto*

Para acabar. La configuración exige definir una serie de opciones propias del proyecto con el que vamos a trabajar. Estas se eligen mediante "Ver" → "Opciones de Proyecto" que nos abre una ventana como la mostrada en la figura 7.

Las opciones generales nos permiten seleccionar el modelo de microcontrolador que se va a emplear durante la simulación. Por defecto, debe ser el mismo que se eligió mediante "Chip" → "Configurar" → "Swtich To Expert". De igual manera, podemos seleccionar la velocidad del reloj del sistema así como la velocidad que deseamos utilizar durante la simulación.

También hay opciones para la depuración en circuito o ICD en tiempo real. Estas opciones sólo son útiles si disponemos de la herramienta hardware que propone Matrix Multimedia como es su depurador "FlowKit".

#### **Herramientas de comandos**

Son los iconos o símbolos gráficos con los que vamos a confeccionar los organigramas o diagramas de flujo de nuestra aplicación. Es decir, los comandos se corresponden con tareas concretas con las que vamos a con-

feccionar los programas. Todas ellas se encuentran en la columna de la izquierda de la pantalla de trabajo.

Cuando cualquiera de los iconos de comandos se traslada al área de trabajo, queda automáticamente conectado con el resto de iconos existentes. Vamos dibujando así, paso a paso, el organigrama. Al hacer un doble clic con el botón izquierdo del ratón sobre cualquiera de los iconos existentes, se abrirá su correspondiente ventana de propiedades, en donde estableceremos los diferentes parámetros del comando en cuestión. Todas las ventanas de propiedades de todas las herramientas de comandos disponen de un botón ("?") que nos facilita la información de ayuda correspondiente (en castellano).

#### *Herramienta Ingreso*

Permite ejecutar tareas relacionadas con la adquisición de datos procedentes de los Puertos de entrada del controlador. La figura 8 muestra su icono así como la ventana de propiedades que se abre, cada vez que hacemos doble clic sobre él. En el campo "Mostrar Nombre" podemos añadir un comentario, por ejemplo "Leer entradas", que aclare la operación que vamos a realizar. Es similar a los comentarios que se ponen en los programas fuente escritos en ensamblador o en lenguaje C.

En el campo "Variable" indicamos en qué variable se va a guardar el valor leído desde el Puerto de entrada. Podemos pulsar el botón "Variables…" que nos abrirá una nueva ventana donde podremos crear, editar y borrar variables de 8 bits, de 16, de cadenas ASCII o strings y variables para almacenar números en coma flotante.

En el campo "Puerto" seleccionamos qué Puerto de entrada del microcontrolador vamos a leer. Según el modelo de PIC seleccionado, podemos leer desde el PUERTO A hasta el PUERTO X en función de los Puertos disponibles. En el ejemplo se lee el Puerto A

La lectura de un Puerto de entrada puede hacerse a nivel de un bit único o a nivel del puerto completo. En este caso podemos hacer además una lectura enmascarada. Es decir, podemos indicar qué bits de ése puerto son los que nos interesa leer. En el ejemplo se leen los bits 0,2 y 3 del Puerto A.

#### *Herramienta de Salida*

Permite ejecutar operaciones relacionadas con los Puertos de salida del controlador. En la figura 9 se muestra el icono y la correspondiente ventana de propiedades. En "Mostrar Nombre" podemos añadir el comentario deseado. En el campo "Variable o Valor" introducimos directamente el valor de salida o bien el nombre de la variable que contiene el valor que deseamos sacar. En el ejemplo sacamos el valor de la variable "Entradas". En el campo "Puerto" seleccionamos el puerto de salida, Puerto B en el ejemplo.

La escritura sobre un Puerto de salida también se puede realizar a nivel de bit único o a nivel de Puerto completo. En este caso la escritura puede ser o no enmascarada. En el ejemplo se escribe únicamente sobre los bits 0, 2 y 3 del Puerto B.

#### *Herramienta de Demora (temporización)*

Permite realizar todo tipo de temporizaciones basadas en la frecuencia de trabajo del sistema que hemos seleccionado mediante las opciones del proyecto ("Ver" → "Opciones de Proyecto"). Su ventana de propiedades se muestra en la figura 10. Como en todas las herramientas, en el campo "Mostrar Nombre", podemos incluir un comentario. En el campo "Tiempo de Demora o Variable" introducimos el valor a temporizar. Este valor se puede indicar directamente (13 en el ejemplo), o bien indicando el nombre de la variable que lo contiene. En este caso pulsamos el botón "Variables…" para seleccionarla de entre todas las que estén definidas y disponibles.

Esta ventana de propiedades también nos permite seleccionar las unidades en que se representa el tiempo: Microsegundos, Milisegundos o Segundos. En el ejemplo se realiza una temporización de 13 mS.

#### *Herramienta de Decisión*

Se trata de la clásica toma de decisiones. Se realiza una determinada evaluación y, en función del resultado, el flujo del programa va por un camino o por otro. En la figura 11 se muestra la correspondiente ventana de propiedades. En el campo "En Caso de Que" se establece la condición. En el ejemplo de la figura se evalúa si el

valor de la variable "Entradas" es igual a 1. Esto es equivalente a evaluar si la línea RA0 de la puerta A está a nivel lógico "1" o no. En caso afirmativo, el curso de la ejecución se desvía por la derecha. En caso contrario la ejecución continúa su curso. Podemos activar (o no) el campo "Intercambiar Si y No". En este caso el desvío del curso de la ejecución se produce si NO se da la condición establecida. Las condiciones pueden estar formadas por números y/o variables y uno de los siguientes operadores:

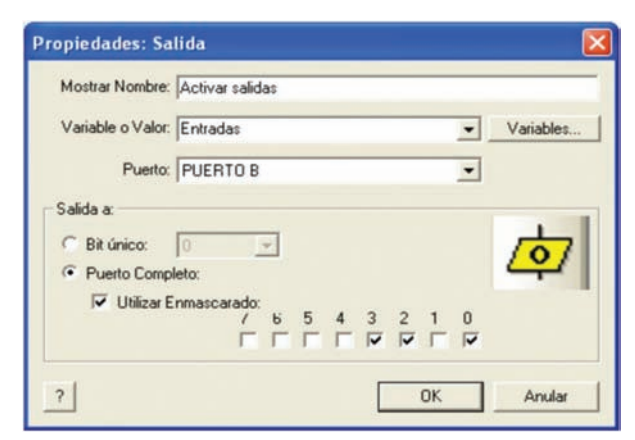

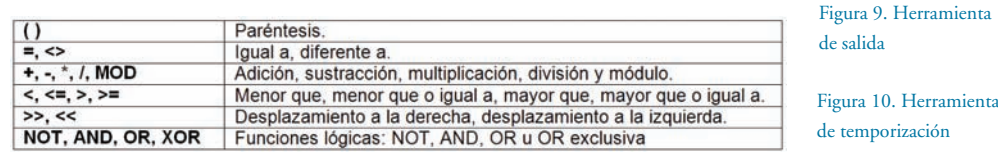

#### *Herramienta de Expresión o decisiones múltiples*

La figura 12 muestra la correspondiente ventana de propiedades. Se trata de una herramienta similar a la anterior herramienta de decisión. La diferencia es que aquella podía generar dos posibles resultados (SI o NO) en función de la evaluación. En este caso se pueden evaluar hasta diez posibles condiciones. Resultan especialmente útiles a la hora de personalizar el programa para que reaccione de formas diferentes basándose en una variable de entrada.

En el campo "Expresión" se indica el nombre de la variable cuyo contenido se desea evaluar, "Entradas" en el ejemplo. Los campos "Caso", cuando se activan, permiten determinar con qué valores hay que comparar el contenido de la variable "Entradas": 1, 4, 2 o 7. Cuando coincide uno de ellos, el flujo de ejecución del programa toma un camino u otro. Si no coincide con ninguno, la ejecución sigue su curso. Esto se aprecia claramente en la figura 13.

Se evalúa el valor de la variable "Entradas". Si es igual a 1, se temporiza 1 segundo; si es 4 se temporiza 4 segundos; si es 2 se temporiza 2 segundos y si es 7 se temporiza 7 segundos. Si no

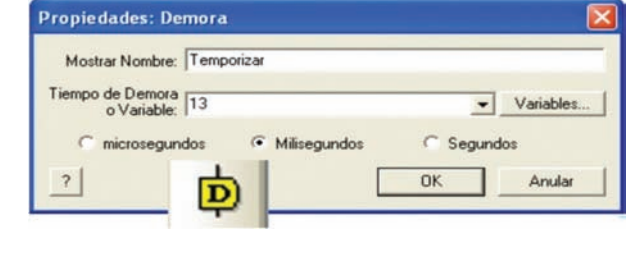

#### Figura 11. Herramienta de decisión

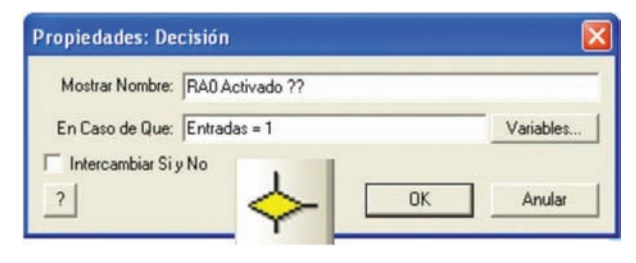

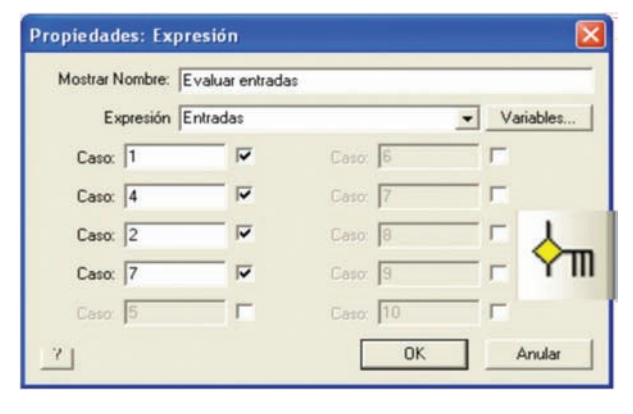

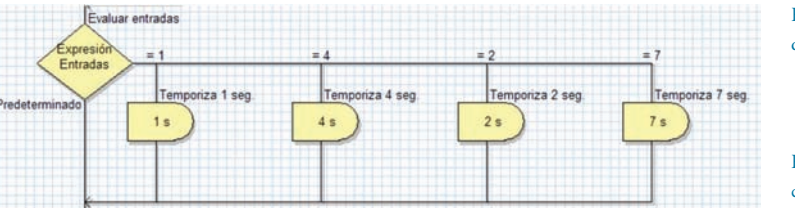

Figura 12. Herramienta de expresión múltiple

Figura 13. Evaluando cuatro posibilidades

Figura 14. Herramienta Punto de conexión

coincide con ninguno de esos cuatro valores, el programa sigue su curso sin hacer temporización alguna.

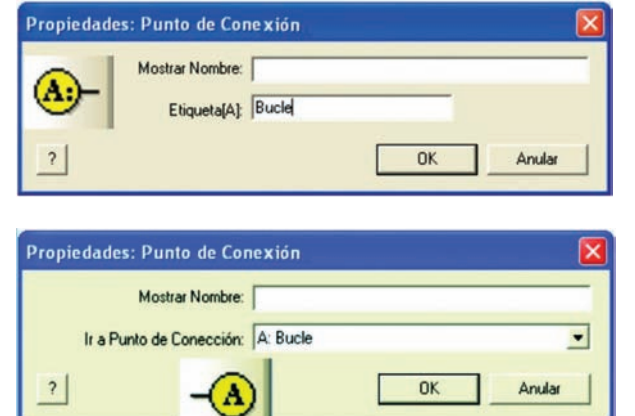

Figura 15. Herramienta Ir a Punto de conexión

Figura 16. Un sencillo bucle sin fin.

Figura 17. Herramienta de Bucles

*Herramienta Punto de conexión* Una de las tareas más frecuentes

en el desarrollo de un diagrama de flujo o programa, es desviar la ejecución a un punto de destino de forma incondicional. Esta herramienta, cuya ventana de propiedades se muestra en la figura 14, permite establecer un punto de conexión de destino.

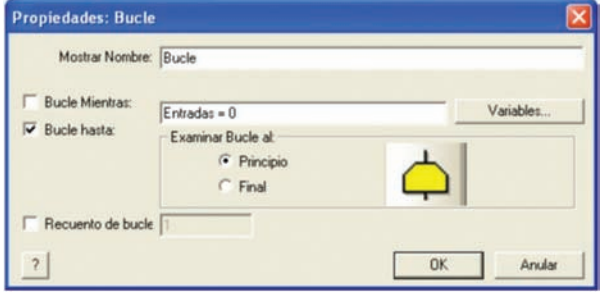

Figura 18. Ejecución condicional de un bucle

Figura 19. Herramienta

Macro

En el campo "Etiqueta" asignamos un nombre o etiqueta al punto de destino.

En el ejemplo hemos asignado la etiqueta "Bucle".

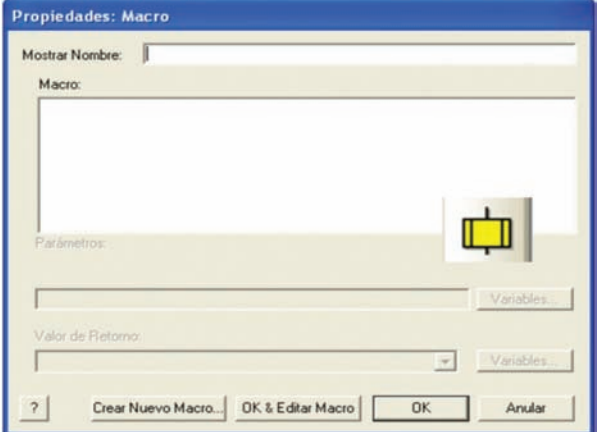

#### *Herramienta Ir a Punto de conexión*

Esta herramienta se emplea junto con la anterior. Permite ir o saltar al punto de conexión de destino al que debe dirigirse el flujo del programa. La ventana de propiedades se muestra en la figura 15.

En el campo "Ir a Punto de Conexión" asignamos un nombre o etiqueta del punto de destino. En el ejemplo hemos asignado la etiqueta "Bucle".

 $Bucle$ 

**INICIO** 

PUERTO Entradas

Entradas > PUERT.

FIN

Leer entradas

Activar salidas

La figura 16 muestra un sencillo ejemplo en el que se emplean ambas herramientas. Comenzamos estableciendo un punto de conexión llamado "Bucle". A continuación se lee el contenido del Puerto A de entrada y se deposita en la variable "En-

tradas". Seguidamente, el contenido de la variable "Entradas" (el valor del Puerto A) se deposita sobre el Puerto B de salidas.

El programa finaliza con la herramienta "Ir a Punto de Conexión" llamado "Bucle", lo que origina que el flujo se desvíe al punto de conexión superior. Como consecuencia de todo ello, tenemos un programa que lee el valor de las entradas del Puerto A y lo deposita sobre el Puerto B de salida. Esto se repite de forma indefinida en lo que se conoce como un "bucle sin fin". Cualquier cambio en las entradas se verá inmediatamente reflejado en las salidas.

#### *Herramienta Bucle*

Esta herramienta de Bucle se emplea para repetir una tarea, bien de forma incondicional o indefinida, o bien hasta que se cumplan las condiciones indicadas. La figura 17 muestra la correspondiente ventana de propiedades. Esta herramienta siempre se muestra como dos iconos, uno de inicio y otro de final. Entre ambos, a modo de sándwich, se alojan los comandos de programa que forman el bucle.

Los comandos encerrados dentro de un bucle se pueden ejecutar mientras se produzca una condición ("Bucle Mientras") o hasta que se produzca esa condición ("Bucle Hasta"). En el ejemplo el bucle se ejecuta hasta que el valor de la variable "Entradas" sea igual a 0. En el momento en que se cumpla esta condición, el bucle finaliza y el flujo del programa reanuda su curso.

Las condiciones se pueden evaluar y comprobar si se cumplen, al "Principio" del bucle o al "Final" del mismo. Los comandos o instrucciones que componen un bucle también se pueden ejecutar un número determinado de veces. Para ello, activamos e indicamos en el campo "Recuento de bucle", el número de veces deseado (entre 1 y 255).

Indicar que también se puede crear un bucle en el que sus comandos se ejecuten de for-

ma indefinida e incondicional. Basta con activar "Bucle Mientras" e introducir el valor 1 en el campo de condiciones. En el ejemplo de la figura 18 vemos un bucle que consiste en leer las entradas del Puerto A y reflejarlos en las salidas del Puerto B. El bucle se ejecuta hasta que las entradas valgan 0.

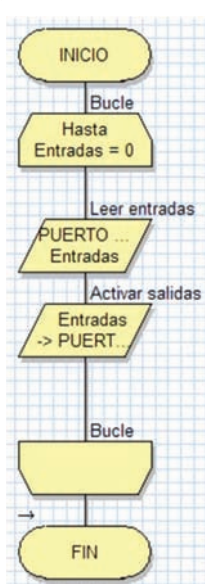

#### **Herramienta Macro**

Una macro no es ni más ni menos que una función o una subrutina. Está compuesta de cualquiera de los comandos o iconos disponibles y/o también de otras macros. Es una opción muy interesante que ahorra mucho tiempo de programación y, sobre todo, mucho código de programa. Una macro realiza una determinada tarea compuesta de varios comandos. Nuestro programa principal puede ejecutar esa tarea simplemente llamado a la macro tantas veces como sea necesario, sin tener que reescribir los comandos que la componen. La figura 19 muestra la ventana de propiedades del comando Macro.

En el campo "Mostrar Nombre" podemos escribir un comentario. En el campo "Macro" podemos ver una lista con todas las macros disponibles. Seleccionamos la que necesitemos en un momento dado.

Mediante el botón "Crear Nuevo Macro" accedemos a una ventana que nos permite definir una nueva Macro.

Con el botón "OK&Editar Macro" podemos editar una Macro. Es decir, describir los componentes que debe ejecutar para realizar una determinada tarea.

#### *Crear Nueva Macro*

Cuando se pulsa el botón "Crear Nueva Macro" se nos abre una ventana como la mostrada en la figura 20. En el campo "Nombre del Nuevo Macro" indicamos el nombre que le queremos asignar a esa Macro, por ejemplo, "Test".

En el campo "Descripción del Nuevo Macro" podemos poner un texto que describa la tarea que realiza la Macro.

En el campo "Parámetros" podemos definir datos o variables de entrada que nuestra Macro pueda necesitar.

En "Variables Locales" podemos crear y editar variables que sólo serán utilizadas por la propia Macro. No se usan en ningún otro si lugar del programa de aplicación.

En el campo "Tipo de Retorno" se indica si la Macro devuelve, tras su ejecución, un valor de 8 bits, de 16 bits, una cadena ASCII o un número en coma flotante. También se puede indicar que no se retorna ningún valor.

#### *Edición de una Macro*

Cuando se pulsa el botón "OK&Editar Macro", aparece una nueva hoja en blanco en el área de trabajo. En ella vamos colocando los comandos o instrucciones que se deben ejecutar cada vez que se llame a la Macro. En la figura 21 se muestra un ejemplo de la Macro que hemos llamado "Test".

Podemos ver que, en el área de trabajo, aparece una nueva pestaña correspondiente a la hoja donde vamos a dibujar el diagrama de flujo con las funciones que integra la Macro "Test". Empieza evaluando el valor de la variable "Entradas" que se

corresponde con el valor cargado desde el Puerto A. Si el valor leído es 0, el Puerto B de salida saca 0b00001111, si es 1 se saca 0b11110000, si es 2 se saca 0b01010101 y, por último, si se lee 3 desde el Puerto A de entrada, se saca el valor 0b10101010 por el Puerto B de salida. Si el valor leído no es ninguno de esos cuatro, por el Puerto B se saca 0.

> **INICIO** Bucle Mientras

**UFRTO Entradas** 

Llamar Ma Test

Buck

FIN

Leer entradas

Llamar Macro

En la figura 22 se muestra cómo queda el programa principal. Consiste en un bucle sin fin que ejecuta los siguientes comandos: 1) Lee el Puerto A de entrada y almacena su contenido en la variable "Entradas" 2) Llama a la

Macro "Test" donde se ejecutan las comprobaciones descritas anteriormente.

Salta a la vista que el empleo de las Macros, que no dejan de ser funciones o subrutinas, facilita enormemente la compresión de un programa.

#### *El comando Macro del menú principal*

Este comando nos abre una serie de opciones relacionadas con el empleo de las Macros:

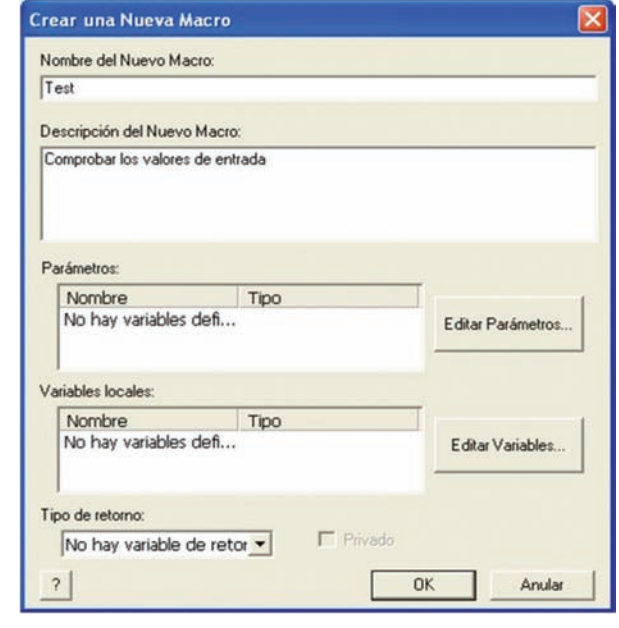

•Nuevo. Nos permite definir una nueva Macro.

•Mostrar. Nos presenta un listado de todas las Macros que hubiera definidas. Haciendo clic sobre cualquiera de ellas nos mostrará su composición.

•Borrar. Visualiza la lista de Macros disponibles para que seleccionamos aquella que queremos borrar.

•Editar. Visualiza el contenido de una Macro con objeto de editarla añadiendo, modificando o quitando componentes de la misma.

•Descripción. Nos permite modificar el texto que describe la función de una Macro.

•Exportar. Con esta opción podemos guardar una Macro sobre un archivo en disco. Esto nos permite crear librerías de Macros que pueden ser Figura 22. El programa principal del ejemplo

Figura 20. Definición de

una Macro

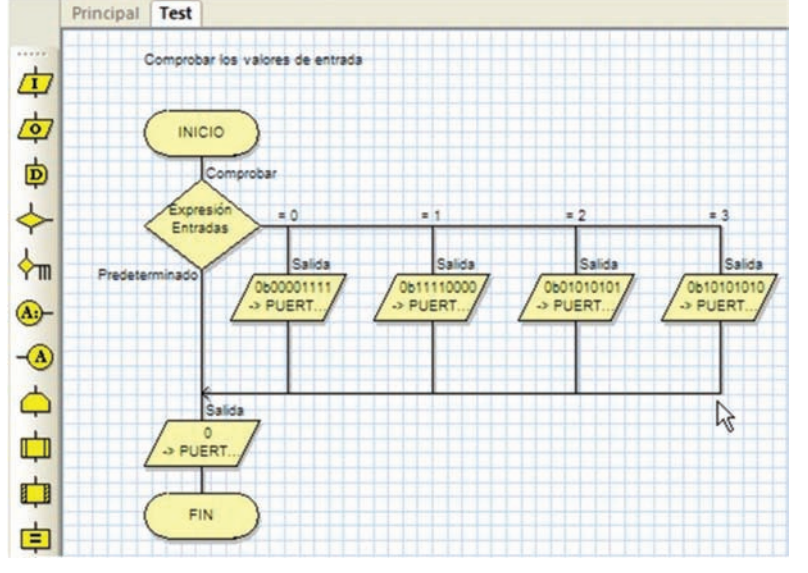

Figura 21. Contenido de la Macro "Test"

utilizadas en múltiples proyectos o aplicaciones.

•Importar. Esta opción permite leer y recuperar desde un archivo en disco las distintas Macros que hubiera almacenadas Figura 23. Herramienta Macro de Componentes

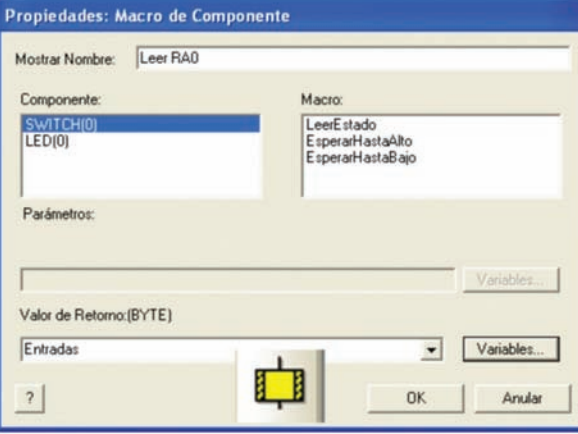

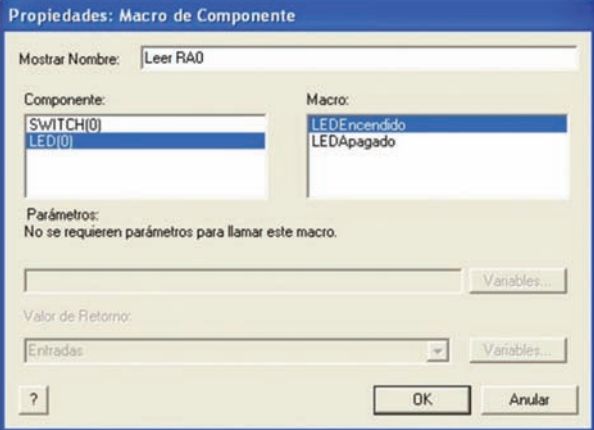

#### **Herramienta Macro de Componentes** Figura 24. Herramienta Macro de Componentes

Figura 25. Ejemplo con Macros de Componentes

Figura 26. La Herramienta de Cálculo

FlowCode 4 incluye una serie de componentes o periféricos con los que podemos construir, para su simulación, el circuito eléctrico de nuestra aplicación. Estos componentes se

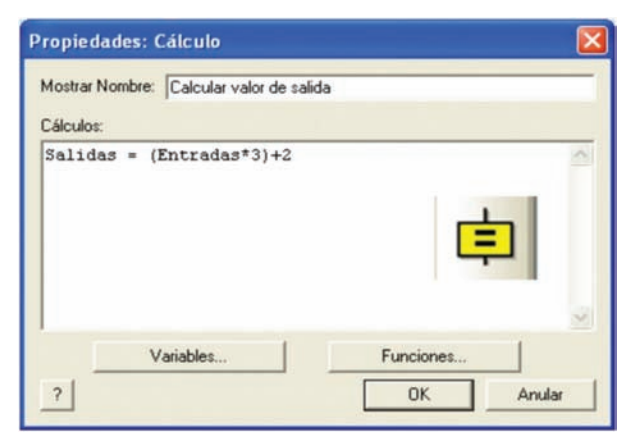

colocan en el "Panel de Montaje", en donde se establecen sus propiedades y conexiones con el controlador. Cada componente tiene asociadas, según sus características, un número determinado de funciones o Macros para su control. Ya lo veremos más adelante.

Cuando empleamos la herramienta "Macro de Componentes" y hacemos doble clic sobre ella, aparece una ventana de propiedades como la mostrada en la figura 23. En ella disponemos de un listado con todos los componentes que hubiera en ese momento en el panel de montaje y accedemos a todas las funciones asociadas a los mismos. En la figura vemos que hay dos componentes: un interruptor SWITCH(0) y un led LED(0). Al seleccionar por ejemplo, el SWITCH(0), a la derecha, en la ventana "Macro", aparecen las funciones a él asociadas. Hay tres:

1) LeerEstado. Lee el estado de la línea de entrada a la que está conectado el SWITCH(0) y lo deposita en la variable de retorno que se indica en el campo "Valor de Retorno(BYTE)".

2) EsperarHastaAlto. Espera a que la línea de entrada a la que está conectado el SWITCH(0) se ponga a nivel "1". En este momento finaliza la Macro o función, que no retorna ningún valor.

3) EsperarHastaBajo. Espera a que la línea de entrada a la que está conectado el SWITCH(0) se ponga a nivel "0". En este momento finaliza la Macro o función, que no retorna ningún valor.

La figura 24 muestra la misma ventana de propiedades de la herramienta "Macro de Componentes". En esta ocasión se selecciona el componente LED(0) donde podemos ver las funciones o Macros asociadas a éste:

1) LEDEncendido. La línea de salida donde se encuentra conectado el LED(0) se activa.

2) LEDApagado. La línea de salida donde se encuentra conectado el LED(0) se desactiva.

Estas funciones no necesitan de ningún otro parámetro.

En la figura 25 se muestra un sencillo ejemplo que utiliza la herramienta "Macro de Componentes" para utilizar las funciones o Macros que permiten controlar, de forma muy sencilla, un interruptor, el SWIT-

CH(0) y un led, el LED(0). Ambos componentes se suponen previamente dibujados y definidos en el panel de montaje.

La primera Macro de componentes lee el estado del SWITCH(0) conectado con la línea RA0, y lo deposita en la variable "Entradas". Este se evalúa mediante la herramienta de decisión.

Si RA0=0 se ejecuta la función "LEDApagado" contenida en la Macro de componentes LED(0). La línea de salida RB0 se pone a nivel "0" y el led se apaga.

Si RA0=1 se ejecuta la función "LEDEncendido" contenida en la Macro de componentes LED(0). La línea de salida RB0 se pone a nivel "1" y el led se enciende.

Se trata de un bucle sin fin que se ejecuta constantemente.

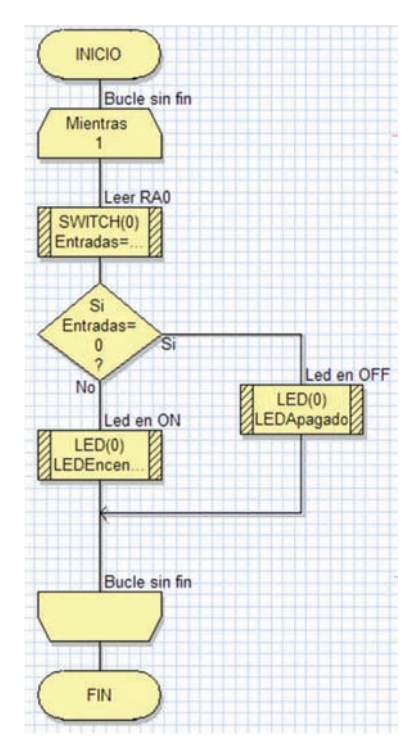

#### **Herramienta de Cálculo**

Otra herramienta esencial en FlowCode 4 es la llamada "Herramienta de Cálculo". Permite insertar operaciones lógico/aritméticas en nuestros programas. La ventana de propiedades se muestra en la figura 26.

En el campo "Mostrar Nombre" podemos escribir el comentario que deseemos. En el campo "Cálculos" describimos los cálculos a realizar.

El botón "Variables" nos abre una ventana donde podemos crear, editar, borrar y seleccionar distintas variables. Con el botón "Funciones" accedemos a todas las funciones lógico/aritméticas disponibles.

En el ejemplo, la variable "Salidas" se carga con el resultado de multiplicar por tres el valor de la variable "Entradas" y sumarle dos.

#### **Herramienta Manipulación de Secuencia**

La herramienta de Manipulación de Secuencia permite manipular y operar con cadenas de caracteres ASCII. Su ventana de propiedades se muestra en la figura 27.

En el campo "Funciones de" editamos las operaciones a realizar con una o varias cadenas de caracteres.

El botón "Variables" nos permite crear, borrar, editar o usar variables de secuencia o cadenas.

El botón "Funciones" nos presenta una lista con todas las funciones disponibles para el manejo de secuencias o cadenas de caracteres.

En el ejemplo de la figura, la variable "Cadena1" se carga con la cadena "Hola " y la variable "Cadena2" con la cadena "Mundo". La variable "Cadena3" se carga con el resultado de concatenar las dos cadenas anteriores, por lo que su contenido será "Hola Mundo".

#### **Herramienta de Interrupción**

FlowCode 4 también soporta la activación/desactivación de algunas de las interrupciones más relevantes del microcontrolador seleccionado. En la figura 28 se muestra la ventana de propiedades de esta herramienta.

En el campo "Interrumpir en" seleccionamos la fuente de interrupción, por ejemplo la interrupción externa INT. Aunque no están disponibles todas las que tiene el controlador, si están las más representativas. Con el botón "Propiedades" se selecciona el evento deseado para esa interrupción. Por ejemplo, en el caso de la interrupción externa INT, podemos seleccionar el flanco ascendente o descendente.

En el campo "Llamará al Macro"

se indica qué Macro o función se debe ejecutar cada vez que se produzca la interrupción. Con el botón "Crear Nuevo Macro" creamos una nueva función. Con el botón "OK & Editar Macro" editamos el contenido de la Macro. Es decir, dibujamos el organigrama de tareas que esa Macro debe ejecutar. El funcionamiento es muy similar al empleado en la herramienta de componente "Macro".

#### **Herramienta Código C**

En FlowCode sucede lo mismo que en la mayor parte de lenguajes de alto nivel. Es imposible prever y diseñar las herramientas y Macros o Funciones necesarias para aprovechar TODOS los recursos del microcontrolador. Puede haber casos en que el lenguaje como tal no pueda realizar ciertas tareas. Por ello, este tipo de lenguajes siempre tienen una puerta abierta que nos permita insertar nuestro propio código fuente en C o en ensamblador, para resolver aquellas tareas que FlowCode no pueda realizar directamente. Disponemos así de la herramienta Código C.

La ventana de propiedades de esta herramienta es muy sencilla y se muestra en la figura 29. Simplemente consiste en un editor de textos donde escribimos nuestro programa empleando instrucciones del lenguaje C o del lenguaje ensamblador.

#### **Herramienta de Comentarios**

Es la última herramienta de comandos que dispone FlowCode

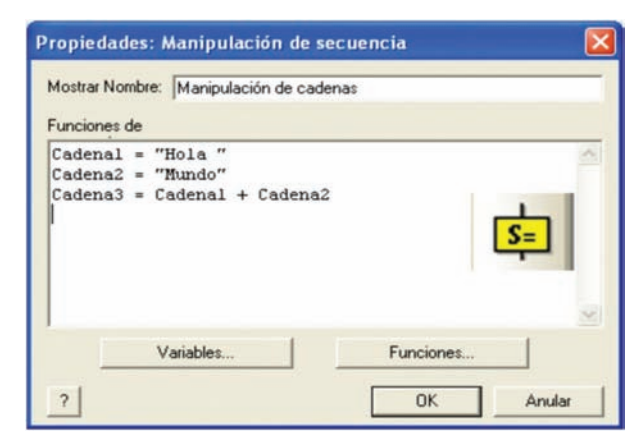

4. Su ventana de propiedades se muestra en la figura 30 y consiste simplemente en un área donde podemos insertar todo tipo de textos que describan el programa y facilite su comprensión y análisis.

Figura 27. Herramienta de Manipulación de Secuencia

Figura 28. Herramienta de interrupciones

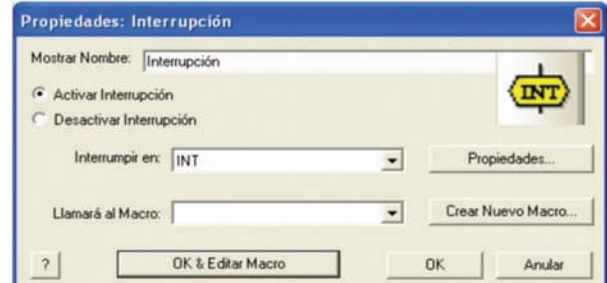

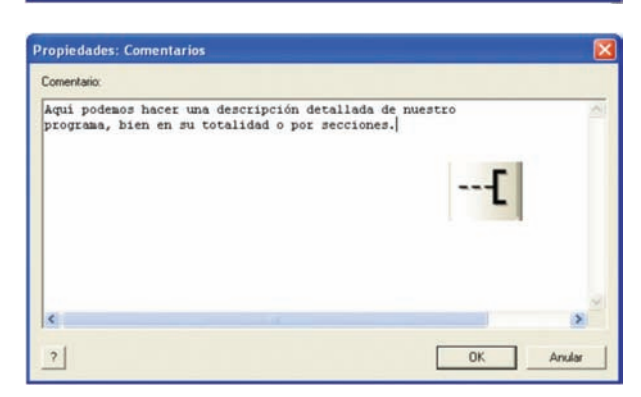

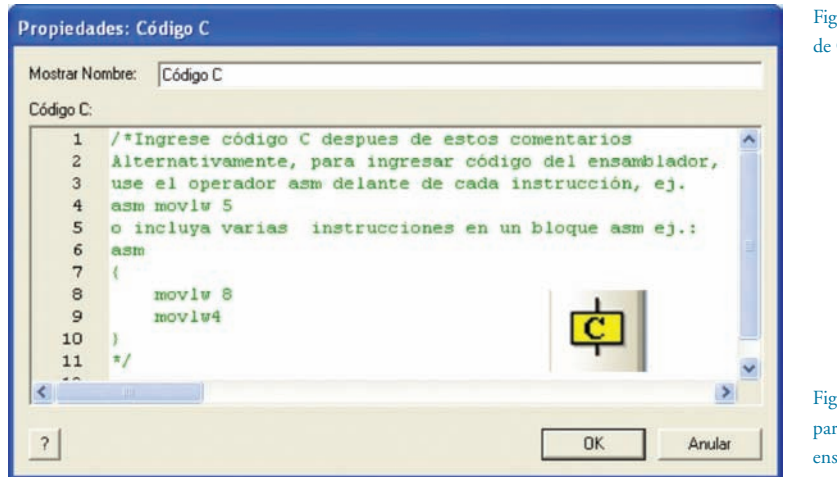

Figura 30. Herramienta de Comentarios

Figura 29. Herramienta para insertar código C o ensamblador

## **Mejora de la protección de la seguridad de los sistemas SCADA utilizados en el control de procesos industriales**

Por Javier Areitio Bertolín

El Prof. Dr. Javier Areitio Bertolín es Catedrático de la Facultad de Ingeniería y Director del Grupo de Investigación Redes y Sistemas de la Universidad de Deusto. E.Mail: jareitio@deusto.

*En el presente artículo se identifica y analiza desde el punto de vista de la ciber-seguridad los sistemas-redes SCADA utilizados en smart-grid, control de procesos automatizados industriales, redes remotas, etc. La tecnología SCADA permite el control basado en red y la monitorización de sistemas industriales del mundo real de gran escala. La protección de los sistemas SCADA es hoy en día de vital importancia y más teniendo en cuenta que los sistemas de control se están cada día más exponiendo su seguridad debido a su conexión a Internet de forma directa o indirecta. No debemos olvidar tecnologías correlacionadas con los procesos industriales como cloud-computing, Internet de los objetos con RFID, realidad aumentada, entornos de movilidad, inteligencia ambiental, etc.* 

#### **Introducción**

Una de las áreas menos conocidas de la seguridad de la información es la seguridad de los sistemas industriales o simplemente seguridad industrial. Esta área se caracteriza porque el impacto, daños y los efectos frente a posibles amenazas son mucho mayores que en otros entornos, como por ejemplo los comerciales, de negocios, y dan lugar a catástrofes. Si bien la pérdida de información secreta que posee una compañía puede afectar adversamente (pérdida de disponibilidad, imagen, productividad, credibilidad, reputación, audiencia en Internet, fuga de datos financieros, robo de identidad, modificaciones maliciosas) o incluso llegar a "cerrar" a un negocio, la pérdida de la capacidad de buen funcionamiento de una central nuclear o una industria petro-química puede tener implicaciones físicas devastadoras además de "hundir" dicha empresa, como la muerte de miles de personas e incluso llegar a impactar negativamente desde el punto de vista medioambiental. La ordenación de los objetivos de seguridad en una

red de información perteneciente a entornos comerciales, de business o financieros suele ser la siguiente: confidencialidad e integridad muy importante y disponibilidad importante. En cambio en sistemas de control industrial la disponibilidad es extremadamente muy importante, seguida por la integridad muy importante y por la confidencialidad también importante. Siempre debe tenerse en cuenta que en seguridad de la información, la regla 80/20 señala que el 80% de los primeros vectores de amenaza son relativamente poco caros de proteger, en cambio los costos y el mantenimiento crece exponencialmente si se intenta proteger el 20% restante.

#### **Caracterización de los sistemas SCADA**

Los sistemas SCADA (Supervisory Control And Data Aquisition) son la piedra angular de la sociedad industrial moderna, permiten que las personas controlen, monitoricen y automaticen las actividades de los sistemas físicos conectados, como por ejemplo las válvulas de tuberías de petróleo y gas, los sistemas de monitorización de temperatura y las bombas de enfriamiento en procesos físico-químicos, las redes de distribución de energía eléctrica, el control de la iluminación de semáforos para el tráfico, etc. Los PLCs (Programmable Logic Controllers) son dispositivos que se comunican en un sistema SCADA y sirven para controlar los dispositivos físicos finales (sensores y actuadores). Por ejemplo permiten a los operadores humanos definir las reglas para que automáticamente enciendan las bombas de enfriamiento en un reactor nuclear cuando la temperatura alcanza un valor umbral predefinido. Los sistemas SCADA se utilizan en todos los países del mundo y en todo sistema de control industrial e impactan de forma vital cada día en nuestras vidas de modo que no nos damos cuenta.

La tecnología SCADA opera en segundo plano en numerosas instalaciones e infraestructuras industriales, gestiona de forma eficiente activos vitales como instalaciones de refinerías, químicas, centrales eléctricas-nucleares y otros segmentos industriales críticos. Por tanto el análisis de riesgos de su seguridad y su protección continuada y profesional se consideran prioritarias a nivel internacional. Desde otra perspectiva las redes SCADA son parte de infraestructuras críticas y requieren protección de una variedad cada vez mayor de ciber-amenazas, proporcionan eficiencia permitiendo recoger y analizar datos y controlar equipos ubicados en localizaciones remotas, sin embargo presentan crecientes números de riesgos de seguridad como el trastorno e interrupción de servicios, la redirección de procesos, la re-programación de PLCs, la manipulación maliciosa de datos operacionales, etc.

Actualmente las mayores áreas de inversión en SCADA son: la electricidad-y-energía (por ejemplo subestaciones eléctricas, centrales nucleares), petróleo-y-gas (por ejemplo refinerías petroquímicas), agua-y-residuos líquidos, ferrocarriles, se pueden añadir seguridad y vigilancia, empresas químicas, telecomunicaciones, hospitales, sistemas de control de tráfico (aéreo, trenes, vehículos), etc. Vemos que las redes SCADA se aplican a sectores como energía, equipamiento industrial, telecomunicaciones, transporte ferroviario, automatización industrial, electromedicina (como resonancia magnética, UVI/UCI, scanners, unidades de análisis, quirófanos robotizados, . . .), etc.

Hoy en día para competir en el mercado de forma efectiva y eficiente se requiere de sistemas de control de procesos SCADA automatizados, robustos y estables que se encuentren bien protegidos. El ARC Advisory Group 2010 estima que el mercado SCADA de la energía eléctrica a nivel mundial presentará

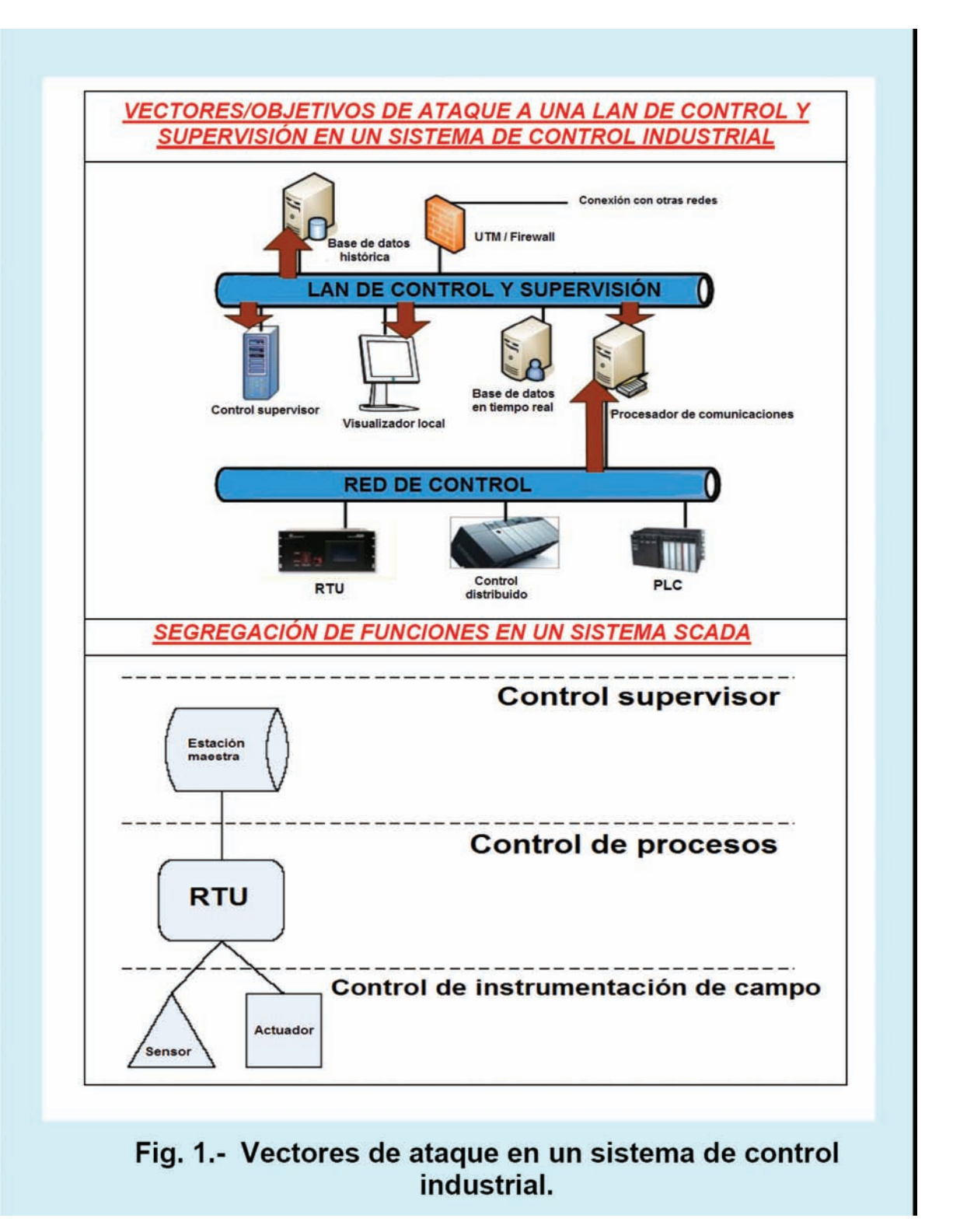

para el período comprendido entre el 2009 y el 2014 una tasa de crecimiento anual compuesta del 9,3%. El DHS (Department of Homeland Security) USA avisa de próximas guerras contra infraestructuras críticas al objeto de inhabilitarlas con vistas a derrocar países y/o debilitar posturas políticas.

Los sistemas SCADA son vulnerables a atacantes internos y externos que pueden explotar vulnerabilidades a todos los niveles:

•En software: sistemas operativos, software de aplicación, bases de datos, software a medida, tecnología Web (Java, ActiveX, Ajax, etc.), microprogramación.

•Tecnologías de comunicación: Modbus, Ethernet, Wi-Fi, ATM, Bluetooth, ZigBee, etc. para transmisión cableada, inalámbrica, entornos de movilidad, inteligencia ambiental, comunicaciones ubicuas, Internet de los objetos. Tanto basadas en la pila de protocolos TCP/IP como en otras diversas ar-

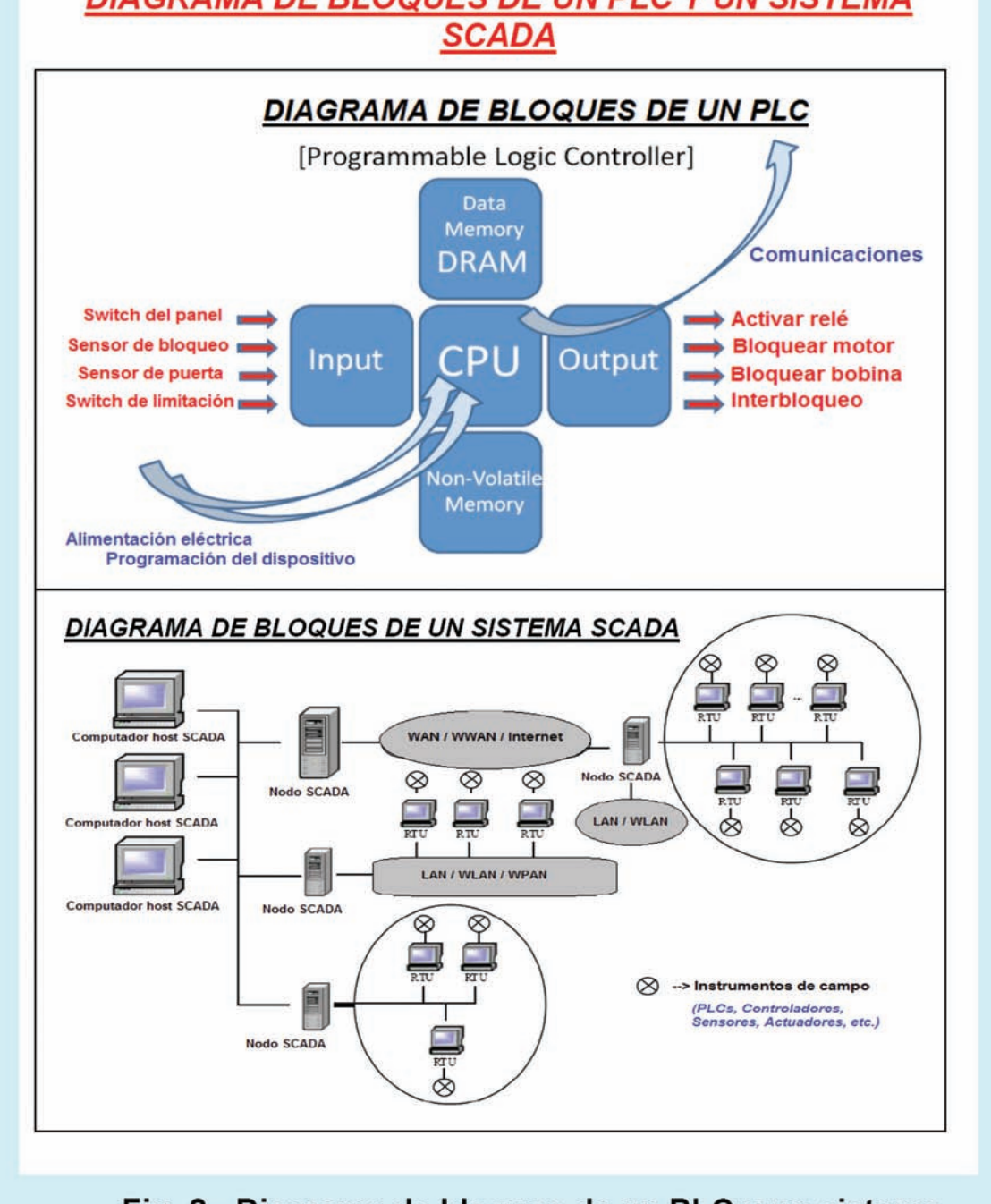

# **DIAGRAMA DE BLOQUES DE UN PLC Y UN SISTEMA**

## Fig. 2.- Diagrama de bloques de un PLC y un sistema **SCADA.**

quitecturas. Utilización de redes de sensores con tecnologías ZigBee, Bluetooth, Wi-Fi, GSM/GPRS/GPS, 3G/UMTS, HSDPA, WCDMA, Wi-Max, etc.

- •Hardware.
- •Personal.

•Procedimientos de gestión y políticas, etc.

#### **Sistemas de control industrial SCADA. Diferenciación de conceptos.**

Los sistemas de control son sistemas basados en computador diseñados para monitorizar y controlar procesos físicos-industriales. Estos sistemas representan una gran variedad de sistemas TIC o ICT (Information and Communication Technology) en red conectados al mundo físico-industrial. Dependiendo de las aplicaciones estos sistemas se denominan: PCS (Process Control Systems), SCADA (Supervisory Control And Data Aqui-

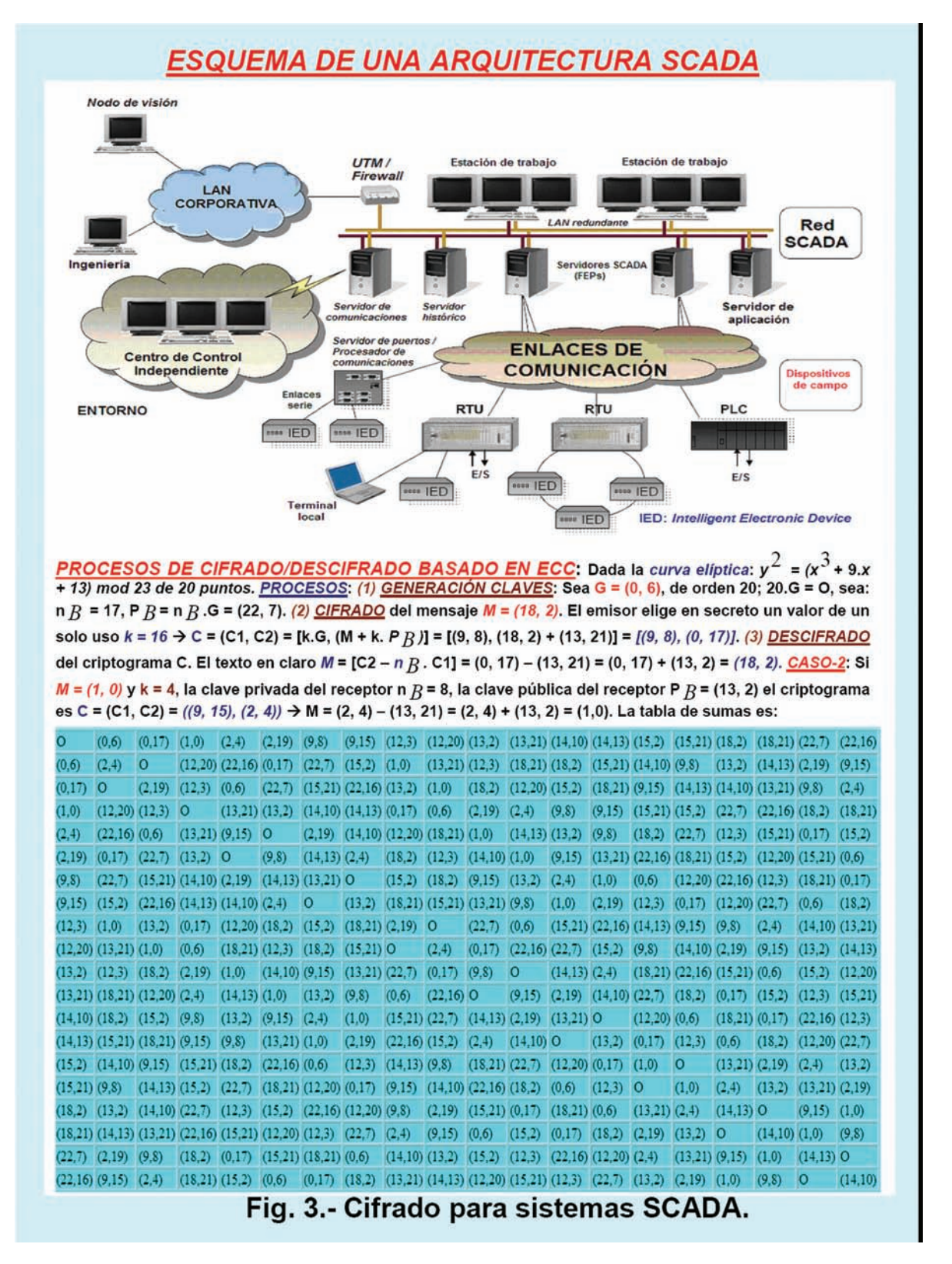

sition) en control industrial o en control de infraestructuras críticas, DCS (Distributed Control Systems) o CPS (Cyber-Physical Systems) para referirse a redes de sensores y actuadores embebidos. Los sistemas de control se componen de un conjunto de agentes en red que constan de sensores, actuadores, unidades de control de proceso como PLCs (Programmable Logic Controllers) tanto de gama baja, media como alta, reguladores PID y dispositivos de comunicación.

La diferencia entre una PCN (Process Control Network) y un sistema SCADA estriba en que la primera normalmente realiza tareas más complejas o una mayor variedad de tareas que los sistemas SCADA, en cambio un sistema SCADA normalmente tiene nodos remotos a veces independientes y se realizan tareas concretas y únicas.

La diferencia entre los sistemas SCADA y los DCS (Distributed Control Systems) es la siguiente: los DCS generalmente cubren un sitio de planta, en cambio los sistemas SCADA cubren áreas geográficas mucho mayores. Debido a operar de forma remota los sistemas SCADA requieren el uso de comunicaciones inalámbricas y cableadas.

Un SIS (Safety Instrumental System) es una forma de control de proceso normalmente implementada en procesos industriales tales como los de una fábrica o una central nuclear. El SIS realiza funciones especificadas para conseguir o mantener un estado seguro del proceso cuando se detectan ataques o condiciones de proceso que sean peligrosas o no aceptables. Los SIS están separados y son independientes de los sistemas de control regulares pero se componen de elementos similares como sensores, actuadores, sistemas de soporte, etc. Los PLCs permiten realizar automatismos, controlar la lógica del funcionamiento de máquinas/robots/procesos industriales/plantas y realizar estrategias de control como controladores PID (Proporcional, Integral, Derivativo); se comunican con otros controladores y computadores desplegados en red. Por ejemplo la industria del gas y petróleo utiliza sistemas de control para gestionar las operaciones de refinería en sitios de planta, monitoriza de forma remota la presión, y flujo de oleoductos y controla el flujo y las trayectorias de la transmisión del gas. Las instalaciones de agua permiten actualmente de forma remota monitorizar los niveles y controlar las bombas, monitorizar flujos, niveles de tanques o presión en tanques de almacenamiento, monitorizar la acidez o pH, el nivel de turbia y clorar residuos así como controlar la adición de productos químicos al agua como los utilizados para eliminar algas. Diversas aplicaciones de control pueden etiquetarse como críticas si su fallo puede causar daños irreparables a sistemas físicos controlados, a las personas que dependen de ellos y al medio ambiente.

Los sistemas SCADA en concreto realizan funciones vitales en infraestructuras críticas nacionales como distribución de energía eléctrica, distribución de petróleo y gas natural, instalaciones de agua y residuos líquidos y sistemas de transporte (ferrocarril, metro, tranvía, ascensores, avión, etc.). Son el núcleo de los dispositivos de cuidado de la salud, sistemas de armamento/misiles y de gestión de transportes. El trastorno de estos sistemas de control puede tener un impacto apocalíptico en la salud de las personas, el medio ambiente y conduce a grandísimas pérdidas económicas. En gestión de riesgos de seguridad para sistemas SCADA la probabilidad de ocurrencia de los ataques suele ser desconocida, los fallos producidos son muy elevados y los impactos son aún mayores. Automatizar consiste en sustituir a las personas de forma total o parcial, confiando a los elementos tecnológicos las funciones de captura de información, procesamiento, toma de decisiones y trabajo muscular. Existen tres categorías básicas de elementos que intervienen en la automatización de una tarea:

•Entradas. Son sensores o captadores y emisores de señales A/D.

•Procesamiento. Son elementos de tratamiento, de mando (servomando, mando memorizado y mando programado incluyen amplificadores, convertidores de señal), de maniobra. •Salidas. Son actuadores eléctricos/ neumáticos/hidráulicos que actúan como órganos musculares.

En una instalación automatizada genérica las tareas de control se pueden clasificar de forma jerárquica dando lugar a uno modelo de cinco niveles que de abajo a arriba son: dispositivos de campo (para la adquisición de datos), control de dispositivos, área/célula (para integración), planta (para supervisión y optimización) y fábrica. En los niveles inferiores se identifican islas de automatización con vistas a controlar una parcela diferente del proceso. Para dar lugar a una automatización completa, las islas de automatización se enlazan entre sí utilizando sistemas de transmisión-comunicación que posibilitan el intercambio de información mutua. Los componentes utilizados para la automatización de las islas son los pequeños controladores como autómatas programables de gama baja o reguladores PID. En los niveles intermedios se emplean

autómatas de gama media y alta que se encargan de enlazar entre sí islas e intercambiar información con computadores de proceso dedicados a tareas de diseño, control, etc.

Las infraestructuras críticas se han fundamentado durante mucho tiempo en sistemas SCADA y el aislamiento de Internet, de las redes corporativas LAN/WLAN/WWAN/MAN y el oscurantismo había permitido detener muchos ataques. Con la progresiva interconexión directa e indirecta a Internet se viene observando, desde hace ya algunos años, un crecimiento en cuanto a ataques y últimamente se detecta una tasa de incremento espectacular en cuanto a ataques maliciosos como por ejemplo: MITM, DoS/DDoS, exploits del día cero, malware como troyanos, gusanos, rootkits, etc. El gusano Stuxnet dirigido contra ICS (Industrial Control Systems), descubierto en julio del 2010 es un ejemplo de los muchos existentes, se encarga de espiar y re-programar PLCs y uno de sus vectores de infección más típicos han sido los pen-drives USB. Otro ejemplo aparecido en 2008 es la vulnerabilidad de ataque basada en cascada contra redes de suministro de energía eléctrica en EEUU.

#### **Estructura de componentes de un sistema SCADA.**

Un sistema SCADA es un sistema de automatización de procesos común que se utiliza para recoger datos de sensores e instrumentos localizados en sitios remotos y transmitir dichos datos a un sitio central para propósitos de control y monitorización. La recogida de datos normalmente se visualiza en uno o más computadores SCADA localizados en el sitio central también denominado sitio maestro. En base a la información recibida de las estaciones remotas pueden enviarse a los dispositivos de control de las estaciones remotas (que normalmente se denominan dispositivos de campo) comandos de supervisión de forma automatizada o manualmente conducidos por un operador humano en base a GUI (Interfaz Gráfico de Usuario) o CLI (Interfaz de Línea de Comandos). Un sistema SCADA normalmente incluye los seis siguientes componentes:

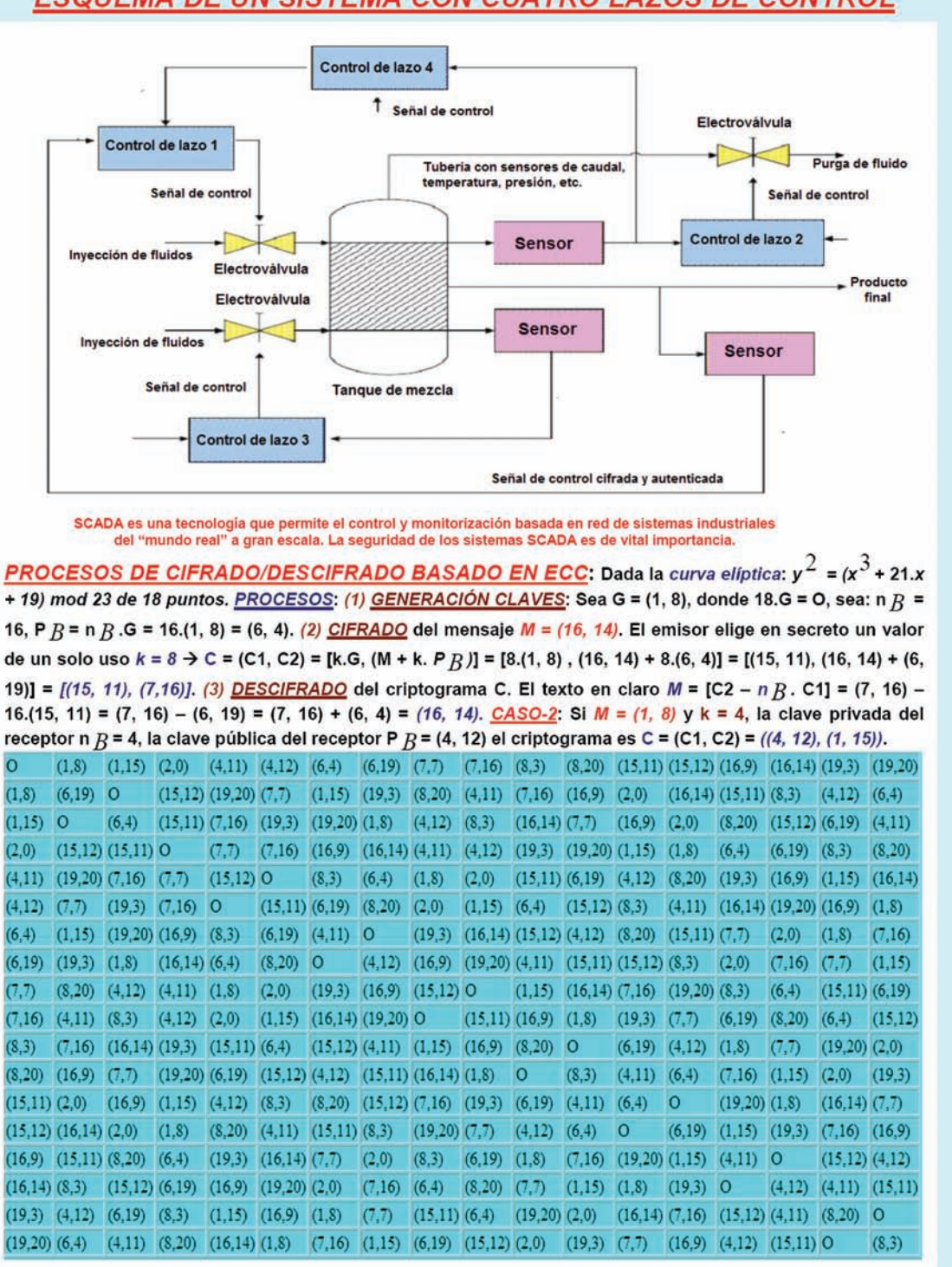

## **ESQUEMA DE UN SISTEMA CON CUATRO LAZOS DE CONTROL**

## Fig. 4.- Cifrado para sistemas de control de proceso.

(1) Instrumentos del sitio que recogen-capturan variables de proceso. Se realiza una adquisición de datos Modbus RS485, RS232, USB, etc.

(2) Equipos operativos conectados a los instrumentos.

(3) Procesadores locales se encargan

de recoger datos y se comunican con los equipos-instrumentos del sitio y los equipos operativos denominados: PLC (Programmable Logic Controller), RTU (Remote Terminal Unit), IED (Intelligent Electronic Device) o PAC (Process Automation Controller). Realizan controles de lazo cerrado.

(4) Infraestructura para comunicaciones a corta distancia entre procesadores locales, instrumentos y equipos operativos. Por ejemplo utilizando ZigBee, Bluetooth, radio módem serie, WiFi, etc.

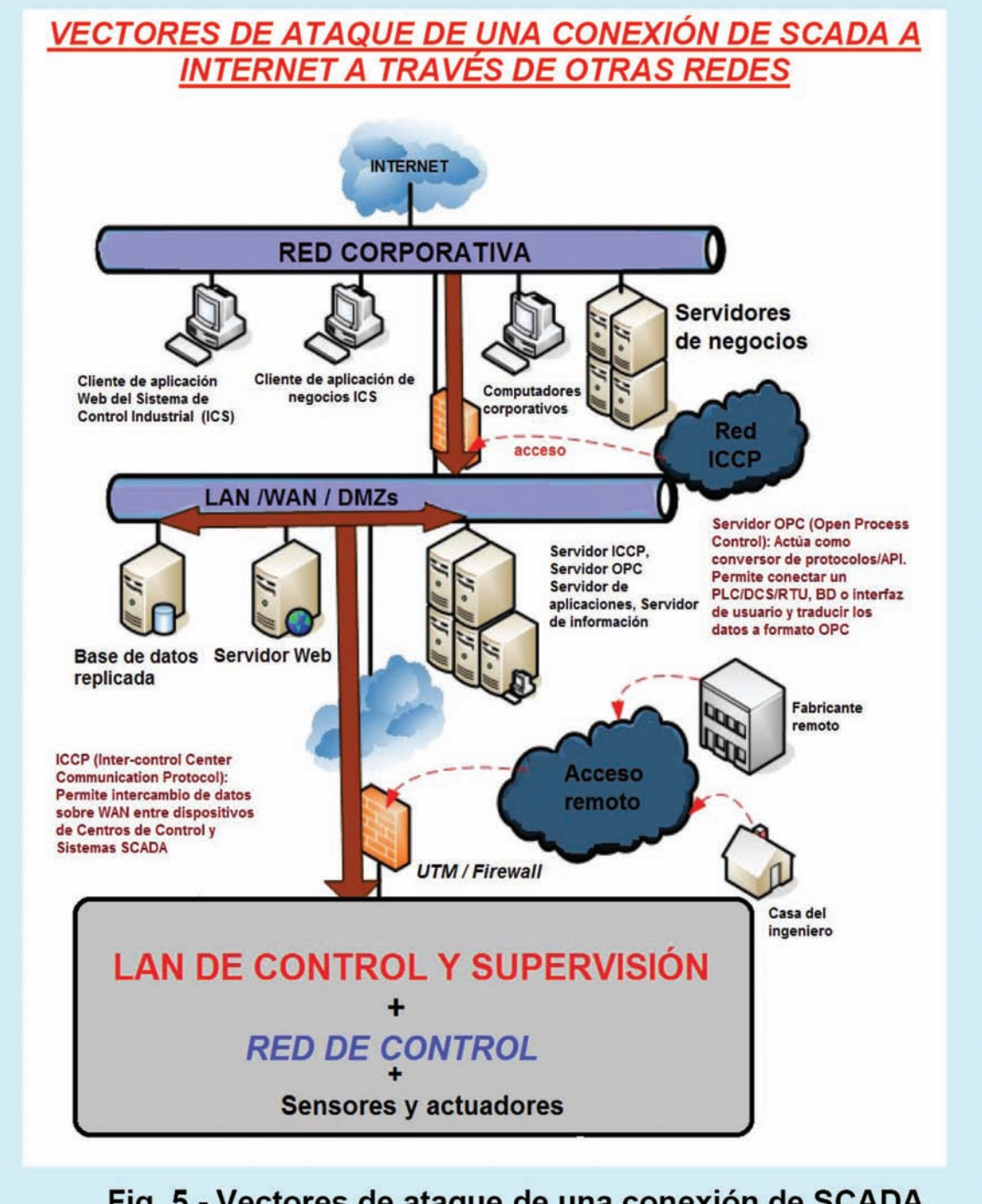

## Fig. 5.- Vectores de ataque de una conexión de SCADA a Internet.

(5) Computadores hosts como punto central del control y monitorización humano de los procesos, almacenamiento en bases de datos (en tiempo real e históricas) y visualización de diagramas de control estadístico e informes. Los computadores host se denominan también MTU (Master Terminal Unit), servidor SCADA o PC con interfaz de operador o HMI (Human Machina Interface). Una posible herramienta relacionadas con HMI es WES7 (Windows Embedded Standard 7) / WEC7 (Windows Embedded Compact 7).

(6) Infraestructura para comunicaciones a larga distancia entre los procesadores locales y los computadores

host utilizando conexiones de red inalámbricas o cableadas. Se utiliza por ejemplo tecnología 3G, HSDPA, WCDMA, 2,5G/GPRS, 3G/UMTS, LTE, HSCSD, 2G/GSM, WiFi, Gigabit Ethernet, ATM, Wi-Max, etc. con líneas dedicadas, enlaces compartidos con VPN, conexiones Internet/intranet/ extranet.

Las arquitecturas SCADA soportan la pila de protocolos TCP/IP así como protocolos estrictamente industriales como Modbus y sus variantes como Modbus sobre TCP y Modbus sobre UDP, etc. y todos operan sobre redes de radio privada, celular o vía satélite públicas, semi-públicas y privadas.

#### **Actuadores y sensores.**

En toda infraestructura crítica se identifican diferentes tipos de actuadores como: motores (lineales, circulares, paso a paso eléctricos, etc.), motobombas, elementos neumáticos e hidráulicos, electro-válvulas, brazos robot, ventiladores, batidoras, elementos de calentamiento resistivos y microondas y de refrigeración como frigistores, inyectores de fluidos como nitrógeno liquido, etc. También existen diversos tipos de sensores de: deformación (galgas extensiométricos), temperatura (por contacto: NTR/PTR, termopar, sondas de cerámica-composite, a distancia: basadas en señales infrarrojas, color de radiación, etc.), posición (por final de carrera, célula fotoeléctrica, ultrasonidos, señales electromagnéticas), velocidad (primera derivada temporal de la posición) y aceleración (segunda derivada temporal de la posición), luz (visible, infrarroja, UV), campo magnético (en Gauss) por efecto Hall, campo eléctrico (en V/m), de campo gravitatorio (vía giroscopio), de profundidad (con sonar), de nivel de radioactividad (micro-Curies, tipo Geiger, tipo indicador químico por colores), de alarma de intensidad de campo de radiación electromagnética (si su valor es mayor de un miliwatio partido por centímetro al cuadrado), de sonidos-ruido (espectro audible, infrasonidos y ultrasonidos con indicación de nivel deciBelios tipo sonómetro), movimiento, vibración/ movimientos sísmicos, humo, contaminación-polvo (como cemento) polen/esporas como ántrax, sensores de gases (dióxido de carbono, óxido de carbono, compuestos de cloro, azufre, óxido nitroso, compuestos de mercurio, arsénico, etc.), viscosidad, humedad, presión-presductor, de dureza, caudal en una tubería (por sonido y efecto Dopler), nivel en un tanque, contaminantes químicos y biológicos, dirección e intensidad del viento (tipo veleta y anemómetro),

proximidad y presencia (volumétricos y perimétricos con ultrasonidos y ondas electromagnéticas), biométricos (fisiológicos: reconocimiento facial, huella dactilar, voz y de comportamiento: modo de andar, teclear, firmar, hablar), olores, sabores, caducidad de un producto como leche (basados en RFID con sensor químico), acidez/ basicidad-PH, visuales (extraen y analizan información de las señales de vídeo), nivel de radiación ionizante (por microondas, rayos X, gamma, alfa, beta), factor RH, nivel de glucosa en sangre, pulsaciones/tensión sistólica/ diastólica, nivel de oximetría dactilar, acercamiento/alejamiento (por efecto Dopler), corriente (amperímetro), tensión (voltímetro), potencia (watímetro), resistencia eléctrica (óhmetro), capacidad, coeficiente de inducción, frecuencia, tiempo, pulsación, longitud de onda. Sensor G (auto-rotación) para pantallas de visualización. De localización geográfica tipo GPS, de terremotos-seísmos/maremotos, de lluvias torrenciales, etc.

#### **Vulnerabilidades. Prevención. Detección. Recuperación y recomendaciones para la seguridad de redes SCADA.**

 Algunas vulnerabilidades comunes en relación a incidentes en:

•Permisos, privilegios y control de acceso: son los permisos y controles de acceso indebidos de los usuario. El usuario sólo debe acceder a lo estrictamente necesario.

•Gestión de credenciales-identidades: son las contraseñas débiles (pocos caracteres y sólo minúsculas) y las políticas de contraseñas no adecuadas que no obliguen a cambiar de contraseña o que permitan introducir sin penalización (poner límite de reintentos) contraseñas hasta craquear por fuerza bruta.

•Configuración y mantenimiento de la seguridad del sistema de control industrial: son la gestión de parches y actualizaciones inadecuada o no existente.

• Debilidad del diseño de red: son la carencia de segmentación de red y zonas de cuarentena, no existencia de zonas funcionales DMZ (DeMilitarized Zones), carencia de elementos de protección como firewalls/UTM.

•Auditoría, responsabilidad y monitorización de eventos: son la carencia de logging, la implantación de prácticas de logging inadecuadas/pobres, el no entendimiento sobre la arquitectura de red que deja sin monitorización zonas vulnerables.

Algunas medidas preventivas útiles son: separar las redes SCADA de las redes corporativas (que están conectadas a Internet), instalar los últimos parches de seguridad para software, sistemas operativos y actualizar las herramientas de seguridad, cifrar-firmar los datos, configurar profesionalmente firewalls (utilizar IDS/IPS/IMS/AV para reconfiguración automática), realizar exploraciones de virus-malware, configurar adecuadamente permisos y autenticación de usuarios, sólo permitir contraseñas robustas, utilizar tarjetas inteligentes, limitar la disponibilidad de información técnica sobre el sistema SCADA, proteger los sistemas operativos eliminando cuentas por defecto y cerrar servicios/puertos no utilizados, analizar y eliminar puertas traseras del sistema a nivel de software, firmware y hardware, eliminar servicios que utilizan canales subliminares. Implantación de mecanismos ya consolidados de nanotecnología.

Algunos métodos de detección (capacidad para reconocer la ocurrencia de un incidente de seguridad) útiles son: utilizar televisión en circuito cerrado y Webcams con transmisión autenticada para evitar falsificaciones MITM, registrar y seguimiento de visitantes, ejecutar herramientas de administración-auditoria del sistema, recoger en una BD histórica los datos de campo, implantar mecanismos de alerta de seguridad hardware-firmware y software, utilizar registros de auditoría y adquisición de logs en software de aplicaciones, analizar los ficheros de log de sistemas operativos.

Algunos métodos de recuperación (capacidad para restaurar el sistema comprometido a su estado operacional) útiles son: utilizar hardware redundante tolerante a fallos, utilizar mecanismos fail-over y fallback, emplear herramientas para valorar el impacto de pérdida o desconexión de uno o más componentes del sistema, implantar planes de recuperación de desastres probados y no ambiguos, aplicar procedimientos de backup del sistema probados y no ambiguos, implantar procedimientos para revisar y aprender de incidentes de seguridad ya habidos. Algunas recomendaciones y contramedidas útiles

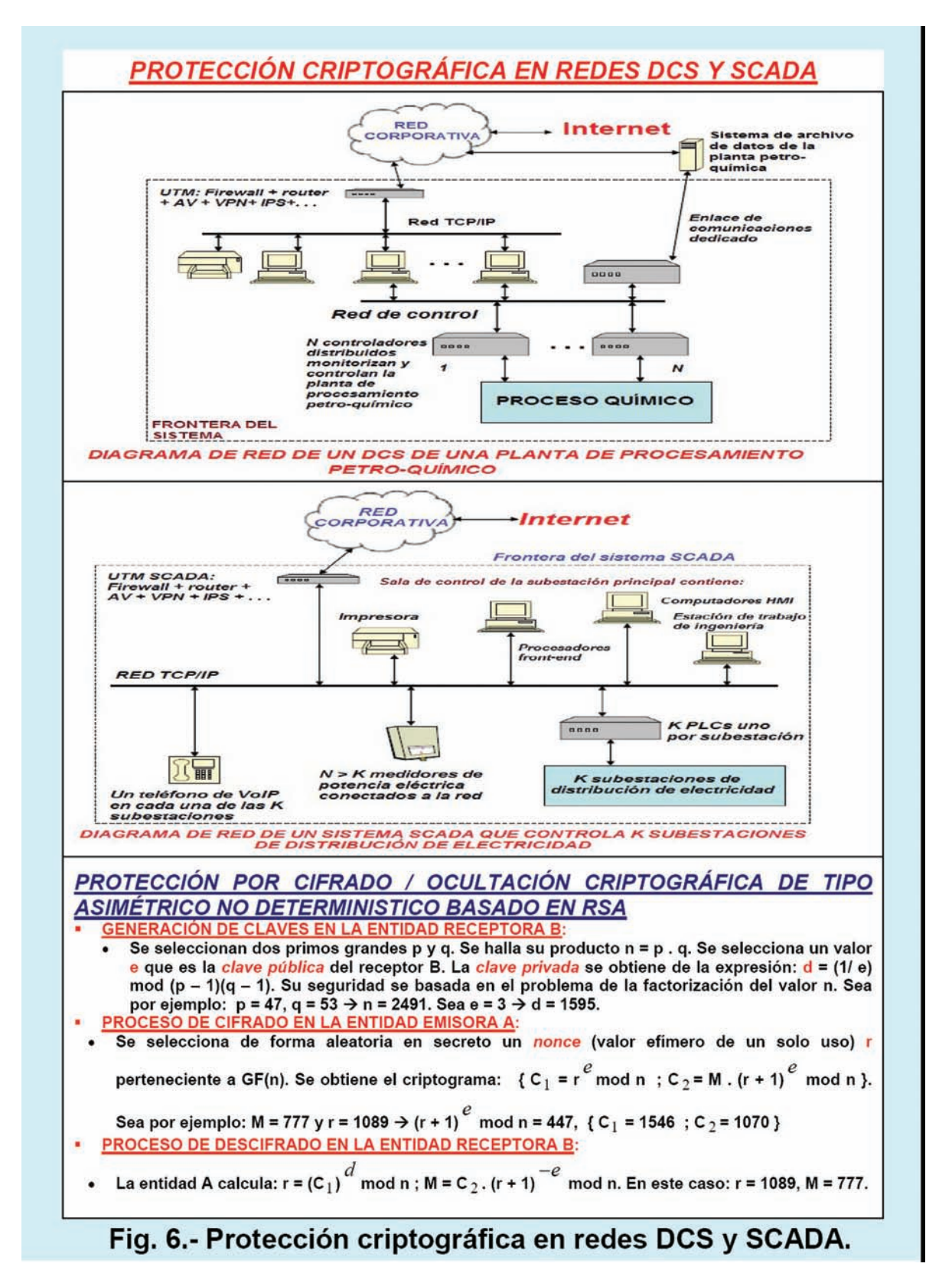

para mejorar la seguridad de las redes SCADA son:

(1) Monitorizar no sólo las conexiones de entrada sino también las de salida. Implantar herramientas IAM, DLP y sniffers.

(2) Implantar fuertes medidas de seguridad a usuarios y activos de alto valor por ejemplo utilizar autenticación mutua multi-factor (lo que uno: sabe, tiene, es, se comporta, está geográficamente o lugar GPS, el cuando o instante de tiempo, etc.). (3) Desplegar sistemas multi-funcionales de defensa en profundidad UTM (Unified Threats Management), IDS/IPS, anti-malware, VPN, router, filtrado URL, gestión identidades y

## **FIRMA DIGITAL A CIEGAS BASADA EN ECC PARA SCADA**

**MECANISMO DE FIRMA DIGITAL A CIEGAS BASADO EN ECC:** 

- Se selecciona una curva elíptica sobre GF(n), por ejemplo la definida sobre GF(23), no
- singular de 17 puntos:  $y^2 = (x^3 + 7x + 20)$  mod 23. Se elige un punto de base, por ejemplo  $G = (6, 5)$  cumple: 17.G = O que presenta 16 puntos de orden 17. Se hacen públicos estas dos informaciones a la entidad A que desea que le firmen un fichero/mensaje/documento M, por ejemplo M = 2.
- La entidad B que va a firmar a ciegas selecciona una clave privada aleatoria z y calcula su clave pública  $P_B = z$ . G mod n. Por ejemplo  $z = 7$ ,  $P_B = 7(6, 5) = (8, 17)$ .
- La entidad A selecciona una clave privada aleatoria w y calcula su clave pública  $P_{4}$ = w.G mod n. Por ejemplo:  $w = 4$ , P  $_A = 4(6, 5) = (13, 10)$ .
- La entidad A oculta su documento M realizando la operación M' = M. (w. P<sub>4</sub>) mod n y se lo envía para que lo firme a B. En este caso:  $M' = M$ . (w. P<sub>A</sub>) = 2.4 (13, 10) = (11, 5).
- La entidad B selecciona un valor k de un solo uso y comprueba si el par (k, M') ya existe, en caso afirmativo elige otro valor para  $k$ . Sea por ejemplo  $k = 8$ . La entidad firmante B genera la firma a ciegas: { r = k.M' mod n ; s = (k + z).M' } y envía a la entidad A la terna:  ${M', r, s}$ . En este caso:  ${r = 8.(11, 5) = (6, 5)}$ ; s =  ${(8 + 7).(11, 5) = (13, 10)}$
- **La entidad A calcula la firma limpia:**  $\{ s' = (s M.w. P_B) \text{ mod } n ; M' = w(w 1) \text{.} M \text{ mod } n \}$ y publica la firma limpia:  $\{M', s', r\}$ . En este caso:  $\{s' = ((13, 10) - 2 \cdot 4(8, 17)) = (13, 10) +$  $(20, 15) = (6, 18)$ ; M' = 4. $(4 - 1)$ . $2 = 24$  }
- FASE DE VERIFICACIÓN: Cualquier entidad con la clave pública de B (P<sub>B</sub>) puede verificar la autenticidad de la firma (M', s', r) comprobando si se cumple la igualdad: r =  $(s' - M', P_B)$  mod n. En este caso:  $r = (6, 5) = ((6, 18) - 24. (8, 17)) = ((6, 18) + (11, 5)) = (6, 18)$ 5) c.q.d. A continuación se especifica la tabla de sumar para esta curva elíptica en GF(23).

```
(6,5) (6,18) (8,6) (8,17) (10,3) (10,20) (11,5) (11,18) (13,10) (13,13) (15,2) (15,21) (20,8) (20,15) (22,9) (22,14)(6,5) (11,18) O
                     (15,2) (22,14) (13,10) (11,5) (6,18) (10,3) (20,8) (10,20) (20,15) (8,17) (15,21) (13,13) (8,6) (22,9)(6.18) O
              (11,5) (22,9) (15,21) (11,18) (13,13) (10,20) (6,5) (10,3) (20,15) (8,6) (20,8) (13,10) (15,2) (22,14) (8,17)(8,6) (15,2) (22,9) (10,3) O
                                    (13,13) (8,17) (22,14) (20,15) (10,20) (15,21) (13,10) (6,18) (11,5) (20,8) (11,18) (6,5)(8,17) (22,14) (15,21) O
                            (10,20) (8,6) (13,10) (20,8) (22,9) (15,2) (10,3) (6,5) (13,13) (20,15) (11,18) (6,18) (11,5)(6,5) (20,8) (8,17) (6,18) (10,20) (22,9) (22,14) (11,5) (20,15) (15,2)(10,3) (13,10) (11,18) (13,13) (8,6) (15,21) O
(10,20) (11,5) (13,13) (8,17) (13,10) O
                                           (15,2) (20,15) (6,18) (6,5)(8,6)(22,14) (10,3) (11,18) (22,9) (15,21) (20,8)(11,5) (6,18) (10,20) (22,14) (20,8) (6,5)(20,15) (13,13) O
                                                                 (11,18) (15,2) (22,9) (13,10) (10,3) (8,6)(8.17) (15.21)(11,18) (10,3) (6,5) (20,15) (22,9) (20,8) (6,18) O
                                                          (13,10) (15,21) (11,5) (13,13) (22,14) (8,17) (10,20) (15,2) (8,6)(11,18) (15,21) (22,14) O
(13,10) (20,8) (10,3) (10,20) (15,2) (8,17) (6,5)(11.5) (8.6)(22,9) (6,18) (13,13) (20,15)(13,13) (10,20) (20,15) (15,21) (10,3) (6,18) (8,6)(15,2) (11,5) O
                                                                        (22,9) (8,17) (11,18) (6,5)(22,14) (20,8) (13,10)(15,2) (20,15) (8,6) (13,10) (6,5) (10,20) (22,14) (22,9) (13,13) (11,5) (8,17) (20,8) O
                                                                                              (6,18) (15,21) (10,3) (11,18)(15,21) (8,17) (20,8) (6,18) (13,13) (22,9) (10,3) (13,10) (22,14) (8,6)(11,18) O
                                                                                       (20,15) (15,2) (6,5)(11,5) (10,20)(20,8) (15,21) (13,10) (11,5) (20,15) (22,14) (11,18) (10,3) (8,17) (22,9) (6,5) (6,18) (15,2) (8,6)\circ(10.20) (13.13)(20,15) (13,13) (15,2) (20,8) (11,18) (11,5) (22,9) (8,6) (10,20) (6,18) (22,14) (15,21) (6,5) O
                                                                                                     (8,17) (13,10) (10,3)(22,9) (8,6) (22,14) (11,18) (6,18) (20,15) (15,21) (8,17) (15,2) (13,13) (20,8) (10,3) (11,5) (10,20) (13,10) (6,5) O
(22,14) (22,9) (8,17) (6,5) (11,5) (15,2) (20,8) (15,21) (8,6) (20,15) (13,10) (11,18) (10,20) (13,13) (10,3) O
                                                                                                                   (6.18)
```
## Fig. 7.- Mecanismo de firma a ciegas para SCADA.

firewall con estados, con firmas que se actualicen para nuevas amenazas y mecanismos heurísticos para amenazas del día cero.

(4) Protegerse contra ataques DoS/ DDoS basados en IP. Protegerse contra la indisponibilidad utilizando redundancias, virtualización, backups, reubicación, hot-site y coldsite, etc.

(5) Segregación de red. Se deben separar de forma urgente los sistemas SCADA de las redes LAN corporativas-intranets, WLANs-WiFi o incluso directa e indirectamente de Internet.

#### **Protección de riesgos en sistemas SCADA.**

Para abordar de forma profesional la mitigación de riesgos de seguridad de los sistemas SCADA es obligatorio implantar técnicas de mejora de la seguridad bien gestionadas como:

#### Bibliografía

•Areitio, J. "Seguridad de la Información: Redes, Informática y Sistemas de Información". Cengage Learning - Paraninfo. 2012.

•Areitio, J. "Test de penetración y gestión de vulnerabilidades, estrategia clave para evaluar la seguridad de red". Revista Española de Electrónica. Nº 653. Abril 2009.

•Areitio, J. "Análisis en torno a los esquemas de compromiso digital y su aplicación en seguridad de red". Revista Española de Electrónica. Nº 645. Julio-Agosto 2008. •Amoroso, E. "Cyber Attacks: Protecting National Infrastructure". Butterworth-Heinemann. 2010. •Wiles, J., Claypoole, T., Drake, P., Henry, P.A., Johnson, L.J., Lowther, S., Miles, G., Tobias, M.W. and Windle, J.H. "Techno Security's Guide to Securing SCADA: A Comprehensive Handbook On Protecting The Critical Infrastructure". Syngress. 2008. •Macaulay, T. and Singer, B. "Cybersecurity for Industrial Control Systems: SCADA, DCS, PLC, HMI and SIS". Auerbach Publications. 2011.

•Clark, R.M., Hakim, S. and Ostfeld, A. "Handbook of Water and Wastewater Systems Protection". Springer. 2011.

•Knapp, E.D. "Industrial Network Security: Securing Critical Infrastructure Networks for Smart Grid, SCADA and Other Industrial Control Systems". Syngress. 2011.

(1) Protección de los componentes críticos de posibles ataques. En sistemas de control el fallo de un componente incrementa de forma elevada la probabilidad de múltiples fallos simultáneos. Así mismo la alta velocidad de las redes SCADA facilita la rápida propagación de código malicioso como gusanos.

(2) Utilizar sistemas operativos basados en arquitectura micro-kernel cuyos servicios son recortados al máximo impidiendo el ataque a servicios superfluos. El trabajar con sistemas operativos basados en micro-kernel se limita el número de líneas de código e implícitamente el número de fallos o bug lo cual potencia una mayor fiabilidad,

(3) Empleo de políticas y procedimientos de seguridad robustos. Es importante integrar herramientas de prevencióndetección de ataques como Security Aplliances multifuncionales UTM con IMA, IPS/IDS, firewall con estados L2/L3/L4/L5, AV, NAC (Network Access Control), gestión de identidades, filtrado URLs, DLP, VPN, gestión de red, etc. Para prevenir ataques contra sistemas de control es clave aumentar la concienciación sobre posibles vulnerabilidades y sus contramedidas así como implantar fuertes políticas y procedimientos de seguridad. Es importante que toda empresa tenga en cuenta la seguridad de forma muy seria al desarrollar software o gestionar sistemas de control.

(4) Mejorar la protección de las redes de sensores o implantar nuevas tecnologías más robustas para redes de sensores. Las redes de sensores permiten monitorizar la instrumentación de la factoría, determinar los niveles de contaminación, etc. Las redes de sensores constan de cientos o miles de nodos sensor. Cada nodo representa un punto potencial de ataque y securizar cada nodo puede no ser sencillo y practicable. Los detectores de sensor ofrecen defensa contra ataques y tienen la capacidad para diferenciar entre la transmisión de redes autorizadas y no autorizadas y otros dispositivos.

(5) Análisis y gestión de vulnerabilidades basada en herramientas proactivas de descubrimiento y adaptación. El análisis de la vulnerabilidad debe enfocarse en identificar y reducir las vulnerabilidades tanto a las de tipo fuerzas de la naturaleza debidas a terremotos, inundaciones como a las generaras por entidades maliciosas (vulnerabilidades en software, hardware, procesos) para sabotaje, terrorismo. La gestión de vulnerabilidades consiste en una combinación de tecnologías y procesos con vistas a mejorar la seguridad. Un componente clave en esta área son los test de penetración/ intrusión y auditorias de código para generar niveles de cumplimiento.

(6) Identificar todas las conexiones a las redes SCADA, desconectar las innecesarias y evaluar la robustez en seguridad de las conexiones que queden. Considerar conexiones con socios corporativos, con fabricantes, con agencias de cumplimiento, con redes inalámbricas, con redes corporativas, con módems, etc. (7) Eliminar o inhabilitar los servicios no necesarios (servicios de Internet, mantenimiento remoto), tanto software como hardware y suprimir o evaluar puertos de entrada como USB, DVD, IR, etc.

(8) No utilizar protocolos propietarios para proteger la red SCADA ni configuraciones por defecto que salen de fábrica. Rastrear posibles puertas traseras o interfaces secretos que dejan algunos fabricantes.

(9) Implantar las características de seguridad personalizadas proporcionadas por los fabricantes de dispositivos y sistemas.

(10) Establecer fuertes controles contra cualquier medio utilizado como puerta trasera en la red SCADA.

(11) Implantar sistemas de detección / prevención / gestión de intrusiones (o incluso honeynets) y establecer una monitorización y gestión de incidentes continua 7x24 horas.

(12) Realizar auditorías técnicas de dispositivos y redes SCADA así como de otras redes conectadas para identificar problemas de seguridad.

(13) Analizar y valorar la seguridad física de todos los sitios remotos conectados a la red SCADA para evaluar su nivel de seguridad. Así mismo realizar tests de penetración-intrusión para identificar y evaluar posibles escenarios de ataque y vulnerabilidades.

(14) Definir claramente los roles de seguridad, las responsabilidades y autoridades de gestores, administradores del sistema y usuarios.

(15) Documentar la arquitectura de red e identificar los sistemas que realizan funciones críticas o contienen información sensible que requiera de unos niveles de protección adicionales.

(16) Establecer un proceso de gestión de riesgos continuo y fijar el riesgo residual acorde con las leyes.

 (17) Establecer una estrategia de protección de red basada en el principio de defensa en profundidad y multi-nivel.

(18) Identificar claramente los requisitos de seguridad para minimizar las amenazas desde dentro: limitar los privilegios de red, aplicar acuerdos de usuario, notificaciones y avisos/warnings.

(19) Establecer procesos de gestión de configuración hardware/software efectivos. (20) Realizar auto-valoración continuada con exploración de vulnerabiliades, auditoría automatizada de la red.

(21) Establecer backup del sistema y planes de recuperación de desastres frente a emergencias. Utilización de copias de seguridad y hardware de respaldo cold-site/hot-site con procesadores y aplicaciones duplicadas.

(22) Establecer expectativas de rendimiento de seguridad y conseguir que todos los individuos cumplan los niveles de compromiso de responsabilidad y de rendimiento por parte del responsable de la dirección organizacional.

(23) Establecer políticas y realizar planes de formación para minimizar que el personal de la organización revele inadvertidamente información sensible relacionada con el diseño, operaciones o controles de seguridad del sistema **SCADA** 

(24) Establecer un proceso continuo de gestión de la seguridad consistente en un ciclo cerrado formado por: (i) Prevenir, disuadir y estar a la defensiva. (ii) Detectar y monitorizar ataques. (iii) Actuar según planes-procedimientostécnicas para detener-bloquear ataques. (iv) Recuperarse de forma conocida y probada. (v) Documentar, informar y aprender de los ataques sufridos y vuelta al comienzo.

#### **Consideraciones fi nales.**

Nuestro grupo de investigación lleva trabajado más de veinticinco años en la síntesis, análisis, evaluación y valoración de la protección de sistemasredes SCADA en diferentes sectores industriales. Se han analizado y sintetizado mecanismos de gestión de riesgos, se han realizado test de penetración e implantado contramedidas hardware, software con aplicación de políticas de gestión-cumplimiento y a nivel de personal interno y externo despliegue de planes de concienciación. <sup>O</sup>

*Este artículo se enmarca en las actividades desarrolladas dentro de LEFIS-Thematic Network.*

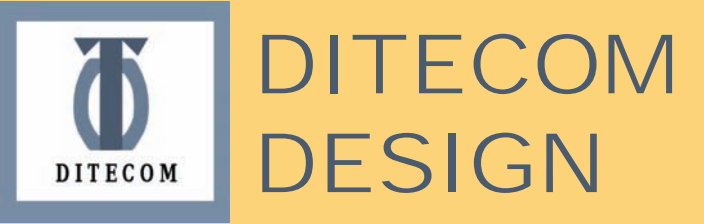

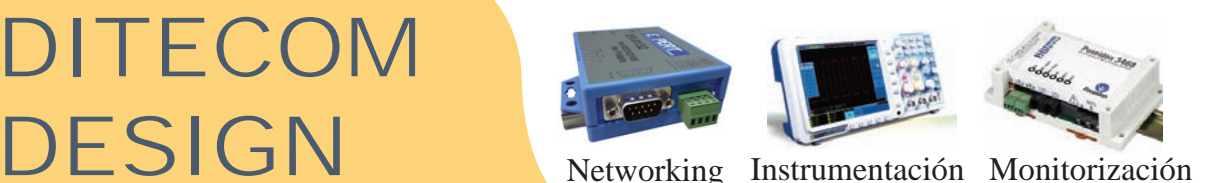

**PERT**<sub>n40</sub>

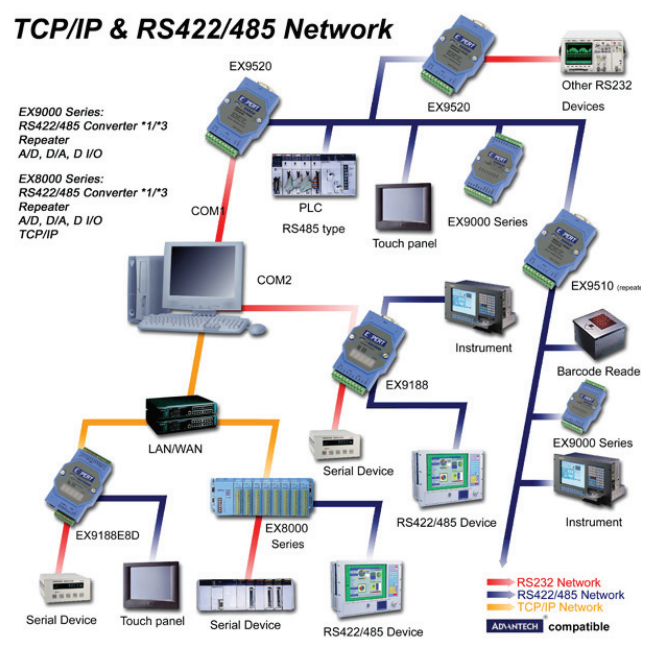

**Example 3 Carril DIN** 

à**Aislamiento de 3000Vdc**

**<sup><b><sup>#4</sup>** Rangos de temperatura industriales</sup>

à **Túnel transparente RS232 - GPRS**

# **Conectividad industrial**

## **Conversores**

- **›› USB a RS-232/422/485**
- **›› RS232 a RS-422/485**
- **›› WLan a RS-232/485/422**
- **›› CAN a RS232**
- **›› Bluetooth a RS-232/422/485**
- » Zigbee a RS-232/422/485, Ethernet / Wifi
- **›› Fibra a Ethernet**
- **›› RF a RS-232/485**
- **›› RS-232/422/485 a Ethernet , 1 a 8 puertos y E/S digitales, Micro PLC**
- **Repetidores (hasta 1200m)**
- **›› RS-485/422, CAN y RS-232**

# **Adquisición de datos por RS-485**

**›› E/S Relés, E/S relés de estado sólido ›› E/S digitales (hasta 16), E/S analógicas**

pico

**Con soporte Modbus, salidas colector abierto, photoMOS**

# **Osciloscopios PS3000**

**2 canales + disparo externo hasta 200MHz de ancho de banda hasta 128 Mmuestras de memoria 500MS/s de muestreo real y 10GS/s equivalente Incluye generador de funciones / AWG Decodificador de protocols** 

# **Osciloscopios P6000 a 500MHz**

**4 canales Ancho de banda hasta 500MHz, Memoria de hasta 1 Gmuestra 5GS/s de muestreo real Generador arbitrario 1 millón de capturas por segundo**

C/ Canarias 3 local izda 28045 Madrid

E-mail: [ditecom@ditecom.com](mailto:ditecom@ditecom.com) <http://www.ditecom.com>

**CALLERY** 

Tel: 91 528 54 37 Fax: 91 467 16 10

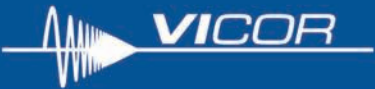

# Toda la potencia y la flexibilidad de la tecnología V•I Chip™ en un formato 'brick'

Ya está disponible una nueva y avanzada plataforma de alimentación modular llamada VI BRICKTM que incorpora los atributos técnicos superiores de la tecnología V·l en CHIP y un encapsulado robusto.

Los VI BRICKs proporcionan una mayor capacidad de flexibilidad de diseño. Ellos:

- · Simplifican la gestión térmica.
- · Disponen de un encapsulado compacto y de bajo perfil
- · Están conformes con la normativa RoHS y son compatibles con los procesos de soldadura por ola sin plomo.

La familia VI BRICK se compone de:

- · Convertidores de bus de alto rendimiento (14 modelos) · Módulos separados tanto para la regulación (PRM) como para
- la transformación/aislamiento (VTM) (18 modelos).
- · Convertidores CC-CC de elevada eficiencia y densidad de potencia de 1.0 a 48V (13 modelos).

Descubra lo que esta nueva, potente y creciente familia de productos de alimentación puede hacer por usted. www.vicoreurope.com/vibrick.

Para más información contactar con ARROW IBERIA

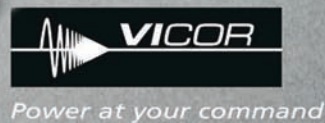

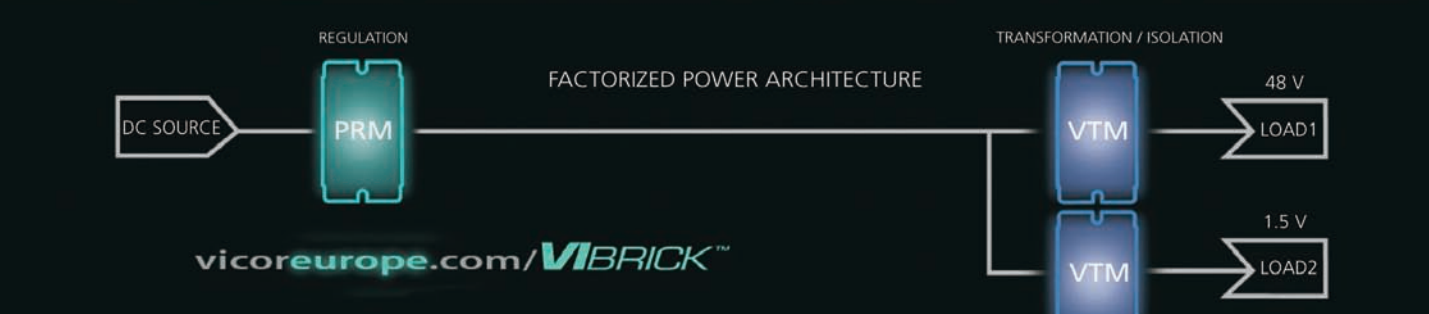

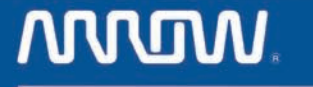

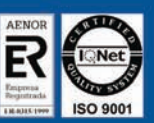

**ARROW-IBERIA ELECTRONICA** 

**VALENCIA** 96.341.78.86 96.341.78.96

**LISBOA** 351.21.471.48.06 351.21.471.08.02

**BARCELONA** 93.490.74.94 93.330.53.04

**MADRID** 

91.304.30.40

91.327.24.72

TELF.:

FAX:

PAIS VASCO 94.336.62.16 / 94.464.44.00 94.337.20.59 / 94.464.24.17

www.arrowiberia.com

**ZARAGOZA** 97.632.31.00 97.631.01.43